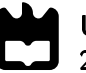

Universidade de Aveiro Departamento de Engenharia Mecânica 2020

Paulo Fernando Casal Matos

Bancada Automática para Ensaios e Dimensionamento de Sistemas de Visão Articial

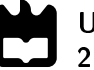

#### Paulo Fernando Casal Matos

### Bancada Automática para Ensaios e Dimensionamento de Sistemas de Visão Articial

Dissertação apresentada à Universidade de Aveiro para cumprimento dos requisitos necessários à obtenção do grau de Mestrado em Engenharia Mecânica, realizada sob orientação científica de Vítor Manuel Ferreira dos Santos, Professor Associado C/ Agregação do Departamento de Engenharia Mecânica da Universidade de Aveiro e supervisão de Abílio Manuel Ribeiro Borges, Assistente Convidado do Departamento de Engenharia Mecânica da Universidade de Aveiro.

Este trabalho teve o apoio financeiro dos projetos UIDB/00481/2020 e UIDP/00481/2020 - FCT - Fundação para Ciência e Tecnologia; e CENTRO-01-0145-FEDER-022083 - Programa Operacional Regional do Centro (Centro2020), no âmbito do Acordo de Parceria Portugal 2020, através do Fundo Europeu de Desenvolvimento Regional.

### O júri / The jury

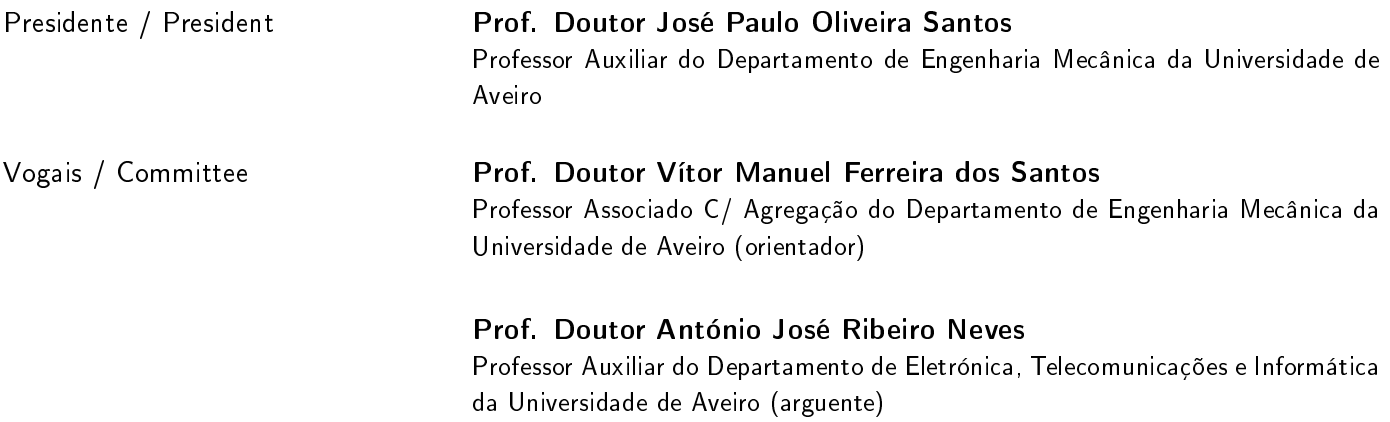

Agradecimentos / Acknowledgements

Em primeiro lugar, gostaria de agradecer ao Engenheiro Abílio Manuel Ribeiro Borges e ao Professor Doutor Vítor Manuel Ferreira dos Santos, pela orientação, pela ajuda disponível e pela contribuição ativa ao longo de todo o projeto.

À empresa Atena pela oportunidade do contacto e desenvolvimento de um projeto a nível industrial. À Paula Miranda, pelo apoio e conhecimento prestado durante o desenvolvimento do projeto mecânico. Ao Tiago Carvalho, pela experiência e cooperação disponibilizada para a construção do projeto. Ao João Oliveira, pela instrução na montagem dos equipamentos elétricos. Queria também deixar um especial agradecimento a todos os elementos diretamente envolvidos. As opiniões, concelhos, assim como o apoio prestado ao longo destes meses foram essenciais para a resolução de inúmeros problemas.

Aos meus colegas Miguel Neto, Inês Sebastião e Pedro Limas, pelo apoio e companheirismo demonstrado desde sempre.

Sobretudo aos meus pais, sem eles não poderia estar aqui, agradeço a transmissão de valores, o afecto, o apoio, o incentivo, a confiança e toda a preocupação.

Palavras-chave Crescimento Tecnológico; Automatização; Indústria; Visão Artificial; Banca de Ensaios; Câmaras; Iluminação; C Sharp; Web Site; Quadro elétrico

Resumo Com o constante crescimento tecnológico, a necessidade de automatização de processos industriais aumenta. Uma resposta a esta necessidade é a implementação de sistemas de visão artificiais, contudo, antes de inserir estes sistemas de visão artificial numa linha de produção é necessário realizar um primeiro estudo sobre quais os equipamentos a utilizar e o meio ambiente onde estes serão implementados. A Bancada Automática para Ensaios e Dimensionamento de Sistemas de Visão Articial permitirá estudar quais os sistemas de iluminação, quais as câmaras mais indicadas a utilizar em função do ambiente, da peça a analisar e das características a extrair. Neste projeto, é realizada uma primeira abordagem ao tema da visão articial. Deste modo, pretende-se conhecer os principais equipamentos e estratégias adotadas atualmente para desenvolver um sistema de visão artificial apropriado a cada necessidade. Posteriormente é desenvolvido o projeto mecânico tendo em consideração diversos requisitos, tais como a implementação de um tapete rolante para simular uma linha de produção e eixos lineares para variar a posição da câmara em relação ao objeto de analise. Para automatizar a Banca de Ensaios e alimentar o sistema, surgiu a necessidade de desenvolver um projeto elétrico, o que requer a implementação de um quadro elétrico na sua estrutura. Seguidamente, foi desenvolvido um sistema de controlo local em C Sharp e um Web Site para controlo remoto. Estes sistemas permitem que qualquer utilizador consiga interagir facilmente com a Banca de Ensaios e torna possível a automatização de processos, conferindo assim um carácter "inteligente"à Banca de Ensaios. Por fim, é apresentado um caso de estudo para tirar partido do projeto realizado e testar as suas funcionalidades.

Keywords Technological Growth; Automation; Industry; Artificial Vision; Test Bench; Cameras; Lighting; C Sharp; Web Site; Electrical Panel Abstract **Number 2008** With the constant technological growth, the need for automation of industrial processes increases. An answer to this need is the implementation of artificial vision systems, however, before inserting these artificial vision systems in a production line, it is necessary to carry out a first study on which equipment to use and the environment where they will be implemented. The Automatic Bench for Testing and Dimensioning of Artificial Vision Systems will allow to study which lighting systems, which cameras are most suitable to use depending on the environment, the piece to be analysed and the characteristics to be extracted. In this project, a first approach to the subject of artificial vision is carried out. In this way, it is intended to know the main equipment and strategies currently adopted to develop an artificial vision system appropriate to each need. Subsequently, the mechanical design is developed taking into account several requirements such as the implementation of a conveyor belt to simulate a production line and linear axes to vary the position of the camera in relation to the object of analysis. To automate the Test Bench and power the system, the need to develop an electrical project arose, which requires the implementation of an electrical panel in its structure. Afterwards, it was developed a local control system in C Sharp and a Website for remote control. These systems allow any user to easily interact with the Test Bench and make it possible to automate processes, giving the Test Bench a "smart"character. Finally, a case study is presented to take advantage of the project carried out and test its functionalities.

### Índice

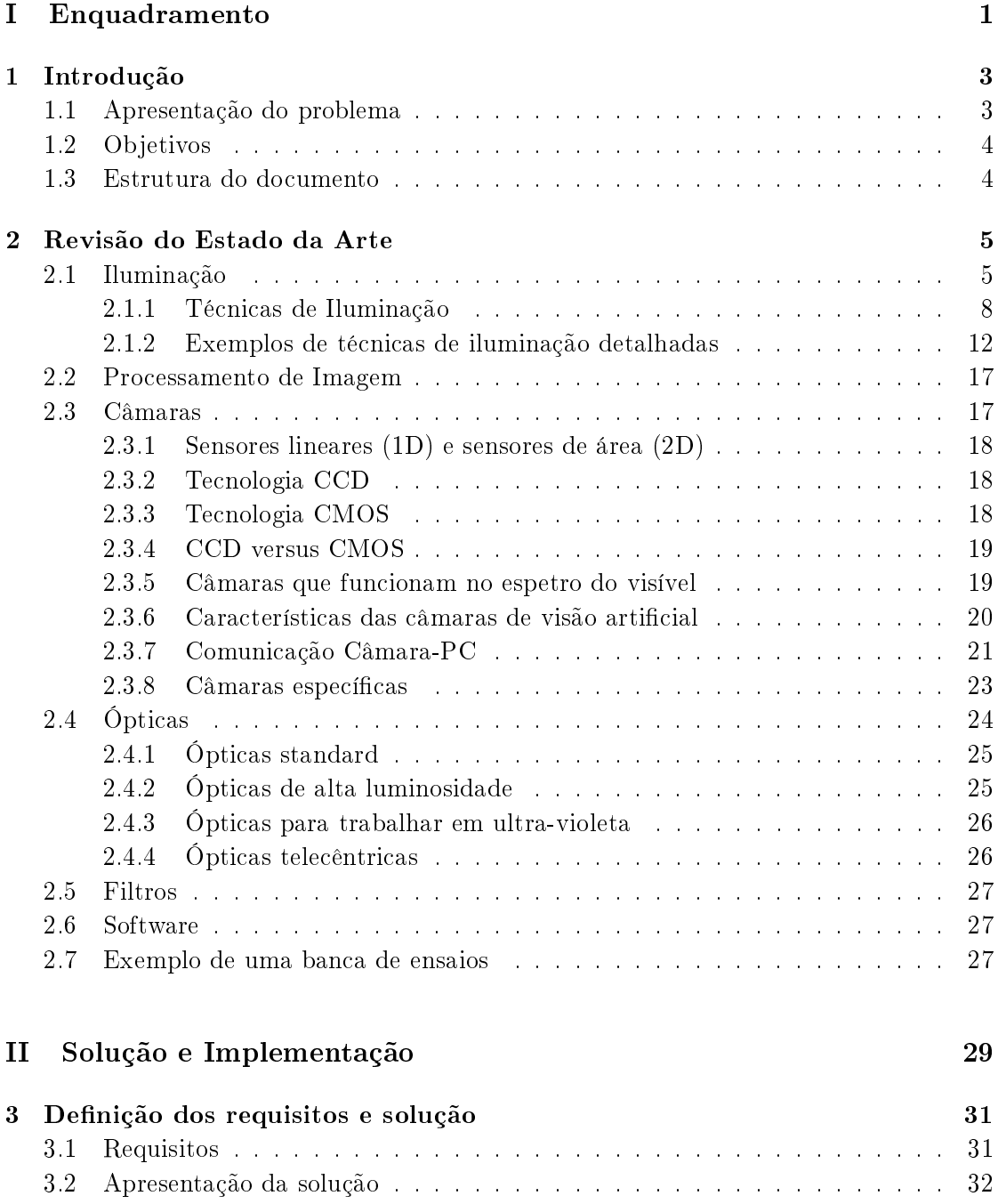

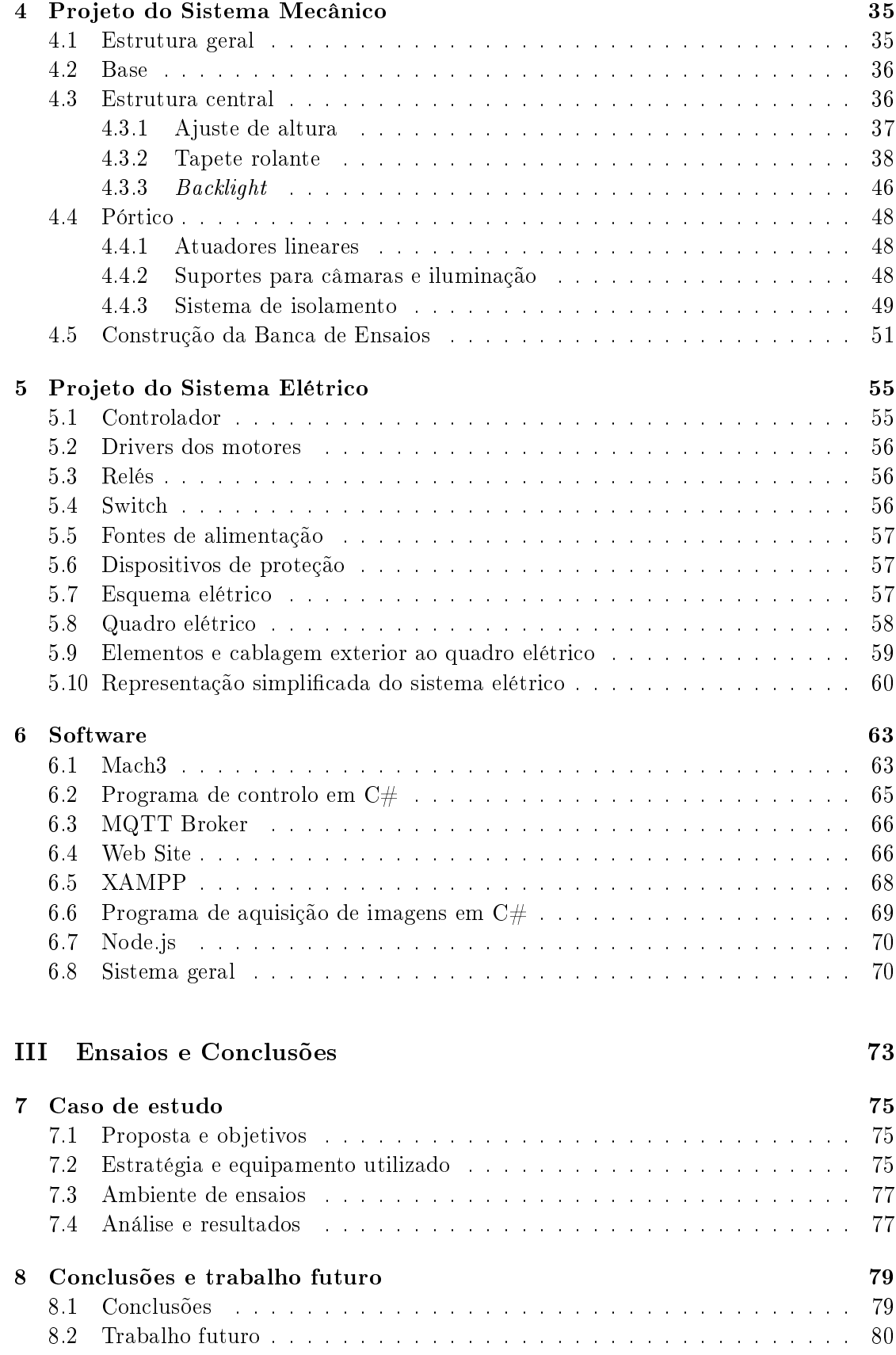

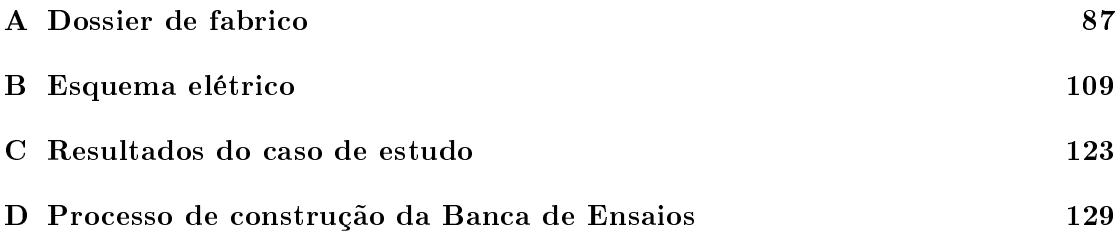

### Lista de Figuras

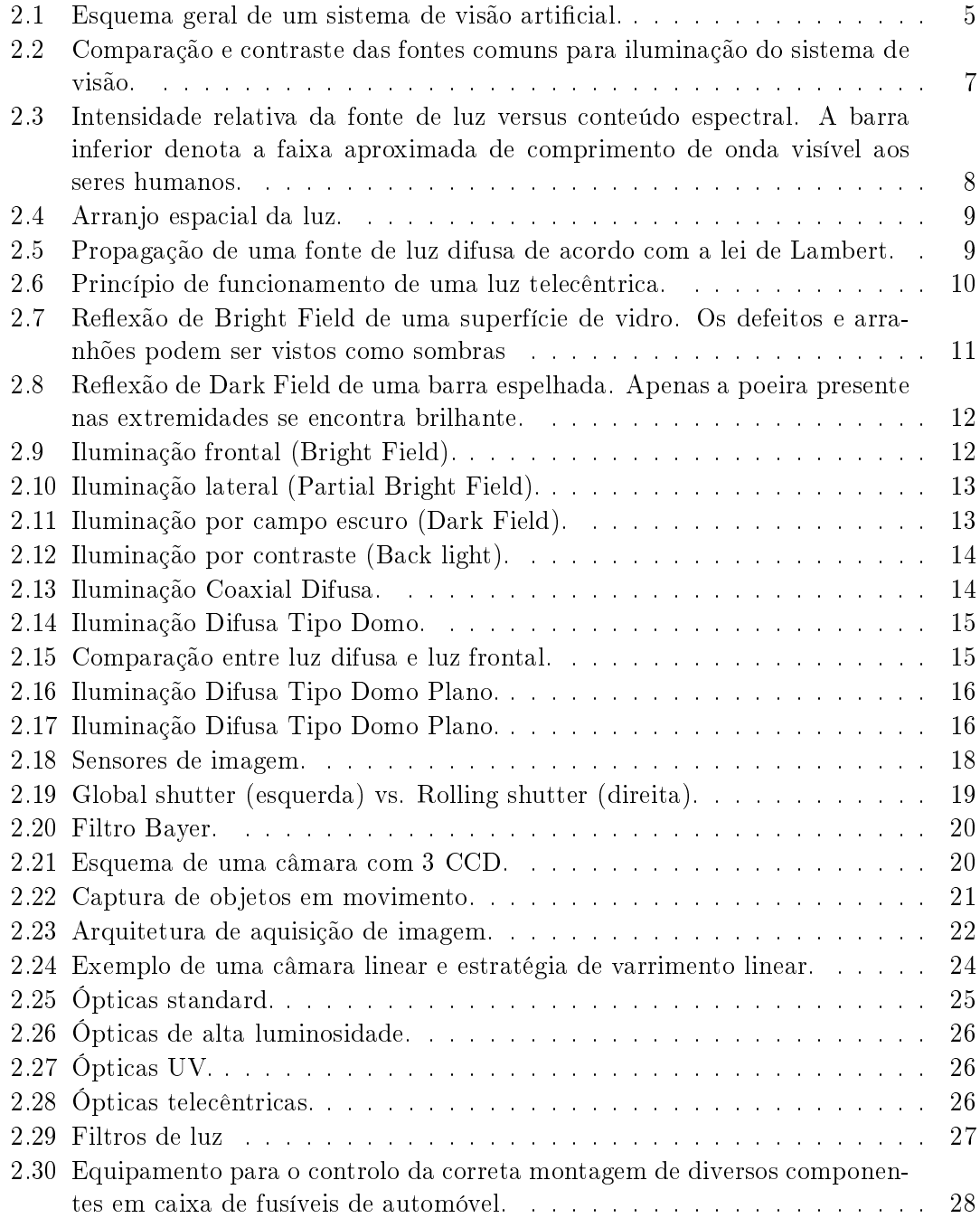

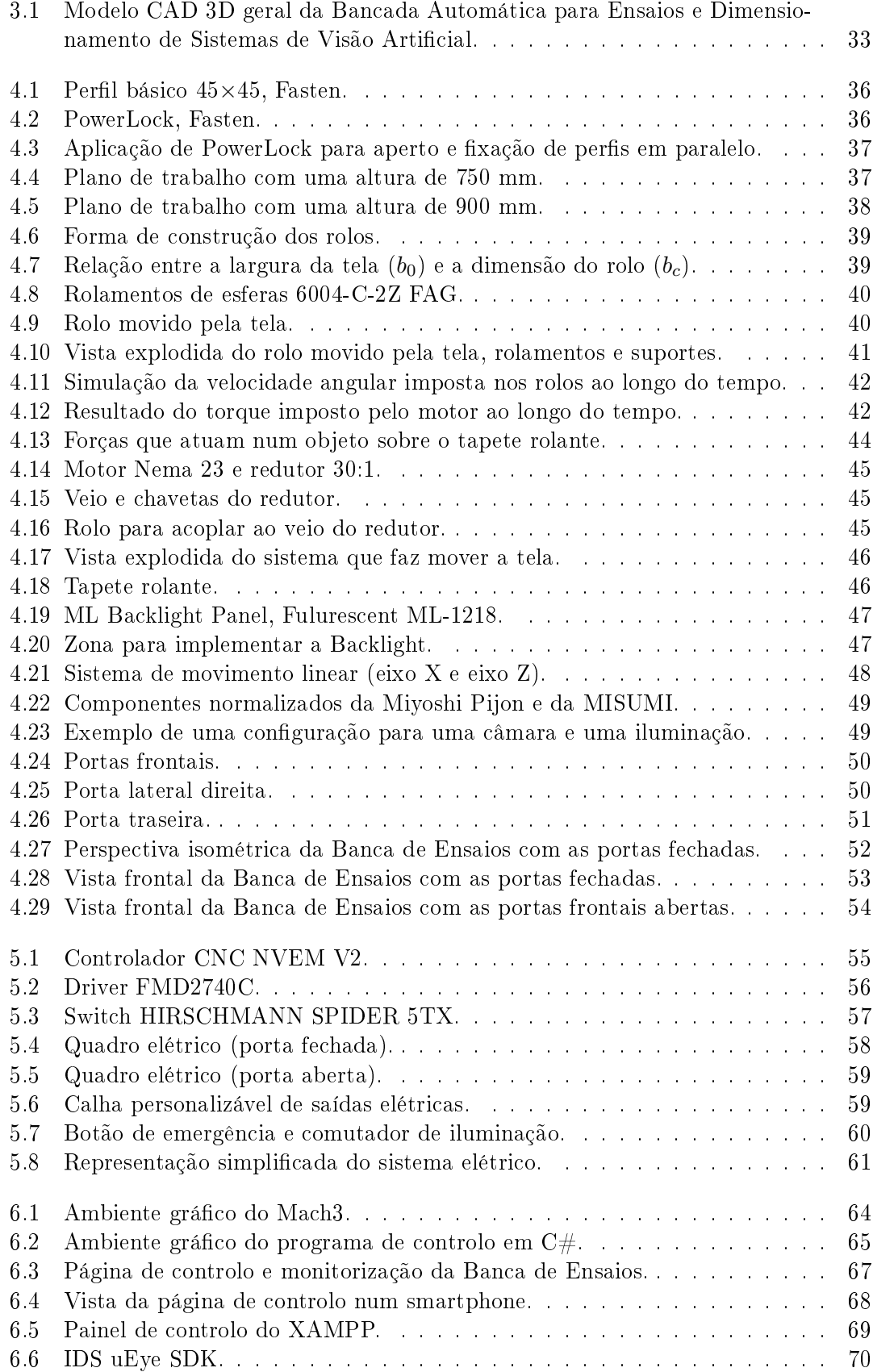

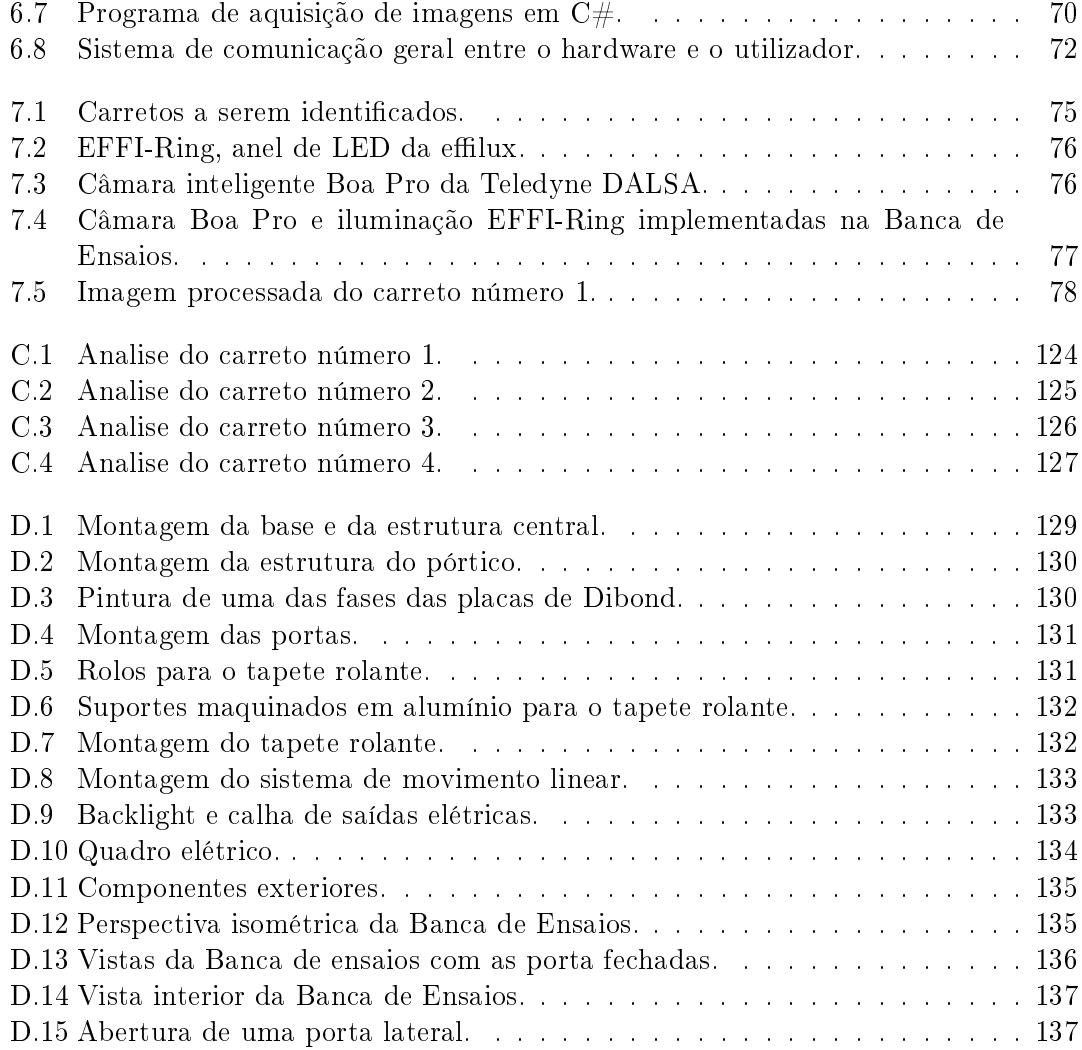

### Lista de Acrónimos

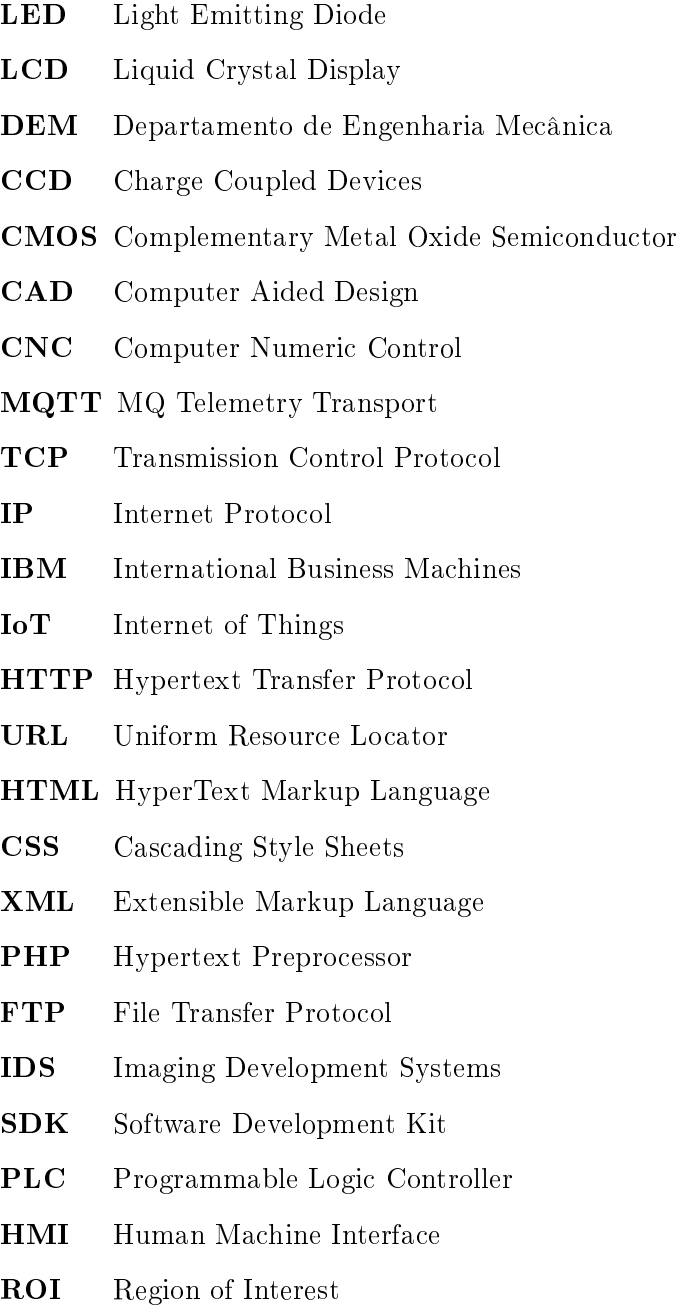

# <span id="page-22-0"></span>Parte I Enquadramento

## <span id="page-24-0"></span>Capítulo 1 Introdução

Este projeto surge do interesse conjunto do DEM (Departamento de Engenharia Mecânica) e da empresa Atena - Automação Industrial. A empresa Atena, tem mais de duas décadas de experiência no mercado de automação industrial dedicada a desenvolver equipamentos à medida do cliente. A aplicação crescente de sistemas de visão articial, em diferentes áreas da indústria, requer o estudo do sistema de visão e iluminação a utilizar.

O DEM e a Atena, com esta oportunidade de explorar o tema da Visão Industrial, propôs o desenvolvimento de uma Bancada Automática para Ensaios e Dimensionamento de Sistemas de Visão Artificial. Esta Banca de Ensaios permitirá estudar quais os sistemas de iluminação, quais as câmaras mais indicadas a utilizar em função do ambiente, da peça a analisar e as características a extrair.

#### <span id="page-24-1"></span>1.1 Apresentação do problema

O que se pretende com este trabalho é desenvolver uma bancada para estudos básicos de iluminação e de seleção de sistemas de visão articial. Mas também, criar um sistema inteligente, no sentido de permitir um apoio automatizado na denição e seleção dos sistemas de visão.

Um sistema de visão artificial, de forma geral, é constituído por uma fonte de luz, um objeto a analisar e uma câmara. O problema surge na escolha da iluminação, na escolha da câmara e na forma como elas se posicionam em relação ao objeto. Como tal, existe uma quantidade enorme de variáveis que podemos manipular.

Este projeto tem como principal nalidade agilizar e facilitar a conguração de um sistema de visão articial através de ensaios e simulações num ambiente controlado. Estão disponíveis no mercado diversos tipo de equipamentos que podem ser utilizados para analise de visão 2D e 3D, tais como câmaras, iluminações e suportes. De forma a otimizar a escolha dos equipamentos a implementar na indústria, estes podem ser primeiramente testados na Banca de Ensaios e assim tirar o máximo partido dos mesmos em conformidade com os requisitos desejados.

#### <span id="page-25-0"></span>1.2 Objetivos

O principal objetivo deste projeto é desenvolver e construir uma bancada ergonómica para realizar ensaios de visão artificial. Tendo em conta as principais técnicas de visão artificial e as suas variáveis associadas, surgiram os seguintes objetivos a atingir:

- Desenvolvimento de um tapete rolante para as peças;
- Desenvolvimento de um sistema de atuadores lineares para mover a câmara;
- Desenvolvimento de um ambiente controlado para analisar as peças;
- Automatização e controlo da Banca de Ensaios;
- Desenvolver uma aplicação demonstrativa.

#### <span id="page-25-1"></span>1.3 Estrutura do documento

Este documento está divido segundo os seguintes capítulos:

- Capítulo 2 Revisão do Estado da Arte: Estudo realizado sobre os sistemas de visão artificial mais usados atualmente na indústria, aprofundando o conhecimento sobre iluminação, câmaras, ópticas e filtros.
- Capítulo 3 Definição dos requisitos e apresentação da solução: Apresentar ao leitor uma visão geral do projeto e dos requisitos que geraram a solução final.
- Capítulo 4 Projeto do Sistema Mecânico: Desenvolvimento da estrutura e dos seus sistemas mecânicos.
- Capítulo 5 Projeto do Sistema Elétrico: Desenvolvimento do esquema elétrico, componentes elétricos utilizados, cablagem e construção do quadro elétrico.
- Capítulo 6 Software: Apresentação do software, linguagens de programação, protocolos de comunicação e estratégias adotadas neste projeto para enviar, receber e tratar informação.
- Capítulo 7 Caso de estudo: Aplicação de estratégias de visão articial para identificar um conjunto de carretos;
- Capítulo 8 Conclusões e trabalho futuro: Apreciação final do projeto desenvolvido e propostas de trabalho futuro.

## <span id="page-26-0"></span>Capítulo 2 Revisão do Estado da Arte

Antes de iniciar o projeto, é necessário estudar os princípios teóricos e o estado da arte. Para isso, neste capítulo foram reunidos os principais conceitos existentes na bibliografia sobre o tema da visão artificial. De forma geral, um sistema de visão artificial é constituído pelo objeto de analise, iluminação, câmara, óptica, filtro e pelo computador (Fig. [2.1\)](#page-26-2).

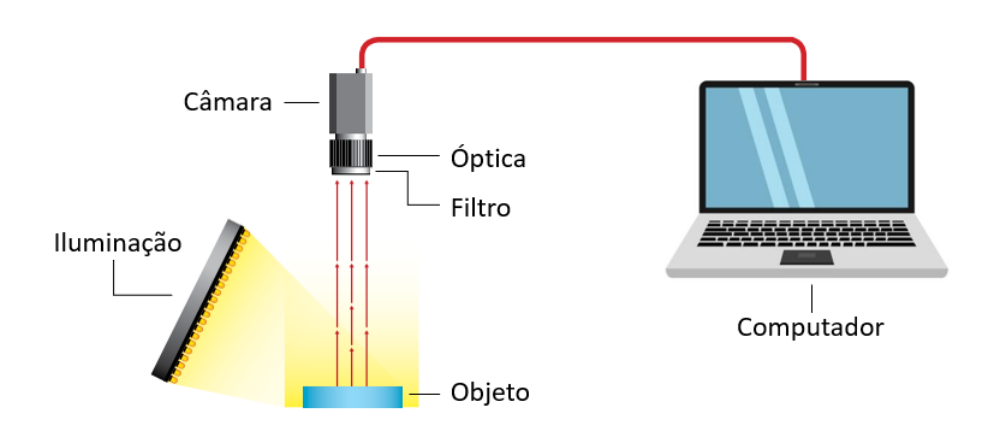

<span id="page-26-2"></span>Figura 2.1: Esquema geral de um sistema de visão articial.

#### <span id="page-26-1"></span>2.1 Iluminação

A iluminação pode ser considerada uma das chaves para o sucesso de um sistema de visão. Apesar da elevada evolução tecnológica, as câmaras, de momento, continuam menos sensíveis e versáteis do que a visão humana.

O olho humano, ao contrário das câmaras, consegue-se adaptar facilmente ao meio envolvente, mesmo em condições pouco favoráveis. Para que uma câmara possa capturar uma imagem que o olho humano conseguiria obter sem dificuldade, as condições de iluminação devem ser muito cuidadas.

A dificuldade para obter a imagem desejada torna-se clara em objetos que apresentam formas muito complexas e superfícies muito reflexivas.

Ao utilizar uma iluminação apropriada, todo o processo necessário a realizar em seguida será facilitado, pois permitirá empregar menos filtros na imagem e, portanto, aumentar a velocidade de processo nessa aplicação [\[4;](#page-104-0) [17\]](#page-105-0).

A luz é a base da visão articial, pois toda a informação a processar provém da luz. Por vezes é dada mais importância à câmara do que a iluminação, no entanto é da luz que se vai conseguir extrair as propriedades desejadas num objeto, tais como, contraste, brilho, sombra, texturas e reflexos. Todas estas características são conseguidas com a iluminação adequada. De acordo com especialistas, dois terços de uma solução robusta dependem de uma iluminação adequada.

De uma forma geral, tratar informação sem qualidade irá gerar resultados errados. Sem brilho e contraste, nenhum algoritmo encontrará as propriedades desejadas. Procurar sistematicamente uma iluminação correspondente é um excelente investimento [\[1\]](#page-104-1).

Neste momento, um sistema de iluminação para aplicações industriais não se baseia apenas numa lâmpada, ou um conjunto de LEDs, mas sim um conjunto complexo de vários componentes, tais como [\[1\]](#page-104-1):

- Fontes de luz;
- · Elementos mecânicos de fixação e ajuste;
- · Elementos óticos de modificação da luz;
- Filtros;
- Difusores de luz;
- Software;
- Cablagem robusta.

Todos estes recursos são necessários para desenvolver um sistema capaz de resistir as condições adversas presentes num ambiente industrial.

As fontes de iluminação mais comuns usadas nestes sistemas são [\[26\]](#page-105-1):

- Fluorescente;
- $\bullet$  Quartzo halógeno fibra ótica;
- LED díodo emissor de luz;
- Haleto metálico (mercúrio);
- Xênon;
- Vapor de sódio de alta pressão.

A sua escolha parte da aplicação desejada, pois cada uma delas apresenta vantagens e desvantagens, sendo os fatores mais relevantes a intensidade luminosa, duração, flexibilidade de desenhos e o custo associado [\[17\]](#page-105-0). A Figura [2.2](#page-28-0) relaciona as propriedades dos tipos de iluminação fluorescente, halógena de quartzo e LED, nesta figura torna-se óbvio que o LED é uma das soluções mais interessantes. No entanto, outras podem trazer melhores resultados dependendo da aplicação, por exemplo, apesar da iluminação LED possuir uma maior expectativa de vida, a halógena de quartzo pode ser a escolha certa para uma inspeção em particular, pelo fato de oferecer uma maior intensidade [\[26\]](#page-105-1).

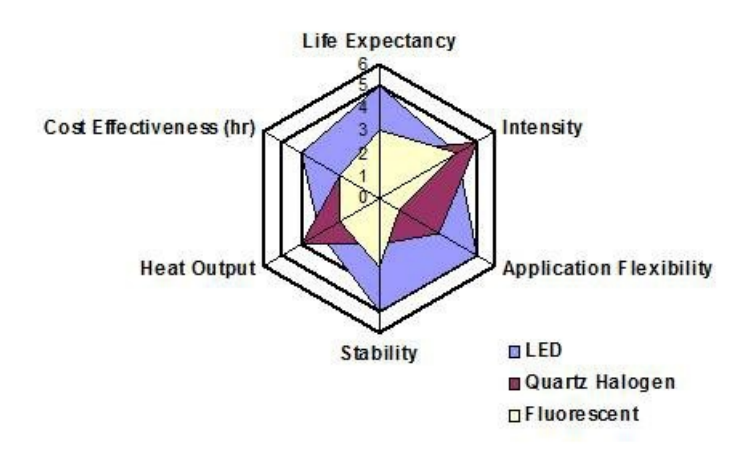

<span id="page-28-0"></span>Figura 2.2: Comparação e contraste das fontes comuns para iluminação do sistema de visão [\[26\]](#page-105-1).

Historicamente, as fontes de iluminação fluorescente e halógena de quartzo têm sido utilizadas com elevada frequência. Porém, nos últimos anos, a tecnologia LED melhorou a instabilidade, intensidade e a relação custo-benefício [\[26\]](#page-105-1).

Atualmente, na maioria das aplicações de visão articial utilizam-se os LED. Devido ao seu reduzido tamanho, eficiência energética e baixo preço, a iluminação LED é a que está a ser mais utilizada em todo o tipo de aplicações. Os LED proporcionam uma intensidade de iluminação relativa, a um custo muito interessante, e, além do mais, têm uma longa vida, aproximadamente, 100.000 horas [\[17\]](#page-105-0).

Para além da intensidade luminosa, é importante ter em conta o seu comprimento de onda eletromagnético, pois é nesta onda que está contida a informação visual (Fig [2.3\)](#page-29-1). Luz signica uma secção limitada do espectro eletromagnético. O seu comprimento de onda está compreendido entre 15 nm e 1 mm e pode ser dividido em três faixas gerais [\[1\]](#page-104-1):

- UV (luz ultravioleta): de 15 nm a 380 nm;
- VIS (luz visível): de 380 nm a 780 nm;
- IR (luz infravermelha): de 780 nm a 1 mm.

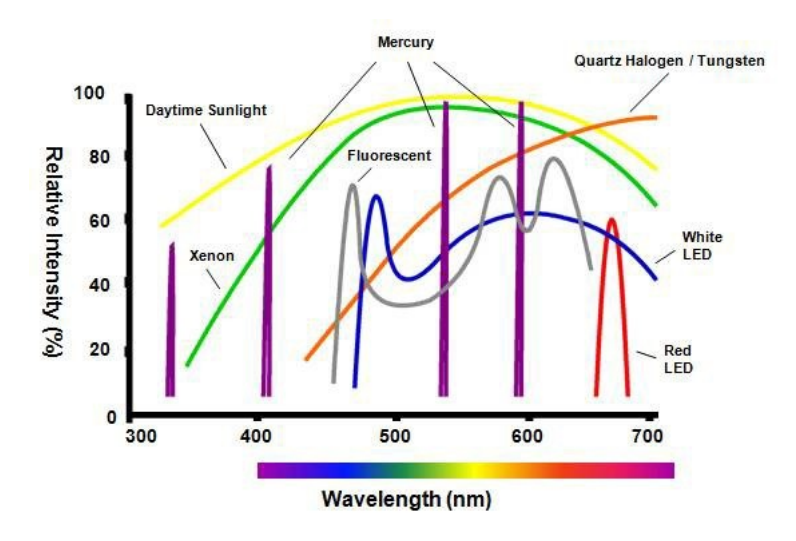

<span id="page-29-1"></span>Figura 2.3: Intensidade relativa da fonte de luz versus conteúdo espectral. A barra inferior denota a faixa aproximada de comprimento de onda visível aos seres humanos [\[26\]](#page-105-1).

Comprimentos de onda inferiores à luz ultravioleta estão relacionados com raios-x e valores superiores à luz infravermelha as micro-ondas. A maioria das aplicações de visão articial é realizada dentro dos limites da luz visível e da infravermelha. Só em alguns casos muito específicos é utilizada a luz ultravioleta [\[1\]](#page-104-1).

Em muitos casos, é necessário que a câmara receba somente um determinado comprimento de onda procedente do objeto. Para tal, pode-se utilizar fontes de luz monocromáticas ou, também, filtros que apenas deixem passar ou que cortem certos comprimentos de onda [\[17\]](#page-105-0).

Por exemplo, no caso da luz do solar, esta possui uma intensidade elevada e o amplo conteúdo espectral e por vezes estas propriedades podem perturbar todo o sistema [\[26\]](#page-105-1).

#### <span id="page-29-0"></span>2.1.1 Técnicas de Iluminação

As técnicas de iluminação surgiram pela necessidade de destacar diferentes aspetos dos objetos, ou seja, negar algumas características e melhorar outras. Isto traz imensas vantagens, tais como, diminuir todo o processamento da imagem captada pela câmara, garantindo resultados mais estáveis e áveis [\[4;](#page-104-0) [17\]](#page-105-0).

A técnica de iluminação depende da posição espacial de outros elementos constituintes do sistema. Os principais são a câmara e o objeto, estes elementos encontram-se bem definidos no espaço. Um plano paralelo á ótica da câmara divide o espaço em dois, a iluminação frontal (incident light), e a iluminação por contraste (back light). Para além disso, contidos nestes dois espaços estão presentes espaços de brigthfield e darkfield que surgem do anglo de incidência luminoso no objeto (Fig. [2.4\)](#page-30-0).

Acima de tudo, a compreensão dos seguintes conceitos é recomendada para sistematizar técnicas de iluminação para aplicações práticas [\[1\]](#page-104-1):

- Propriedades direcionais da luz;
- Configuração da direção da luz;

Propriedades do campo luminoso.

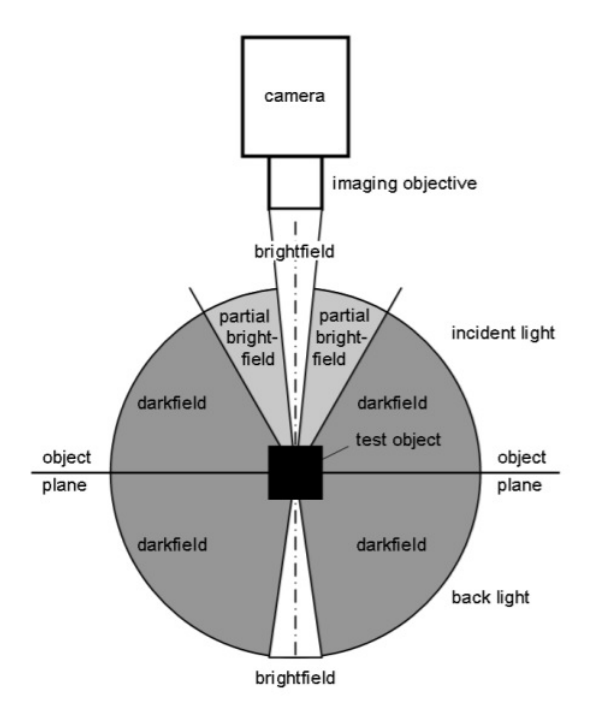

<span id="page-30-0"></span>Figura 2.4: Arranjo espacial da luz [\[1\]](#page-104-1).

#### Propriedades direcionais da luz

As propriedades direcionais da luz fornecem a base para a interação da fonte de luz com a superfície refletora do objeto. Elas são divididas em difusa, direta, telecêntrica e estruturada [\[1\]](#page-104-1).

#### Luz difusa

Uma fonte de luz difusa não tem uma direção de emissão bem definida. De acordo com a lei de Lambert, a luz parte de uma superfície emissora em todas as direções formando uma meia esfera e a luminosidade não varia do ponto de vista (Fig. [2.5\)](#page-30-1) [\[18\]](#page-105-2).

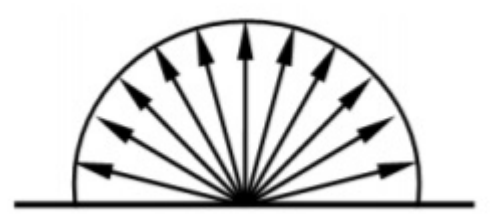

<span id="page-30-1"></span>Figura 2.5: Propagação de uma fonte de luz difusa de acordo com a lei de Lambert [\[1\]](#page-104-1).

#### Luz direta

Fontes de luz direta emitem radiação focada em apenas uma direção, e garantem uma melhor intensidade. Neste caso, a inclinação da iluminação em relação ao objeto apresenta uma forte influência no brilho e contraste. É geralmente usada para mostrar bordas e superfícies de reflexão [\[1\]](#page-104-1).

#### Luz telecêntrica

A luz telecêntrica é uma forma de luz direta de elevada precisão, onde a luz viaja por uma abertura e uma ótica produzindo raios de luz paralelos (Fig[.2.6\)](#page-31-0). Esta estrutura permite realizar projeções do objeto com extrema precisão, tal como se tratasse de uma representação ideal de um desenho técnico, sendo uma ferramenta excelente para se realizar medições. É importante ter em conta que este sistema implica a utilização de lentes telecêntricas.

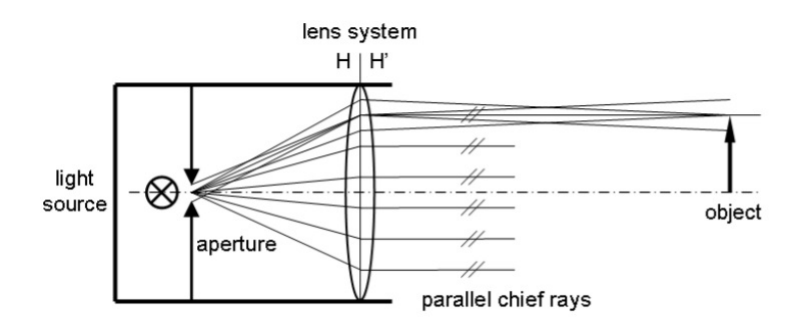

<span id="page-31-0"></span>Figura 2.6: Princípio de funcionamento de uma luz telecêntrica [\[1\]](#page-104-1).

#### Estruturas de luz

Uma propriedade especifica da luz direta são as estruturas de luz. Suprimindo as direções de luz é possível criar diversas formas geométricas de zonas escuras e claras, tais como [\[1\]](#page-104-1):

- Pontos;
- Matriz de pontos;
- Linhas;
- Linhas paralelas;
- Circunferências;
- Circunferências concêntricas.

Estas estruturas são conseguidas com máscaras, projetores LCD e difração de lasers. A comparação do padrão de iluminação refletido num objeto permite analisar estruturas em 3D [\[1\]](#page-104-1).

#### Configuração da direção da luz

#### Iluminação frontal

A iluminação frontal afeta o mesmo lado da objetiva da câmara. Tendo como referência o eixo da ótica, a iluminação pode variar de -90 graus a 90 graus. Esta solução depende diretamente da luz refletida na superfície do objeto. Maior parte das aplicações de visão articial utiliza esta iluminação simplesmente porque a construção mecânica não permite outra solução [\[1\]](#page-104-1).

#### Iluminação por contraste

A iluminação por contraste (back light) esta posicionada no lado oposto do plano do objeto ao contrário da câmara. A sua transmissão gera contornos nítidos e contrastes para objetos opacos ou semitransparentes. Deste modo, toda a superfície do objeto aparece a escuro, excetuando furos passantes e superfícies transparente que tenha [\[1\]](#page-104-1).

#### Propriedades do campo luminoso

#### Bright Field illumination

O Bright Field illumination, é um método que faz incidir a luz diretamente na superfície do objeto, sendo a maior parte dela refletida para câmara. Com este método a superfície torna-se brilhante e os defeitos, tais como arranhões ou falhas, aparecem como sombras na imagem (Fig . [2.7\)](#page-32-0) [\[1\]](#page-104-1).

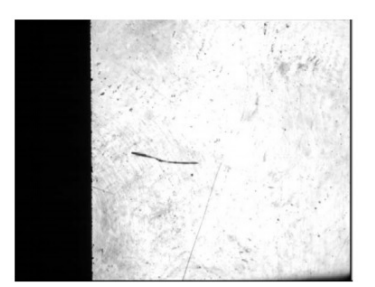

<span id="page-32-0"></span>Figura 2.7: Reflexão de Bright Field de uma superfície de vidro. Os defeitos e arranhões podem ser vistos como sombras [\[1\]](#page-104-1).

#### Dark Field Illumination

No caso do Dark Field, a luz não é refletida diretamente para a câmara, a única luz que consegue passar pela lente é a luz dispersa na superfície do objeto. A dispersão de luz é originada por falhas, arranhões e poeira, que aparecem brilhantes na imagem (Fig . [2.8\)](#page-33-1) [\[1\]](#page-104-1).

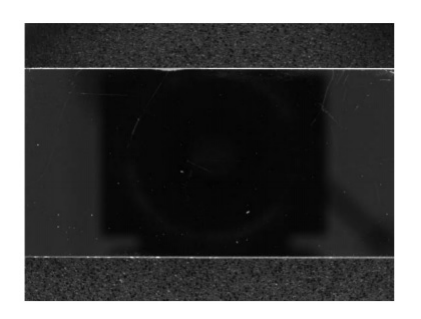

<span id="page-33-1"></span>Figura 2.8: Reflexão de Dark Field de uma barra espelhada. Apenas a poeira presente nas extremidades se encontra brilhante [\[1\]](#page-104-1).

#### <span id="page-33-0"></span>2.1.2 Exemplos de técnicas de iluminação detalhadas

#### Iluminação frontal (Bright Field)

É a técnica mais comum de iluminação em aplicações de visão articial, pois há uma grande variedade de propriedades que podem ser adquiridas com este método, para além disso, é fácil de aplicar nos meios industriais mais adversos. Nesta técnica, a câmara encontra-se apontada para o objeto na mesma direção da luz (Fig. [2.9\)](#page-33-2). Esta iluminação é especialmente útil em superfícies com pouco reflexos. Por exemplo, papel e tecido [\[1;](#page-104-1) [17\]](#page-105-0).

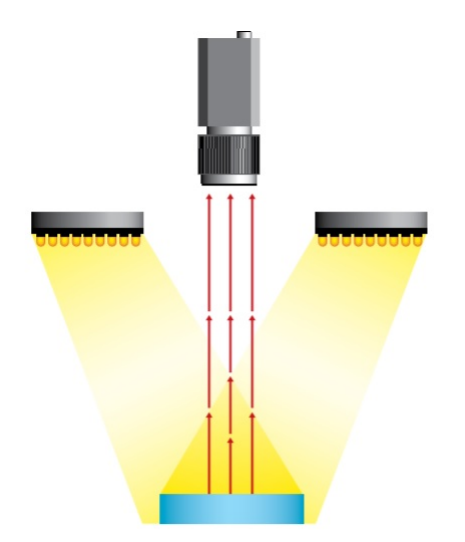

<span id="page-33-2"></span>Figura 2.9: Iluminação frontal (Bright Field) [\[17\]](#page-105-0).

#### Iluminação lateral (Partial Bright Field)

Existem objetos com geometrias que forçam a inclinação da iluminação em relação à ótica para serem refletidos certos detalhes (Fig.  $2.10$ ). De outra forma estes não seriam captados pela câmara [\[17\]](#page-105-0).

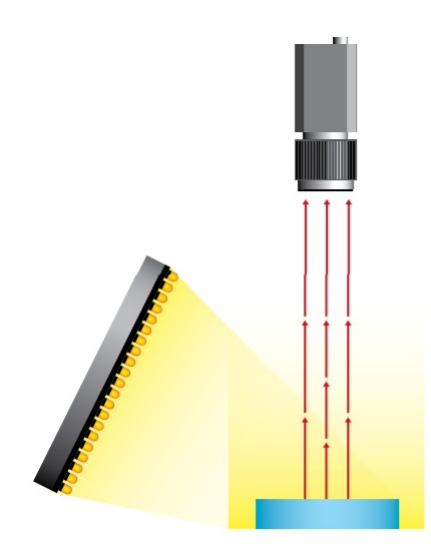

<span id="page-34-0"></span>Figura 2.10: Iluminação lateral (Partial Bright Field) [\[17\]](#page-105-0).

#### Iluminação por campo escuro (Dark Field)

Por norma, utilizam-se anéis de luz, que emitem a luz na direção paralela à face do objeto  $(Fig. 2.11)$  $(Fig. 2.11)$ . Como a luz passa tangente à superfície, permite exibir defeitos superficiais, ranhuras, fendas, entre outros. Porém, esta técnica pode ser de difícil instalação, especialmente em linhas de produção já existentes [\[1;](#page-104-1) [17\]](#page-105-0).

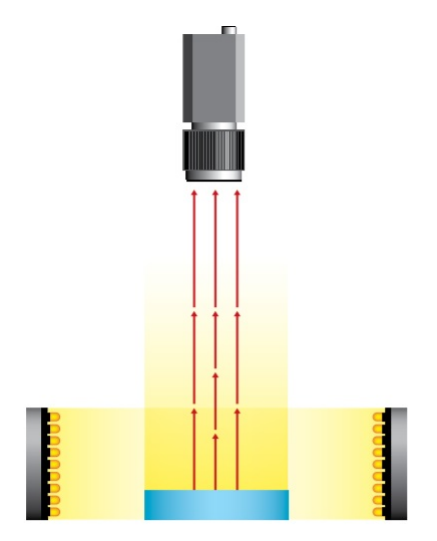

<span id="page-34-1"></span>Figura 2.11: Iluminação por campo escuro (Dark Field) [\[17\]](#page-105-0).

#### Iluminação por contraste (Back light)

Nesta técnica o objeto encontra-se entre a iluminação e a câmara (Fig. [2.12\)](#page-35-0). Esta configuração permite reconhecer a silhueta do objeto por contraste e realizar medições muito precisas, mesmo que não seja possível observar os detalhes superficiais das peças a inspecionar. É utilizada, também, em aplicações que envolvam materiais transparentes para visualizar manchas, riscos, entre outros [\[1;](#page-104-1) [17\]](#page-105-0).

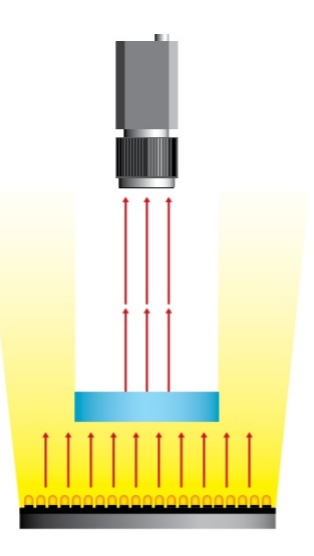

Figura 2.12: Iluminação por contraste (Back light) [\[17\]](#page-105-0).

#### Iluminação Coaxial Difusa

Esta técnica é usada especialmente para iluminar objetos reflexivos. A luz é emitida perpendicularmente à câmara sobre um espelho semitransparente, que devia os raios de luz na mesma direção do eixo da ótica (Fig. [2.13\)](#page-35-1). Desta forma, consegue-se uma luz difusa homogénea. Tal como referido anteriormente, está técnica é usada em materiais muito reflexivos, por exemplo, inspeção de impressões sobre o alumínio [\[17\]](#page-105-0).

<span id="page-35-0"></span>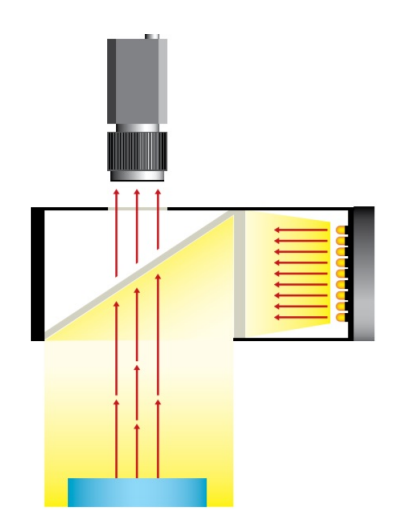

<span id="page-35-1"></span>Figura 2.13: Iluminação Coaxial Difusa [\[17\]](#page-105-0).

#### Iluminação Difusa Tipo Domo

É a técnica que apresenta o máximo nível possível de rendimento em iluminação difusa. Foi concebida para as aplicações mais exigentes, combinando iluminação numa cúpula esférica, e iluminação coaxial, na parte superior (Fig. [2.14\)](#page-36-0). Este tipo de iluminação
tem a particularidade de não produzir nenhum tipo de sombra (Fig. [2.15\)](#page-36-0). Ela é ideal para usos em superfície complexas, incluindo instrumental médico, espelhos, latas entre outros [\[17\]](#page-105-0).

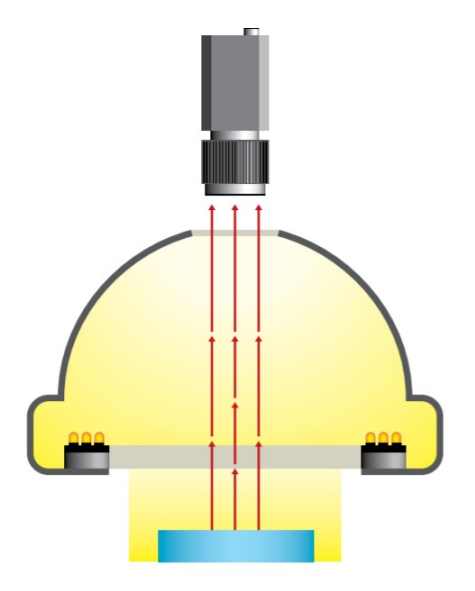

Figura 2.14: Iluminação Difusa Tipo Domo [\[17\]](#page-105-0).

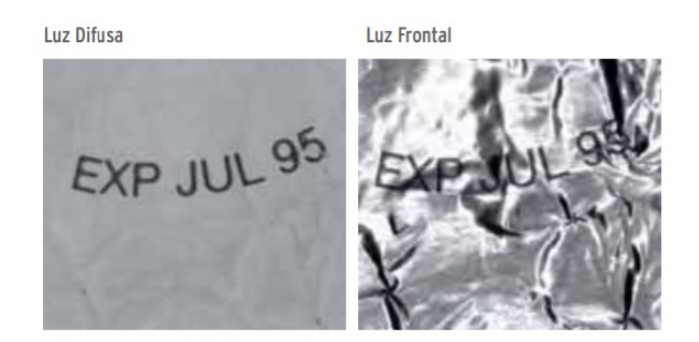

<span id="page-36-0"></span>Figura 2.15: Comparação entre luz difusa e luz frontal [\[17\]](#page-105-0).

#### Iluminação Difusa Tipo Domo Plano

Os sistemas de iluminação difusa, utilizados na atualidade, requerem um grande espaço entre a câmara e o objeto a iluminar. No entanto, nem sempre é possível ter o espaço necessário. Para responder a este problema, surgiu o Domo Plano, que ocupa menos de um centímetro de espessura (Fig. [2.16\)](#page-37-0).

Este tipo de iluminação incorpora uma lâmina de material, especialmente, transparente, que difrata a luz, perpendicularmente, e produz uma iluminação completamente homogénea e difusa [\[17\]](#page-105-0).

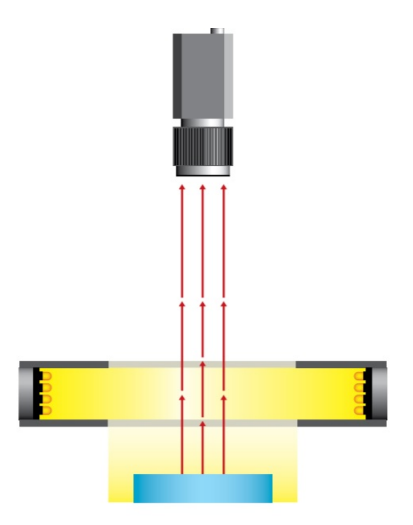

<span id="page-37-0"></span>Figura 2.16: Iluminação Difusa Tipo Domo Plano [\[17\]](#page-105-0).

#### Iluminação estruturada

A iluminação por luz estruturada ou laser, utiliza-se, normalmente, para determinar a terceira dimensão de um objeto. A estratégia consiste em colocar a fonte de luz laser num ângulo conhecido relativamente ao objeto e à câmara (Fig. [2.17\)](#page-37-1). A distorção da luz refletida, depois de processada, permite adquirir a profundidade dos objetos. Quanto mais na for a linha do laser sobre um fundo com a menor iluminação possível (o ideal é sem iluminação) mais precisa será a reconstrução 3D. As linhas laser também são utilizadas para indicar o traçado por onde se deve ajustar um processo. Tal como já referido anteriormente, existe um grande número de padrões de luz laser, por exemplo, linhas, círculos concêntricos, malhas, entre outros [\[17\]](#page-105-0). É importante ter os devidos cuidados quando esta é aplicada sobre materiais refletores, pois pode ser prejudicial para o olho humano.

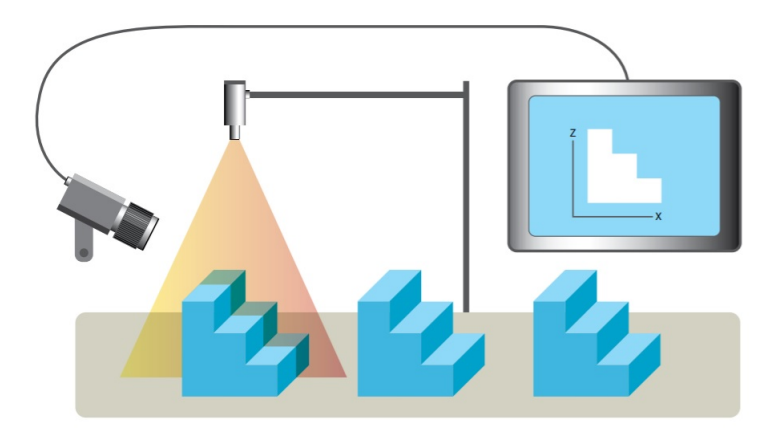

<span id="page-37-1"></span>Figura 2.17: Iluminação por uma linha laser para adquirir a profundidade de objetos [\[17\]](#page-105-0).

# 2.2 Processamento de Imagem

O processamento de imagem foi desenvolvido para responder aos seguintes grandes problemas [\[29\]](#page-105-1):

- Digitalização e codicação de imagens para facilitar a transmissão, impressão e armazenamento de imagens;
- Melhorar e restaurar imagens;
- Segmentação da imagem como um primeiro estágio de visão articial.

Atualmente, o processamento de imagens refere-se sobretudo ao processamento de imagens digitais. Numa imagem é possível extrair muita informação, no entanto, em aplicações de visão artificial, só são necessárias certas informações nela contida. Como tal, são usadas diversas técnicas para isolar as informações mais relevantes, tais como segmentação e deteção de bordas [\[29;](#page-105-1) [31\]](#page-105-2).

# 2.3 Câmaras

A função das câmaras é capturar a imagem projetada pelas lentes no sensor para a transferir a um sistema eletrónico para que possa ser interpretada, armazenada e visualizada [\[17\]](#page-105-0). O componente essencial e mais importante de uma câmara é o sensor, que é usado para a geração da imagem. Este componente pode ser considerado o olho da câmara.

O sensor da câmara tem a tarefa de capturar a imagem e traduzi-la em informações, que podem ser pré-processadas na câmara ou transmitidas para um PC ou monitor para visualização [\[1\]](#page-104-0).

As câmaras utilizadas em visão artificial requerem uma série de características especícas, tais como o controlo de disparos, para capturar as peças que passam à sua frente, exatamente na posição desejada. Para cumprir as exigências do ambiente industrial, estas câmaras oferecem um controlo mais completo dos tempos e sinais, da velocidade do obturador, da sensibilidade e de outros fatores fundamentais [\[17\]](#page-105-0).

O olho humano apresenta [\[1\]](#page-104-0):

- Uma resolução espacial extremamente elevada, não uniforme;
- Uma arquitetura de captação da imagem paralela, não temporal.

O que é muito complicado para se copiar com a tecnologia de hoje. As câmaras industriais conseguem atingir o seguinte:

- Resolução limitada de pixels;
- Digitalização temporal em frames por segundo;
- Serialização da saída de pixel do sensor, analógica ou digital.

#### 2.3.1 Sensores lineares (1D) e sensores de área (2D)

Atualmente, existem sensores de imagem unidimensionais e bidimensionais. Um sensor 1D é um sensor de linha, enquanto o 2D é um sensor de área, que cobre a área formada por uma matriz de pixeis (Fig. [2.18\)](#page-39-0) [\[1;](#page-104-0) [17\]](#page-105-0). Os sensores matriciais são os mais utilizados, mas, os sensores lineares são utilizados em situações muito especificas, tais como inspeção de materiais fabricados em contínuo, como papel, tecido, lâminas metálicas. Para utilizar um sensor linear é necessário que este se mova em relação ao objeto a capturar ou o objeto se desloca em relação ao sensor.

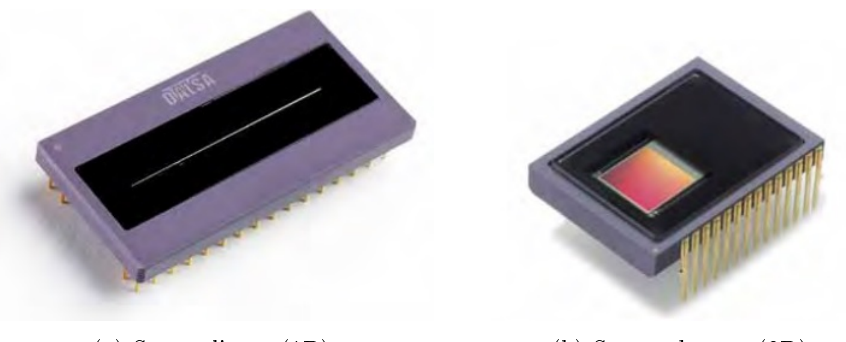

(a) Sensor linear (1D). (b) Sensor de área (2D).

<span id="page-39-0"></span>Figura 2.18: Sensores de imagem [\[17\]](#page-105-0).

#### 2.3.2 Tecnologia CCD

Os sensores CCDs (charge coupled devices), inventados pelos laboratórios da American Bell nos anos sessenta, utilizam materiais sensíveis a luzes para converter os fotões em cargas elétricas. Milhares de díodos sensíveis posicionam-se de uma forma muito precisa numa matriz e os registos de deslocamento transferem a carga de cada pixel para formar o sinal de vídeo. Atualmente, a Sony do Japão e a Kodak dos EUA são importantes fabricantes de CCD em termos de volume. A tecnologia para sensores de imagem 2D, adotada por esses vários fabricantes, emergiu e diversificou-se em várias subestruturas tecnológicas e arquitetónicas. As diferenças surgem na forma como as linhas são digitalizadas e na forma como qual armazenamento de carga é tratado e emitido [\[17\]](#page-105-0).

#### 2.3.3 Tecnologia CMOS

Os sensores CMOS (Complementary metal oxide semiconductor), popularizaram-se nos últimos anos. A qualidade de imagem melhorou consideravelmente e este tipo de tecnologia passou a ser indispensável nalguns tipos de aplicações, nomeadamente, em sistemas de alta velocidade. O princípio básico de captura de imagem é novamente o efeito fotovoltaico. No entanto, o sensor CCD retém e move a carga por pixel para um ou mais amplicadores de saída. No caso do sensor CMOS, a carga é convertida em tensão no próprio pixel, ou seja, a tensão pode ser lida diretamente na área de deteção [\[1;](#page-104-0) [17\]](#page-105-0).

#### Rolling Shutter e Global Shutter

As câmaras CMOS utilizam dois tipos de arquiteturas, a Rolling Shutter e a Global Shutter.

No caso da arquitetura Rolling Shuter a imagem é definida linha por linha em que, no período de captura, se move uma janela de integração ao longo do sensor. A largura da janela de integração conjuntamente com a velocidade de varrimento dene o tempo da integração. Esta arquitetura pode ser perfeita para aplicações estacionárias, no entanto pode originar severas distorções na imagem em aplicações com movimento (Fig. [2.19\)](#page-40-0).

Já a arquitetura Global Shutter é capaz de adquirir imagens em movimento sem distorção, ou seja, todos os pixéis do sensor são sensíveis à luz na mesma quantidade de tempo. Os valores do sinal de integração armazenam-se num "buffer"de armazenamento de pixéis e depois são libertados no período de transferência [\[1;](#page-104-0) [17\]](#page-105-0).

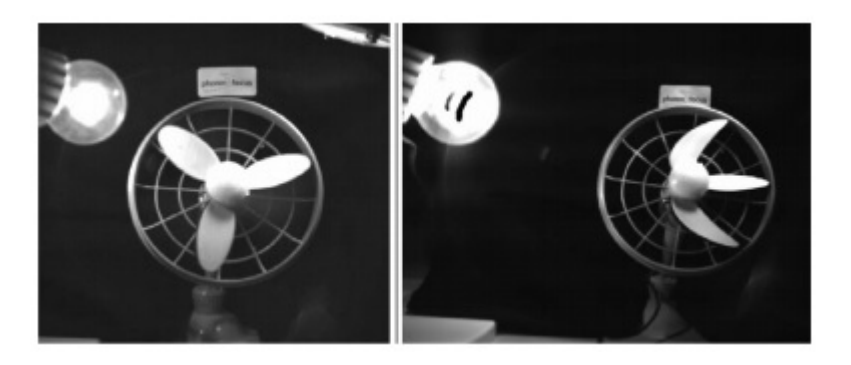

Figura 2.19: Global shutter (esquerda) vs. Rolling shutter (direita) [\[1\]](#page-104-0).

#### <span id="page-40-0"></span>2.3.4 CCD versus CMOS

Atualmente, não é possível afirmar que o sensor de câmara CCD é melhor que um CMOS, e vice-versa. Dependendo do tipo de aplicação será mais conveniente utilizar uma câmara CCD ou uma câmara CMOS [\[17\]](#page-105-0). Na tabela [2.1](#page-40-1) ilustra algumas das vantagens e desvantagens destas tecnologias.

| CCD                                                          | <b>CMOS</b>                    |
|--------------------------------------------------------------|--------------------------------|
| $++$ Ruído muito baixo                                       | $+$ Ruído baixo                |
| $+$ Optima qualidade de imagem                               | $+$ Optima qualidade de imagem |
| - Leitura lenta                                              | $+$ Leitura de alta velocidade |
| $+$ Baixo consumo de energia<br>- Elevado consumo de energia |                                |
| - Fornecimento de dados complexo                             | + Fornecimento de dados único  |

<span id="page-40-1"></span>Tabela 2.1: Comparação de CCD com CMOS.

#### 2.3.5 Câmaras que funcionam no espetro do visível

O processo das imagens a cor é mais complexo, no entanto, este tipo de câmaras pode proporcionar mais informação do que as câmaras monocromáticas, como tal, estão a ser cada vez mais utilizadas em aplicações industriais [\[17\]](#page-105-0).

#### Câmaras que funcionam no espetro do visível com 1 CCD

As câmaras que funcionam no espetro do visível de 1 CCD incorporam um sensor com um filtro em forma de mosaico que inclui as cores primárias RGB. Este filtro de cores é conhecido como filtro Bayer. Na verdade, é um sensor monocromático em que se sobrepõe um filtro colorido. A forma em que se dispõem as cores R, G e B está representado na figura  $2.20$ . Como se pode ver, existem o dobro de pixeis com filtro verde do que com azul ou vermelho. Isto ocorre para se assemelhar à perceção do sensor da visão humana, que é mais sensível ao verde [\[17\]](#page-105-0).

| $G$ $B$ $G$ $B$ $G$ |  |  |
|---------------------|--|--|
| RGRGR               |  |  |
| $G$ $B$ $G$ $B$ $G$ |  |  |
| RGRGR               |  |  |
| G B G B G           |  |  |
|                     |  |  |

<span id="page-41-0"></span>Figura 2.20: Filtro Bayer [\[17\]](#page-105-0).

#### Câmaras que funcionam no espetro do visível com 3 CCD

Neste caso a luz é dividida em 3 componentes num prisma até chegar às suas 3 extremidades. Em cada uma das extremidades encontra-se um filtro de cores (vermelho, verde e azul) e um sensor que captura a luz de cada cor proveniente do exterior (Fig. [2.21\)](#page-41-1). Em seguida, a câmara combina as cores e gera um sinal RGB semelhante ao olho humano [\[17\]](#page-105-0).

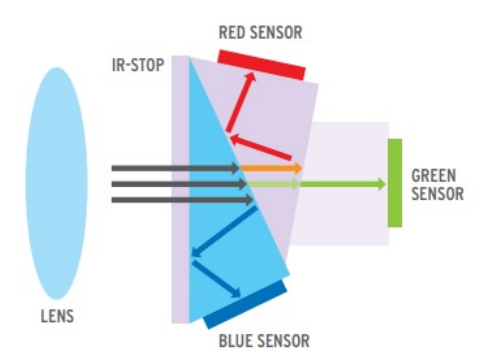

<span id="page-41-1"></span>Figura 2.21: Esquema de uma câmara com 3 CCD [\[17\]](#page-105-0).

#### 2.3.6 Características das câmaras de visão articial

As câmaras de visão artificial em relação a outras câmaras comuns, tais como as de televisão ou as câmaras de vigilância, necessitam de apresentar características muito

específicas, para conseguirem cumprir as tarefas desejadas de forma eficiente e com a menor taxa de erro possível [\[17\]](#page-105-0).

#### Velocidade de obturação

Quando temos um objeto a mover-se em relação à câmara, as imagens, muitas vezes, aparecem desfocadas. Este efeito é originado pela luz que se acumula nos pixeis durante um determinado período de exposição. Pare se obter resultados melhores é necessário diminuir o tempo de exposição aumentado a velocidade de obturação das imagens. Assim, os objetos aparecem mais nítidos nas imagens. Para acompanhar esta velocidade de obturação é necessário aumentar a intensidade luminosa, pois o tempo de exposição luminosa será muito reduzido [\[17\]](#page-105-0).

#### Captura em modo de reset assíncrono

Este modo de captura é essencial em diversas aplicações de visão articial onde os objetos se deslocam em relação ao campo de visão da câmara e onde se pretende capturar o objeto numa posição concreta da imagem. A captura assíncrona baseia-se em reiniciar internamente o sinal do sincronismo vertical, sendo que esta ativa-se a partir de um trigger externo [\[17\]](#page-105-0).

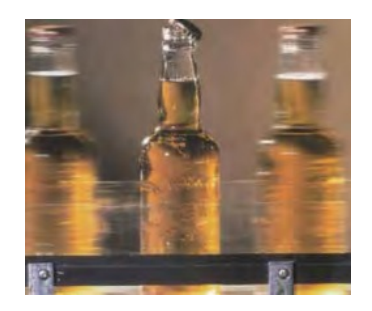

Figura 2.22: Captura de objetos em movimento [\[17\]](#page-105-0).

# 2.3.7 Comunicação Câmara-PC

As arquiteturas de aquisição de imagem têm muitas formas distintas, mas todas elas partilham o mesmo objetivo final. Esse objetivo é obter dados de um sensor em uma unidade de processamento que pode processar a imagem e iniciar uma ação. Os sistemas baseados em PC oferecem elevada flexibilidade e uma boa relação preço-desempenho, estes geralmente consistem em uma câmara conectada a um computador através de uma placa de interface (Fig. [2.23\)](#page-43-0). O dispositivo de interface converte os dados da câmara ou do sensor em uma memória formatada para que um PC consiga processar. Em seguida, serão apresentados os principais protocolos de comunicação utilizados para realizar a comunicação entre a câmara e o PC [\[1\]](#page-104-0).

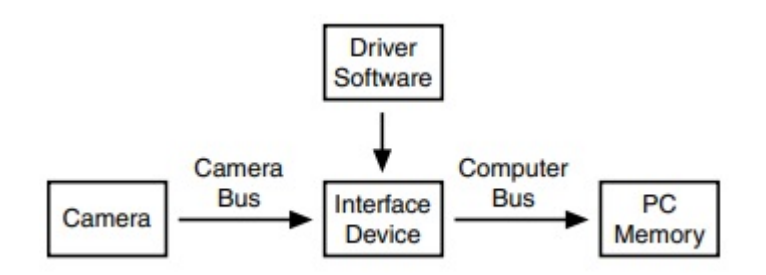

<span id="page-43-0"></span>Figura 2.23: Arquitetura de aquisição de imagem [\[1\]](#page-104-0).

#### IEEE 1394 (FireWire R)

O protocolo de comunicação digital IEEE 1394 foi lançado em dezembro de 1995. O IEEE 1394 é um bus digital que pode alcançar 800 Mbits/segundo, proporcionando uma interface Câmara/computador flexível e de custo razoável. O recurso Plug and Play é um benefício do IEEE 1394. Com o Plug and Play, os utilizadores podem adicionar e remover dispositivos sem reiniciar o computador. Quando um dispositivo é adicionado, o dispositivo anuncia sua presença ao computador. Nesse ponto, o sistema operativo pode iniciar o driver correto e quaisquer aplicativos associados ao dispositivo. Outras características são [\[1;](#page-104-0) [17\]](#page-105-0):

- Podem conectar várias câmaras numa só placa;
- Vários computadores podem capturar imagens a partir da primeira câmara;
- O controlo da câmara, a alimentação e os sinais transmitem-se através de um mesmo cabo.

#### Gigabit Ethernet (IEEE 802.3z)

O protocolo de comunicação IEEE 802.3 Ethernet foi lançado em 1985 e converteu-se num protocolo standard dentro do meio informático. A velocidade de transferência de Gigabit Ethernet é de 1000 Mbits/s [\[1;](#page-104-0) [17\]](#page-105-0). Entre as suas principais características destacam-se [\[17\]](#page-105-0):

- Standard apoiado pela indústria de visão;
- Conexão ponto a ponto;
- Permite longas distâncias de cabos;
- Múltiplas distribuições de imagens;
- Recomendáveis para sistemas de performance média;
- Número de dispositivos ilimitados.

#### USB 2.0 e 3.0

Embora o USB tenha sido desenvolvido para o mercado consumidor, este também foi adotado pelo mercado industrial. O USB 2.0 é aconselhado para aplicações de visão industrial com requisitos de desempenho relativamente baixos e para câmaras de baixo custo [\[1;](#page-104-0) [17\]](#page-105-0). No caso do USB 3.0, lançado em 2008, este foi capaz de estabelecer novos padrões de desempenho devido à sua capacidade de transferência dados 10 vezes superior relativamente ao USB 2.0.

Entre as características principais que se podem destacar encontram-se [\[17\]](#page-105-0):

- Standard apoiado pelos grandes fabricantes INTEL, IBM Microsoft;
- Múltiplas entradas disponíveis no mesmo computador;
- Velocidade de transferência de até 480 Mbit/s no caso do USB 2.0 e de 4,8 Gbit/s para o USB 3.0;

#### 2.3.8 Câmaras específicas

#### Câmaras de alta velocidade

A principal diferença entre uma câmara padrão e uma câmara de alta velocidade é o número de imagens que estas conseguem capturar por segundo. Alguns dos métodos utilizados para aumentar a velocidade de captura são [\[17\]](#page-105-0):

- Binning vertical;
- Duplicando a velocidade de relógio;
- Varrimento parcial;
- Tecnologia de sensor multitap.

#### Câmaras lineares

As câmaras lineares adquirem apenas uma linha de pixeis por cada captura de imagem. Este tipo de câmaras implica que o objeto se mova em relação à câmara ou que a câmara se mova em relação ao objeto a analisar, o conjunto das várias imagens lineares adquiridas criam uma imagem matricial (Fig. [2.24\)](#page-45-0). Com a tecnologia de câmaras lineares é possível capturar objetos de grandes dimensões de uma só passagem, já com as câmaras matriciais este mesmo objeto deverá ser dividido numa sequência de imagens parciais [\[17\]](#page-105-0).

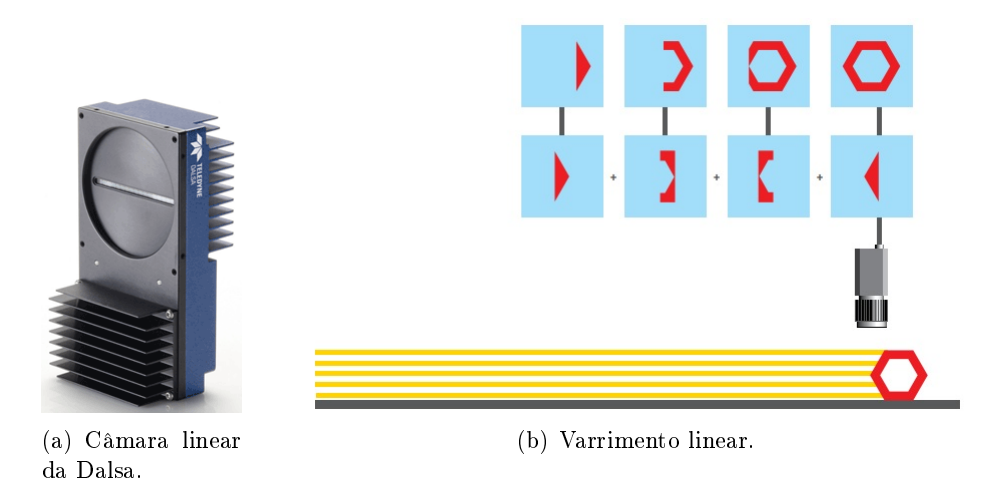

Figura 2.24: Exemplo de uma câmara linear e estratégia de varrimento linear [\[17\]](#page-105-0)

#### <span id="page-45-0"></span>Câmaras 3D baseadas em triangulação laser

Os novos dispositivos de captura e tratamento de imagens, permitiu que, aplicações 3D deixem de ser temáticas e se convertam em técnicas habituais na indústria. As câmaras 3D permitem fazer medidas de formas em 3D, o sistema completo é composto por um laser de linha e pela Câmara, além do software de triangulação que permite obter as medidas 3D. Os cálculos de triangulação são executados dentro da câmara e são transferidos a um computador através de uma conexão digital [\[17\]](#page-105-0).

#### Câmaras 3D baseadas em TOF (Time of Flight)

As câmaras TOF (Time of Flight) baseiam-se no princípio de que cada um dos pixéis determina a distância da câmara ao objecto mediante a medida muito precisa do tempo de atraso. Estas câmaras permitem a captura de imagens 3D em tempo real, sem necessidade de movimento. Estas câmaras proporcionam medidas de alta qualidade e são ideais para aplicações onde é requerido um alto rendimento [\[17\]](#page-105-0).

#### Câmaras térmicas

As câmaras térmicas permitem capturar radiação infra-vermelha e são capazes de determinar a temperatura dos corpos a partir da sua radiação infra-vermelha. Existem três comprimentos de onda por excelência onde trabalham as câmaras térmicas: 0.9 a 2.5 µm, de 3 a 5 µm e de 7 a 12 µm [\[17\]](#page-105-0).

# 2.4 Ópticas

As objetivas são fundamentais para transmitir a luz ao sensor da câmara, de uma forma controlada e, assim, obter uma imagem focada de um plano. Atualmente, existem diversos tipos de objetivas, para se selecionar a mais adequada, deve ter-se em conta uma série de parâmetros, tais como [\[17\]](#page-105-0):

O tamanho do sensor da câmara;

- A distância entre o objeto e a câmara;
- O campo de visão a abranger.

Uma vez conhecidos todos estes parâmetros, poderemos calcular a objetiva a utilizar, mediante a seguinte fórmula [\[17\]](#page-105-0):

$$
DF = \frac{TS \times DO}{TO}
$$
 (2.1)

- $\bullet$  DF = Distância Focal;
- $\bullet$  TS = Tamanho do Sensor;
- $\bullet$  DO = Distância ao Objeto;
- $\bullet$  TO = Tamanho do Objeto.

Nos sistemas de visão articial, é necessário utilizar objetivas de qualidade para ter a melhor imagem possível e permitir medidas com maior precisão. Para definir o tipo de objetiva deve seguir-se uma série de considerações [\[17\]](#page-105-0):

- O tipo de iluminação utilizado;
- As especificações do sensor da câmara;
- O tamanho e geometria do objeto;
- A distância e o espaço disponível.

#### 2.4.1 Ópticas standard

São as mais utilizadas na indústria, apresentam distância focais, desde 3.5 a 200 mm e são ideais para a maioria das câmaras Standard. A sua construção é robusta, para poder resistir a vibrações e golpes, sem desfocar ou alterar a abertura, sendo providas de parafusos de fixação para a íris e focagem (Fig. [2.25\)](#page-46-0) [\[17\]](#page-105-0).

<span id="page-46-0"></span>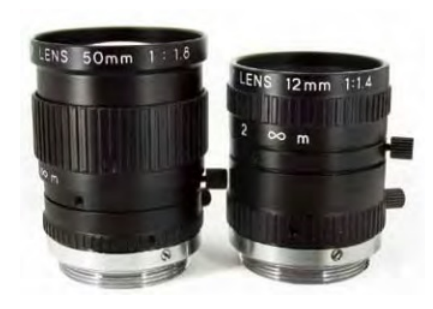

Figura 2.25: Ópticas standard [\[17\]](#page-105-0).

#### 2.4.2 Ópticas de alta luminosidade

As ópticas de alta luminosidade foram desenhadas especialmente para aplicações que necessitem de melhorar todos os parâmetros, para que a imagem capturada seja a mais luminosa possível (Fig. [2.26\)](#page-47-0) [\[17\]](#page-105-0).

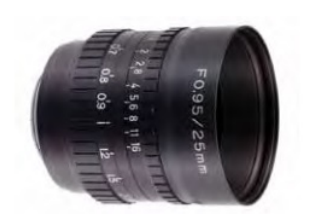

Figura 2.26: Ópticas de alta luminosidade [\[17\]](#page-105-0).

#### 2.4.3 Ópticas para trabalhar em ultra-violeta

As aplicações onde se utiliza luz ultravioleta implicam a utilização de objetivas especificamente desenhadas para permitir a passagem desta radiação.

<span id="page-47-0"></span>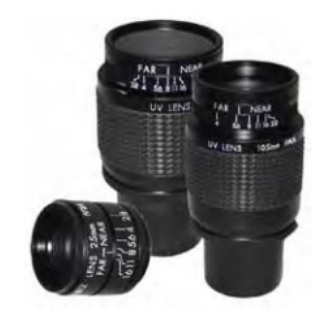

Figura 2.27: Ópticas UV [\[17\]](#page-105-0).

#### 2.4.4 Ópticas telecêntricas

As ópticas telecêntricas foram concebidas para medidas de precisão em aplicações onde uma falha na projeção da perspetiva, ou uma escala incorreta da imagem, possam ser críticos. Eliminam a distorção, fazendo com que a luz incida de forma completamente perpendicular ao sensor da câmara. O resultado da imagem captada pelo sensor é como se tratasse de uma representação ideal num desenho técnico [\[17\]](#page-105-0).

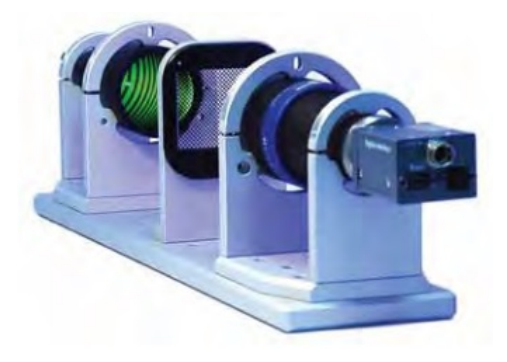

Figura 2.28: Ópticas telecêntricas [\[17\]](#page-105-0).

# 2.5 Filtros

Os filtros de luz são elementos ópticos que influenciam o caminho da luz e removem partes indesejadas ou não utilizadas da luz (Fig. [2.29\)](#page-48-0). Em muitas aplicações de visão articial, é necessário que a câmara receba somente um determinado comprimento de onda procedente do objeto. Para tal, utilizam-se filtros ou fontes de luz monocromáticas. Os filtros mais utilizados nos sistemas de visão artificial são os filtros de passo ou de corte de infravermelhos. Para além disso, combinando a iluminação com o filtro adequado, é possível melhorar a qualidade da imagem para obter o melhor resultado [\[1;](#page-104-0) [17\]](#page-105-0).

<span id="page-48-0"></span>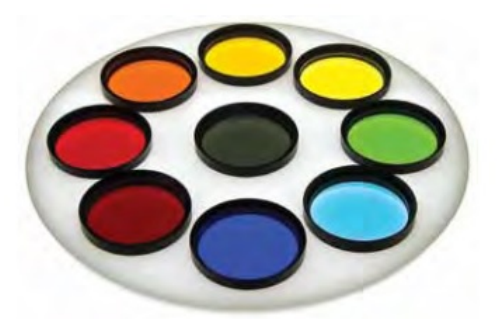

Figura 2.29: Filtros de luz [\[17\]](#page-105-0).

# 2.6 Software

O software de processamento e análise de imagem para ambientes industriais são relativamente recentes. A sua evolução acompanhou o rápido avanço tecnológico dos computadores e da sua capacidade de cálculo. Num passado mais recente, não era possível realizar os processamentos em tempo real, uma vez que os computadores não eram su cientemente rápidos para realizar cálculos com imagens. Esta evolução de hardware conduziu ao desenvolvimento de bibliotecas de visão articial, capazes de funcionar em ambientes Standard, tanto de sistemas operativos, como de processadores. Atualmente, encontram disponíveis numerosos ambientes de programação escaláveis e fáceis de utilizar que, combinados com os novos processadores, tornam muito fácil a implementação de um sistema de visão artificial. O Halcon e o Sherlock são exemplos de software de visão artificial avançados, utilizados em milhares de aplicações a nível mundial [\[17\]](#page-105-0).

# 2.7 Exemplo de uma banca de ensaios

Devido à grande variedade de equipamentos e estratégias disponíveis para se desenvolver um sistema de visão artificial, por norma, são desenvolvidos sistemas para cada caso em particular, pois, isto permite diminuir os custos do sistema.

Porém, neste projeto deseja-se desenvolver uma Banca de Ensaios que seja capaz de abranger diferentes tipos de analises.

Após uma pesquisa, foi encontrado um sistema desenvolvido pela empresa Divmac que apresenta algumas características semelhantes ao projeto que se deseja desenvolver. Este sistema é utilizado para o controlo da correta montagem de diversos componentes em uma caixa de fusíveis de automóvel e apresenta as seguintes características [\[7\]](#page-104-1) (Fig. [2.30\)](#page-49-0):

- Movimento automático da câmara nos eixos X, Y e Z;
- · Leitor de barras para configuração da caixa de fusíveis;
- $\bullet$  Verificação da existência e localização dos diversos componentes por visão artificial;
- A verificação é feita por OCR;
- Controlo do correto encaixe por laser (medição de alturas).

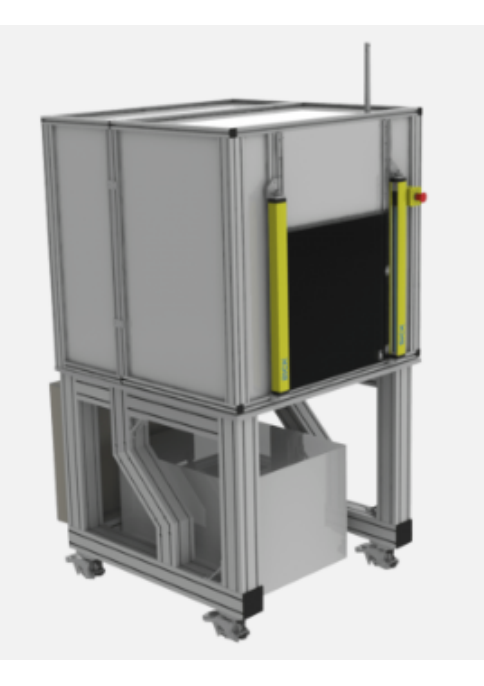

<span id="page-49-0"></span>Figura 2.30: Equipamento para o controlo da correta montagem de diversos componentes em caixa de fusíveis de automóvel [\[7\]](#page-104-1).

# Parte II Solução e Implementação

# Capítulo 3 Definição dos requisitos e solução

Este capítulo apresenta as propriedades que o produto final deve atender em função das técnicas de visão artificial mais atuais, tendo sempre em consideração as necessidades do utilizador final do projeto e o local onde este será implementado.

Para se conseguir retirar o máximo partido da Banca de Ensaios, a primeira fase deste projeto consistiu numa análise cuidada dos principais requisitos a que esta deve obedecer. Uma das partes mais desaantes deste projeto foi gerar soluções capazes de englobar todos os requisitos desejados. Esta dificuldade está diretamente relacionada com as limitações impostas pelas dimensões físicas e aos custos associados dos materiais e equipamentos necessários a implementar para atingir certas finalidades.

#### 3.1 Requisitos

Após o estudo realizado sobre o tema da visão artificial, ficou clara a existência de múltiplas configurações possíveis para analisar diferentes tipos de objetos nas condições mais adversas presentes no setor industrial.

Tendo como base a variedade de equipamentos e técnicas de visão artificiais disponíveis atualmente no mercado, foi procurado inserir no projeto os equipamentos com maior impacto nesta área.

Com a finalidade de desenvolver a Banca de Ensaios mais completa possível dentro das limitações existentes, foi essencial realizar um levantamento geral dos requisitos a implementar no projeto.

Os requisitos foram definidos após a realização de várias reuniões com os orientadores do projeto, partido de sugestões apresentadas por mim e necessidades relevantes a ambas entidades. Assim, surgiu o seguinte conjunto de requisitos:

- Permitir o ajuste da altura da área de trabalho, pois a ergonomia é um fator que se deve ter sempre em consideração a fim de otimizar o bem-estar humano e o desempenho geral do sistema;
- De forma a adaptar-se ao local onde será implementado é essencial ser capaz de se transportar facilmente;
- Incluir um local para arrumar equipamentos, tais como, iluminações, câmaras, filtros, ópticas, entre outros;
- Desenvolvimento de um tapete rolante que permita transportar peças de variadas dimensões, como por exemplo, um veio ou um cárter. Para tal, ficou definido uma área útil para o tapete de  $1000\times500$  mm;
- Implementar no projeto um equipamento de iluminação backlight já existente no DEM;
- Construção de um pórtico para suportar os equipamentos de iluminação e câmaras;
- Isolar o sistema de visão artificial de perturbações luminosas vindas do exterior ou criar perturbações luminosas;
- Possibilitar o trabalho com o sistema de isolamento ativado ou desativado conforme as necessidades;
- Criar um mecanismo que recolha o isolamento para a parte superior do pórtico, permitindo assim ter um amplo espaço de trabalho em volta da Bancas de Ensaios;
- Aplicar um sistema de atuadores lineares para movimentar a câmara, um atuador linear para mover a câmara horizontalmente com um curso efetivo de 600 mm e um outro atuador linear para realizar um movimento vertical com um curso efetivo de 300 mm;
- Suportes para diferentes tipos de iluminações;
- Projetar um quadro elétrico para colocar fontes de alimentação, equipamentos de controlo, dispositivos de segurança, entre outros;
- Programação de um sistema de controlo dos equipamentos presentes na Banca de Ensaios;
- Desenvolvimento de um sistema de controlo remoto, permitindo utilizar equipamentos móveis como, por exemplo, um "smartphone"para controlar a Banca de Ensaios à distância ou de uma forma mais flexível, e sem a obstrução dos cabos.

#### 3.2 Apresentação da solução

Atendendo a estes requisitos, e juntando sempre ideias relativas a possíveis trabalhos futuros, pode-se então começar a pensar numa solução.

Como ponto de partida, ficou definido que a estrutura geral da Banca de Ensaios seria construída em perfil de alumínio devido ao seu baixo custo, grande compatibilidade com outros componentes e de fácil montagem, ao utilizar componentes normalizados tais como porcas em T, rodas, puxadores, cantos, tampas e dobradiças.

A solução da estrutura geral foi inspirada por exemplos de outras estruturas em perfil de alumínio presentes nos catálogos da Minitec e da Fasten [\[12;](#page-104-2) [22\]](#page-105-3).

A Minitec e a Fasten oferecem sistemas de fixação, união e montagem de perfis de alumínio especialmente projetados para o desenvolvimento de projetos de engenharia mecânica. Tirando partido do que existe no mercado para agilizar todo o processo de desenvolvimento e montagem da estrutura, numa primeira fase foi realizado diversos desenhos em papel e modelações 3D de possíveis soluções.

Tais soluções foram apresentadas em reuniões e discutidas com os orientadores deste projeto. Depois de várias analises, foi decido avançar com a solução que apresentava uma maior viabilidade e que implementava o conjunto de funcionalidades desejado em função dos seus custos associados.

A solução selecionada, de uma forma geral, consiste numa estrutura em perl de alumínio organizada em 3 partes principais, a base, a estrutura central e o pórtico.

A base é o elemento que se encontra em contacto com o solo, sendo constituída por rodas com travão, um local para arrumações e o quadro elétrico.

A estrutura central é colocada sobre a base com a junção de perfis em paralelo para permitir o ajuste em altura desejado, esta estrutura inclui o tapete rolante e o backlight. Por m, o pórtico é aplicado sobre a estrutura central permitindo isolar o sistema, implementar os atuadores lineares, câmaras e iluminações.

Seguindo as linhas referidas anteriormente, foram realizadas várias iterações do modelo CAD 3D até ficar definido um modelo adequado para se dar início ao processo de construção.

A figura [3.1](#page-54-0) apresenta o modelo CAD 3D geral da Banca de Ensaios e nos próximos capítulos será abordado mais em detalhe o desenvolvimento e conceção da solução final.

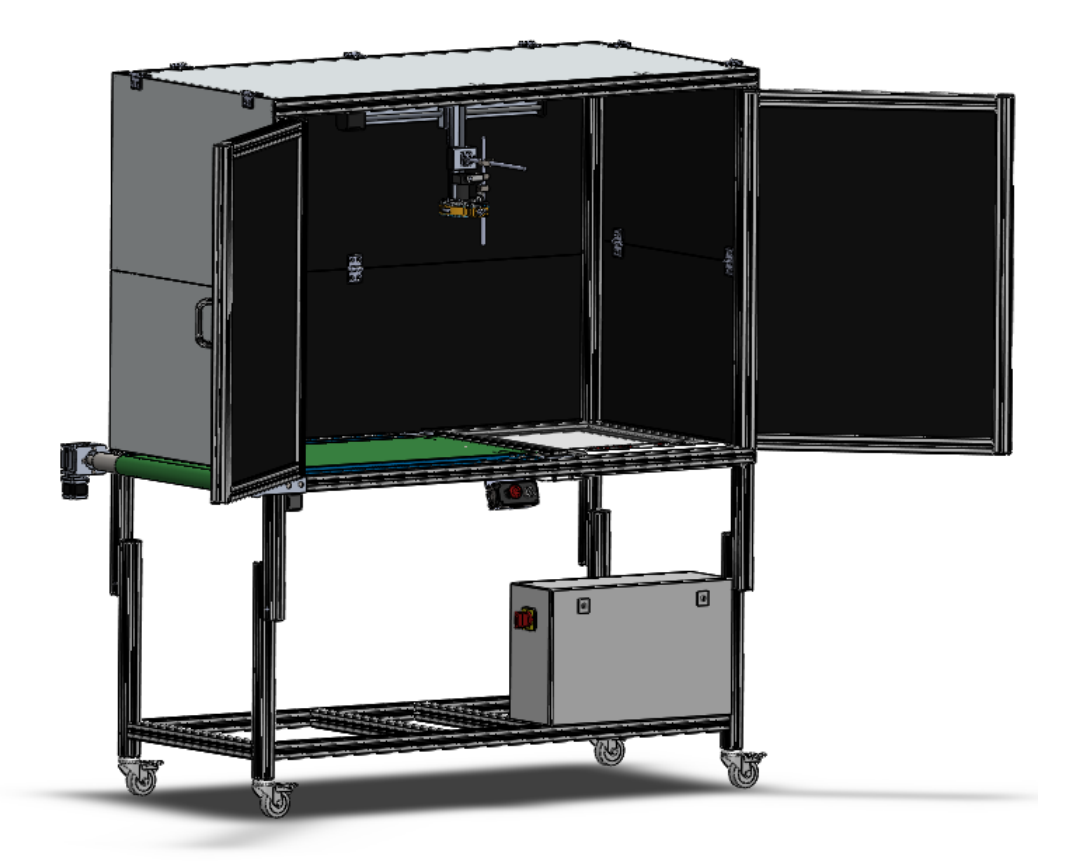

<span id="page-54-0"></span>Figura 3.1: Modelo CAD 3D geral da Bancada Automática para Ensaios e Dimensionamento de Sistemas de Visão Artificial.

Para além do projeto mecânico, é importante denir a base do projeto elétrico e de controlo. O componente de controlo escolhido é um comando numérico, porque apresenta um grande conjunto de vantagens para controlar motores de passo a passo que serão implementados nos atuadores lineares e no tapete rolante.

O comando numérico escolhido também oferece várias entradas e saídas que possibilitam adicionar sensores, botões e controlar equipamentos como as iluminações.

A fim de simplificar todo o sistema de controlo é essencial desenvolver uma interface gráfica para o utilizador conseguir interagir com o equipamento. Tudo isto será descrito de uma forma mais exaustiva nos próximos capítulos.

# Capítulo 4

# Projeto do Sistema Mecânico

O projeto mecânico foi inicializado tendo em conta uma estrutura geral de acordo com a dimensões desejadas e posteriormente foi feita uma divisão dessa estrutura em 3 partes principais, a base, a estrutura central e o pórtico.

Cada parte será abordada de uma forma detalhada nas próximas secções e descrito como estas se interligam para atingir o objetivo final.

Por fim, é apresentado todo o processo de construção da Banca de Ensaios.

#### 4.1 Estrutura geral

A estrutura geral, de uma forma resumida, é o esqueleto da Banca de Ensaios.

Para definir as dimensões da estrutura, é necessário ter em consideração os seguintes fatores:

- A dimensão dos equipamentos a implementar;
- A dimensão das peças a analisar;
- Fatores ergonómicos;
- A distância máxima da câmara ao objeto em analise.

O que influenciou a área de trabalho da bancada foi o tamanho do tapete rolante, a área da backlight e peças de grandes dimensões.

De forma a dar resposta a estas necessidades ficou definido uma área de trabalho de  $1600\times800$  mm.

Do ponto de vista ergonómico, a altura do plano de trabalho ficou compreendida entre 750 até 900 mm, isto permite trabalhar sentado, em pé e ajustar a altura em função de mesas auxiliares [\[32\]](#page-106-0).

No caso do pórtico, a sua altura ficou definida em função da distância da câmara ao plano de trabalho. Ficou em 1000 mm, que é o suficiente para o campo de visão de uma câmara cobrir a largura da Banca de Ensaios.

Assim, as dimensões gerais para a estrutura da Banca de Ensaios são:

- 1600 mm de comprimento;
- 800 mm de largura;

1750 mm a 1900 mm de altura.

Como já foi referido anteriormente, o material escolhido é o perfil de alumínio devido à sua versatilidade e fácil montagem. No mercado, existe uma grande variedade de perfis de alumínio. De forma a simplificar o projeto, e atendendo aos requisitos mínimos estruturais, foi usado o perfil básico  $45 \times 45$  da Fasten (Fig. [4.1\)](#page-57-0) [\[12\]](#page-104-2).

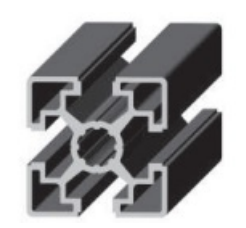

Figura 4.1: Perfil básico  $45\times45$ , Fasten [\[12\]](#page-104-2).

Para unir os perfis, foi utilizado PowerLocks também da Fasten (Fig. [4.2\)](#page-57-1))[\[12\]](#page-104-2).

<span id="page-57-1"></span><span id="page-57-0"></span>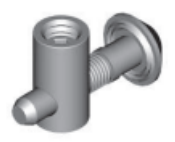

Figura 4.2: PowerLock, Fasten [\[12\]](#page-104-2).

#### 4.2 Base

A base é a parte do projeto que esta em contacto com o solo e que suporta o resto da estrutura.

Ela é constituída por rodas com travão para permitir o seu deslocamento e também ser fixa no local desejado. Para além disso, foi útil para colocar o quadro elétrico.

#### 4.3 Estrutura central

É na estrutura central que se encontra o plano de trabalho do sistema de visão, ou seja, é o local onde serão colocar as peças a analisar. Esta estrutura faz parte do tapete rolante e foi criada uma zona especifica para inserir a  $\mathit{backlight}$ .

Para além disso, esta estrutura permite um ajuste da sua altura em relação ao solo.

#### 4.3.1 Ajuste de altura

O sistema de ajuste da altura do plano de trabalho foi projetado de forma a ser de baixo custo e de fácil implementação. Tal sistema foi conseguido a partir do deslizamento em paralelo dos perfis de alumínio nas extremidades da estrutura central e da base em que o aperto e fixação dos perfis é dada por PowerLocks (Fig. [4.3\)](#page-58-0).

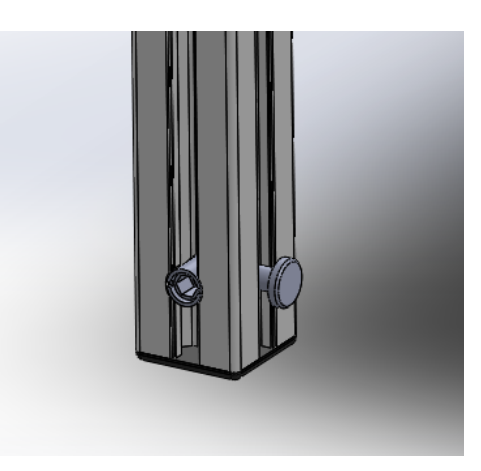

<span id="page-58-0"></span>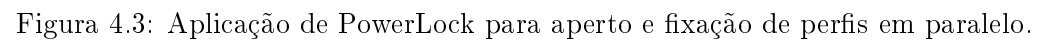

De forma a tornar mais explicito o funcionamento deste sistema, na Figura [4.4](#page-58-1) é apresentado a estrutura central fixada á base com uma altura de 750 mm e na Figura [4.5](#page-59-0) com uma altura de 900 mm.

<span id="page-58-1"></span>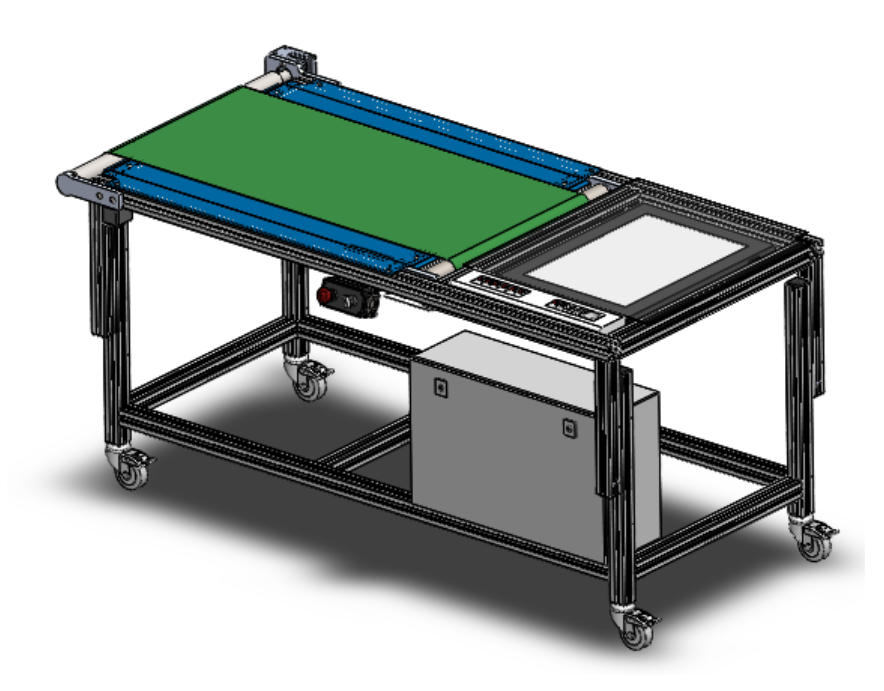

Figura 4.4: Plano de trabalho com uma altura de 750 mm.

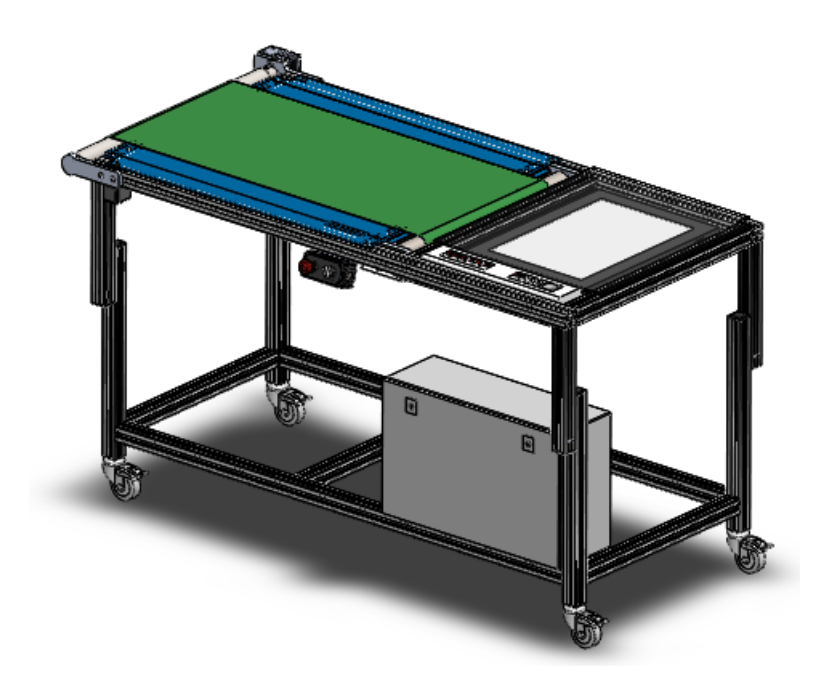

Figura 4.5: Plano de trabalho com uma altura de 900 mm.

#### <span id="page-59-0"></span>4.3.2 Tapete rolante

O tapete rolante foi desenvolvido de raiz para atender aos requisitos do projeto e manter os seus custos baixos. Para desenvolver este sistema é necessário usar diversos componentes mecânicos e eletromecânicos, tais como:

- Motor;
- Redutor;
- Rolamentos;
- Suportes;
- Rolos;
- Chapa quinada;
- Tela.

Estes componentes dependem uns dos outros, sendo que a escolha de um componente irá influenciar a escolha dos restantes. Desta forma, deve-se ter sempre em conta o sistema global, e como estes componentes se encaixam uns nos outros.

O diâmetro dos rolos foi uma das primeiras propriedades denidas para o tapete rolante; tendo em conta que os perfis têm uma largura de 45 mm e o eixo dos rolos se situam no centro dos perfis, o diâmetro ficou definido como 50 mm.

Tal como referido anteriormente, um dos requisitos para o tapete é a sua área útil de  $1000\times500$  mm.

Tendo estas condições em mente, os rolos foram dimensionados segundo o manual técnico da Chiorino (Fig. [4.6\)](#page-60-0) [\[3\]](#page-104-3):

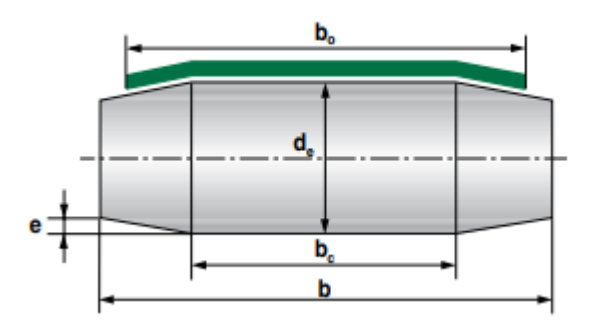

<span id="page-60-0"></span>Figura 4.6: Forma de construção dos rolos [\[3\]](#page-104-3).

Legenda:

- $\bullet$  b = largura do rolo;
- $\bullet$   $b_c$  = largura da parte cilíndrica do rolo;
- $\bullet\;$   $b_0$  = lagura da tela;
- $\bullet$   $d_e$  = diâmetro externo;
- $\bullet\hspace{1mm} e=\text{conicidade}.$

Valores conhecidos:

- $b_0 = 500$  mm;
- $d_e = 50$  mm.

O valor da largura da parte cilíndrica do rolo, pode ser obtido pela figura [4.7,](#page-60-1)  $b_c =$ 325 mm.

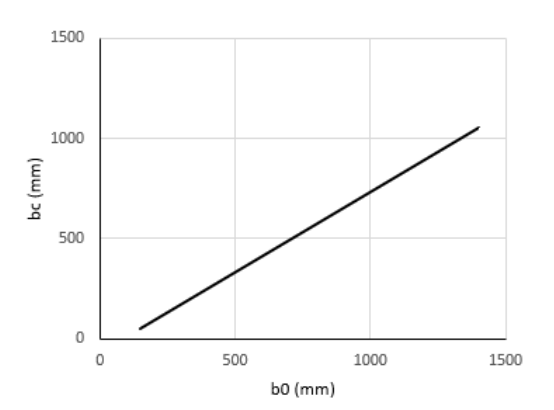

<span id="page-60-1"></span>Figura 4.7: Relação entre a largura da tela  $(b_0)$  e a dimensão do rolo  $(b_c)$  [\[3\]](#page-104-3).

A conicidade dos rolos é definida pela seguinte equação:

$$
e = (d_e + 100)/500 = 0.3 \text{ mm}
$$
\n(4.1)

Após ter as dimensões gerais dos rolos denidas, pode-se avançar para os componentes que estão em contacto com os rolos e assim dimensionar as suas extremidades.

Este projeto inclui dois rolos diferentes: o rolo que está acoplado ao veio do redutor, e um outro que é movido pela tela.

Começando pelo rolo mais simples, o que apenas é movido pela tela, as suas extremidades foram dimensionadas em função dos rolamentos escolhidos. Os rolamentos utilizados foram rolamentos de esferas 6004-C-2Z FAG (Fig. [4.8\)](#page-61-0).

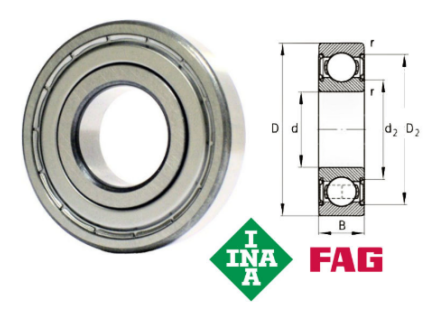

<span id="page-61-0"></span>Figura 4.8: Rolamentos de esferas 6004-C-2Z FAG [\[19\]](#page-105-4).

Estes rolamentos apresentam as seguintes dimensões e propriedades [\[19\]](#page-105-4):

- $D = 42$  mm;
- $\bullet$   $d = 20$  mm;
- $\bullet$   $B = 12$  mm;
- Capacidade de carga dinâmica, radial  $= 10 \text{ kN}$ ;
- Capacidade de carga estática, radial = 5 kN.

As extremidades dos rolos foram dimensionadas em função das dimensões dos rolamentos e em conformidade com as devidas tolerâncias de montagem [\[25\]](#page-105-5).

O desenho técnico deste rolo encontra-se disponível no Dossier de Fabrico (Apêndice [A\)](#page-108-0) e o CAD do rolo está representado na figura [4.9.](#page-61-1)

<span id="page-61-1"></span>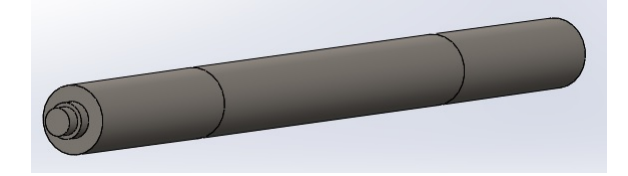

Figura 4.9: Rolo movido pela tela.

Para fixar os rolamentos ao perfil de alumínio foi projetado um suporte com as devidas tolerâncias de ajustamento para a superfície exterior dos rolamentos. O aperto do suporte ao perfil é dado por parafusos CHC M8 e porcas em T (Apêndice [A\)](#page-108-0).

De forma a tornar mais percetível este sistema, na figura [4.10](#page-62-0) é apresentada uma vista explodida com o rolo, os rolamentos e os suportes.

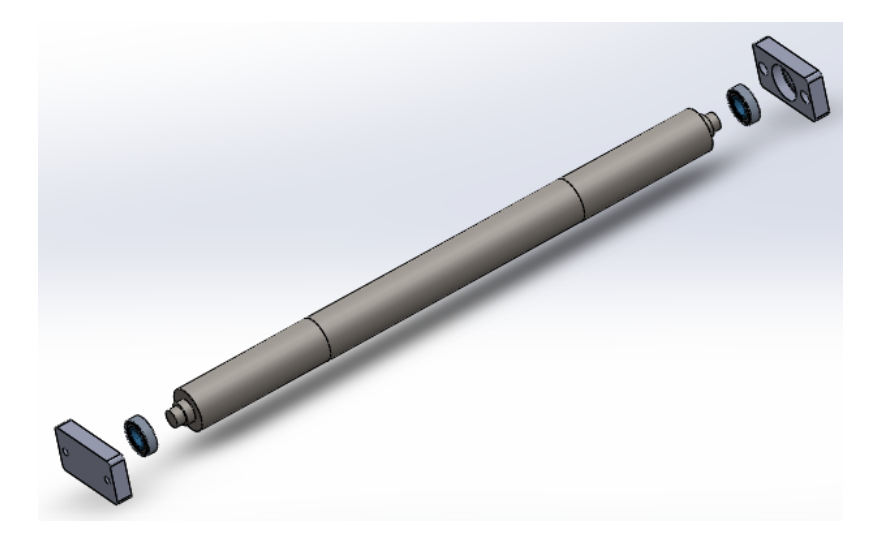

Figura 4.10: Vista explodida do rolo movido pela tela, rolamentos e suportes.

<span id="page-62-0"></span>O rolo que está acoplado ao veio do redutor, é idêntico ao rolo anterior; a diferença mais relevante é a extremidade que vai acoplar com o veio do redutor. Como tal, para projetar este rolo, é essencial conhecer qual o redutor e o motor a implementar no tapete rolante.

A escolha dos componentes eletromecânicos foi realizada em função do "torque"necessário a impor no sistema para acelerar os rolos e mover objetos.

Para determinar o torque necessário foram realizadas várias análises e cálculos, a primeira analise realizada consistiu numa simulação em SolidWorks para acelerar apenas os rolos [\[9\]](#page-104-4).

Para iniciar a simulação, foi adicionado um material aos rolos no software, o material escolhido foi aço com uma densidade de 8000 kg/m<sup>3</sup>.

De seguida, foi implementada a aceleração gravítica de 9,8 m/s $^2$  e um motor num rolo. A fim de se realizar um ensaio, foi definido para o motor a seguinte velocidade angular ao longo do tempo (Fig. [4.11\)](#page-63-0):

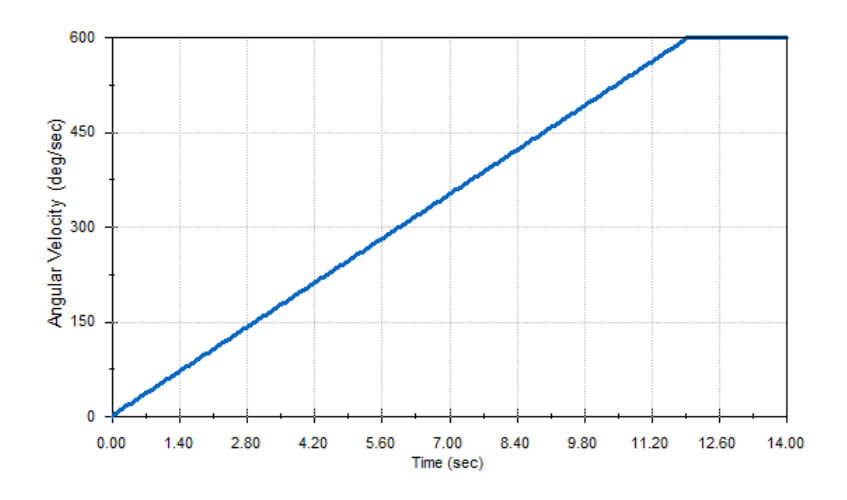

<span id="page-63-0"></span>Figura 4.11: Simulação da velocidade angular imposta nos rolos ao longo do tempo.

Após realizar uma simulação com as velocidades angulares da figura [4.11,](#page-63-0) foi possível obter o seguinte resultado para o torque imposto pelo motor ao longo do tempo (Fig. [4.12\)](#page-63-1).

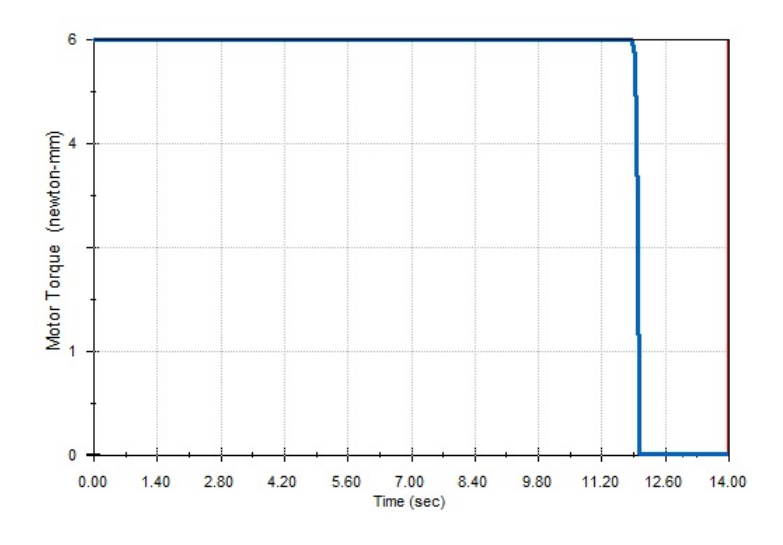

<span id="page-63-1"></span>Figura 4.12: Resultado do torque imposto pelo motor ao longo do tempo.

Como é de esperar, para uma aceleração constante o torque do motor mantém-se constante e quando a velocidade é constante o torque é nulo porque nesta simulação a força de atrito é desprezada.

Nestas condições, o torque máximo atingido na simulação foi de 6 N.mm para os dois rolos.

De forma a confirmar o resultado obtido, foi realizada a mesma análise, mas agora sem recurso a software.

O torque pode ser calculado segundo a seguinte fórmula [\[34\]](#page-106-1):

$$
T = I \times \alpha \quad (\text{N.m}) \tag{4.2}
$$

- $I =$  Momento de inércia (kg.m<sup>2</sup>);
- $\bullet$   $\alpha = \text{Aceleração angular (rad/s<sup>2</sup>).}$

Onde o momento de inércia para um cilindro é calculado da seguinte forma [\[34\]](#page-106-1):

$$
I = \frac{1}{2} \times m \times r^2 \quad (\text{kg.m}^2)
$$
\n
$$
\tag{4.3}
$$

- $\bullet$   $m =$ Massa (kg);
- $r = \text{Raio (m)}$ .

Os valores conhecidos para os dois rolos são:

- $\bullet$  Massa rolo 1 (rolo acoplado ao redutor) = 12 kg;
- $\bullet$  Massa rolo 2 (rolo movido pela tela) = 10 kg;
- Raio  $= 25$  mm;
- Aceleração angular = 50 deg/s<sup>2</sup> (0.872 rad/s<sup>2</sup>).

Aplicado as fórmulas anteriores a ambos os rolos temos o seguinte:

$$
I_1 = \frac{1}{2} \times 12 \times 0.025^2 = 0.00375 \text{ kg.m}^2 \tag{4.4}
$$

$$
T_1 = 0.00375 \times 0.872 = 3.27 \quad \text{N} \dots \tag{4.5}
$$

$$
I_2 = \frac{1}{2} \times 10 \times 0.025^2 = 0.00313 \text{ kg.m}^2 \tag{4.6}
$$

$$
T_2 = 0.00313 \times 0.872 = 2.73 \quad \text{N} \dots \text{m} \tag{4.7}
$$

$$
T = T_1 + T_2 = 3.27 + 2.73 = 6 \text{ N} \cdot \text{mm}
$$
 (4.8)

<span id="page-64-0"></span>Comparando o resultado obtido na equação [4.8](#page-64-0) com a simulação realizada em So-lidworks (Fig. [4.12\)](#page-63-1), podemos verificar que os resultados são semelhantes.

Para além do torque causado pela inércia dos rolos, os objetos sobre o tapete também causarão um torque no sentido oposto ao da rotação desejada.

Estes objetos apresentam uma inércia e criam uma força de atrito entre a tela e a superfície de suporte (Fig. [4.13\)](#page-65-0).

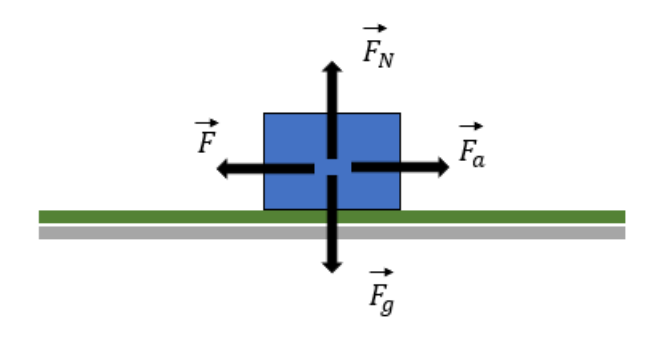

<span id="page-65-0"></span>Figura 4.13: Forças que atuam num objeto sobre o tapete rolante.

Para ser possível iniciar o movimento do objeto, a força F tem de ser superior à força de atrito estático.

A força de atrito estática é calculada da seguinte forma [\[34\]](#page-106-1):

$$
F_a = \mu \times F_N \quad (\text{N}) \tag{4.9}
$$

Considerando de uma forma pessimista um coeficiente de atrito estático de 0.5 e um objeto com uma massa de 15 kg temos a seguinte força de atrito:

$$
F_a = 0.5 \times 15 \times 9.8 = 73.5 \quad \text{N} \tag{4.10}
$$

Esta força é transmitida pela tela e assim irá surgir o seguinte torque sobre o eixo do rolo:

$$
T = r \times F = 0.025 \times 73.5 = 1.84 \text{ N.m} \tag{4.11}
$$

Como é de esperar, este torque é muito superior ao torque causado pela inercia dos rolos. Por m, com estas análises, foi possível escolher um motor e um redutor com mais segurança.

O motor escolhido foi um Nema 23 com as seguintes propriedades:

- $\bullet$  Corrente: 3.5 A;
- Rotação: 0-600 rpm;
- $\bullet$  Torque: 1.3 N.m.

Tendo em conta que a velocidade não é a principal característica que o tapete rolante deve ter, foi optado por acoplar um redutor ao motor para aumentar o torque, o redutor escolhido apresenta as seguintes propriedades:

- Fator de redução: 30:1;
- Rotação: 0-20 rpm;
- Torque: 20 N.m.

O motor e o redutor escolhidos estão representados na figura [4.14.](#page-66-0)

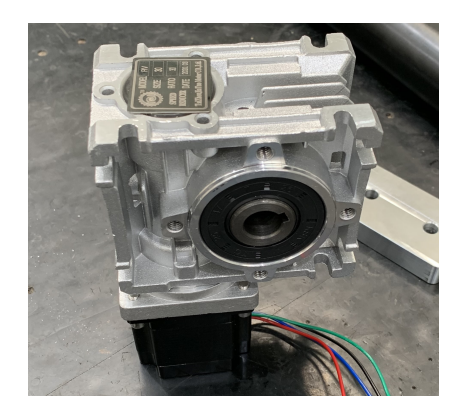

Figura 4.14: Motor Nema 23 e redutor 30:1.

Este redutor já inclui o veio e as chavetas (Fig. [4.15\)](#page-66-1).

<span id="page-66-1"></span><span id="page-66-0"></span>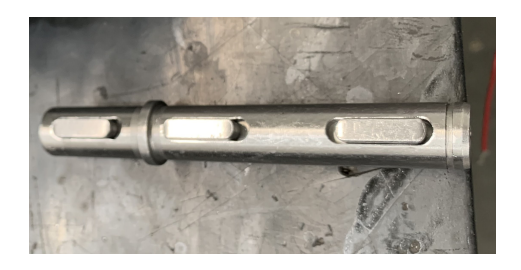

Figura 4.15: Veio e chavetas do redutor.

Com o conhecimento das dimensões do veio, foi possível projetar a extremidade do rolo que vai acoplar ao veio com as devidas tolerâncias (Fig. [4.16,](#page-66-2) Apêndice [A\)](#page-108-0) [6].

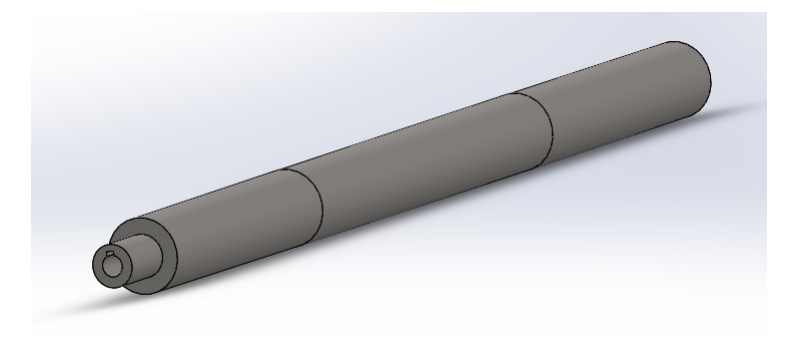

Figura 4.16: Rolo para acoplar ao veio do redutor.

<span id="page-66-2"></span>Em seguida foram projetados os suportes do rolo. Estes suportes, para além de suportar o material, também permitem o ajuste da tensão da tela (Apêndice [A\)](#page-108-0) [6].

De forma a tornar mais percetível a montagem destes componentes, na figura [4.17](#page-67-0) é apresentada uma vista explodida do sistema que faz mover a tela.

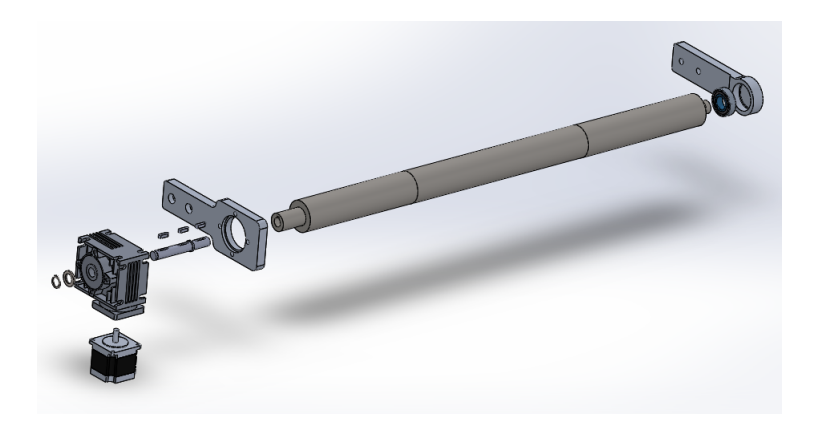

Figura 4.17: Vista explodida do sistema que faz mover a tela.

<span id="page-67-0"></span>Por m, foi dimensionada uma chapa quinada para suportar a tela e os objetos (Apêndice [A\)](#page-108-0). Montados todos os componentes referidos anteriormente à estrutura central, obtemos o seguinte tapete rolante (Fig. [4.18\)](#page-67-1):

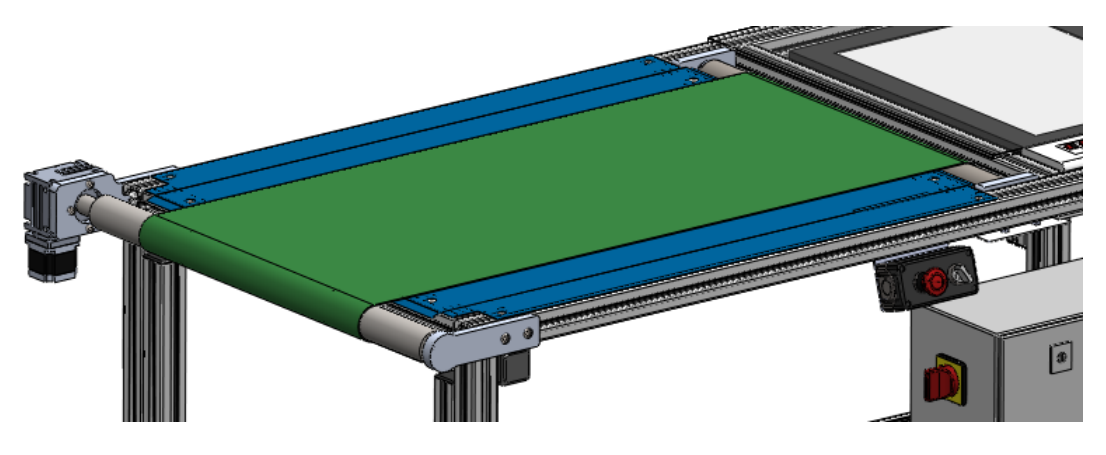

Figura 4.18: Tapete rolante.

# <span id="page-67-1"></span>4.3.3 Backlight

A Backlight é um equipamento de iluminação que necessita ficar por baixo do objeto a analisar, ou seja, o objeto encontra-se entre a iluminação e a câmara. Tendo isto em conta, foi necessário criar uma zona para implementar este equipamento na estrutura central. O equipamento fornecido para o projeto foi uma ML Backlight Panel, Fulurescent ML-1218 (Fig. [4.19\)](#page-68-0).

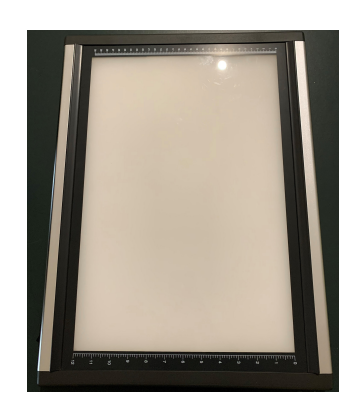

Figura 4.19: ML Backlight Panel, Fulurescent ML-1218.

<span id="page-68-0"></span>Esta Backlight possui as seguintes especificações:

- Temperatura da cor: 5000 K;
- $\bullet$  Tamanho de visualização: 460  $\times$  305 mm;
- Vida da lâmpada: Aproximadamente 7000 horas;
- Fonte de energia: 24V/2A;
- Dimensões:  $550 \times 405 \times 30$  mm;
- $\bullet$  Peso: 4.3 kg.

Partindo das suas dimensões, foi criado uma zona por baixo do plano de trabalho com perfis de alumínio: um suporte em policarbonato branco e uma área de trabalho em policarbonato transparente (Fig. [4.20\)](#page-68-1).

<span id="page-68-1"></span>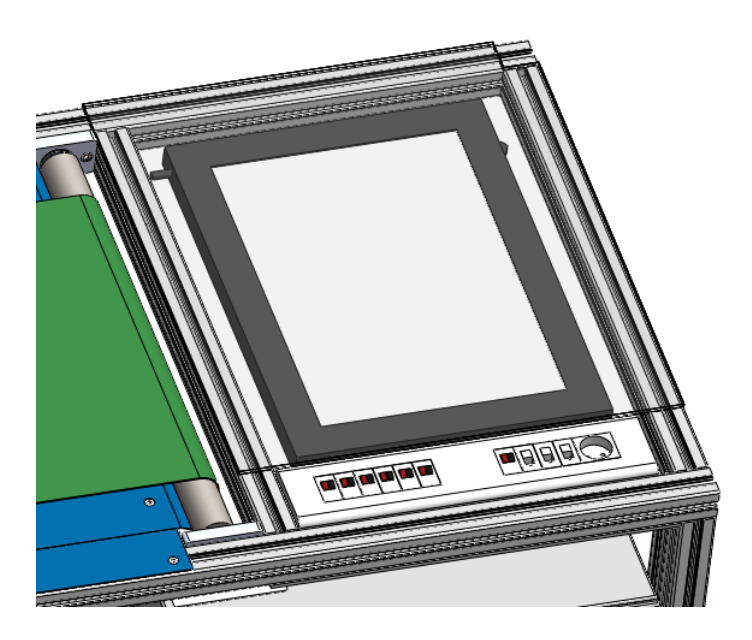

Figura 4.20: Zona para implementar a Backlight.

# 4.4 Pórtico

O pórtico é aplicado sobre a estrutura central, tendo como objetivo suportar os atuadores lineares, câmaras e iluminações. Para além disso, foi necessário criar um sistema de isolamento para limitar perturbações luminosas vindas do exterior.

#### 4.4.1 Atuadores lineares

Os atuadores lineares têm como função facilitar o movimento da câmara e iluminações em relação ao objeto.

Foi optado por utilizar um atuador linear para realizar um movimento horizontal com um curso efetivo de 600 mm e um outro atuador linear para realizar um movimento vertical com um curso efetivo de 300 mm.

Tendo em conta que não é necessária uma elevada precisão, foram escolhidos atuadores lineares de baixo custo.

De forma a fixar estes atuadores lineares no pórtico foi necessário projetar dois tipos de suporte: uma para fixar o atuador linear horizontal à estrutura do pórtico e outro para xar o atuador vertical ao horizontal (Apêndice [A\)](#page-108-0) [6]. Aplicando estes componentes ao pórtico conseguimos obter o seguinte sistema de movimento linear representado na gura [4.21.](#page-69-0)

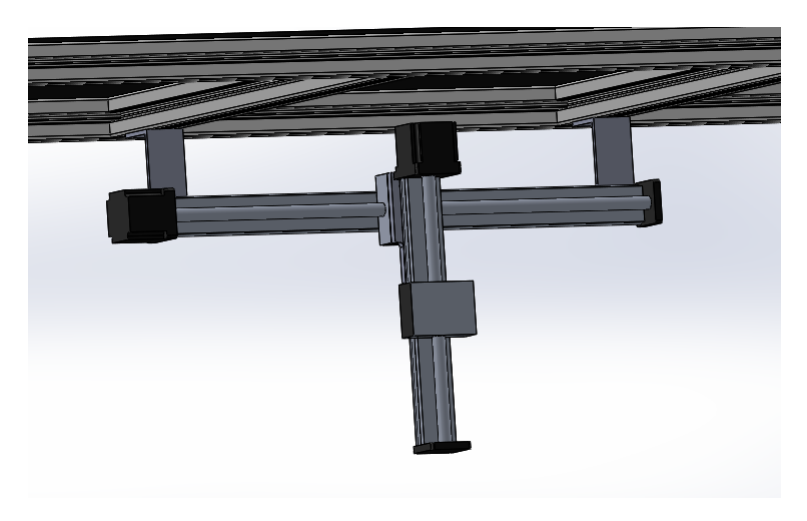

Figura 4.21: Sistema de movimento linear (eixo X e eixo Z).

#### <span id="page-69-0"></span>4.4.2 Suportes para câmaras e iluminação

Após a escolha da iluminação e da câmara a utilizar num sistema de visão articial é necessário xar estes equipamentos na posição desejada. Porém, estes equipamentos oferecem diferentes tipos de estruturas para fixar um suporte, isto implica que cada equipamento tenha um suporte adequado.

De forma a normalizar os suportes para as câmaras e iluminações o máximo possível, foi optado por usar neste projeto componentes normalizados da Miyoshi Pijon [\[30\]](#page-105-6) e da MISUMI [\[23;](#page-105-7) [24\]](#page-105-8) (Fig. [4.22\)](#page-70-0).

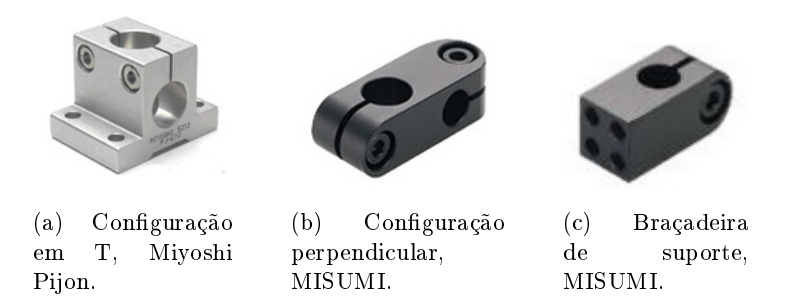

Figura 4.22: Componentes normalizados da Miyoshi Pijon e da MISUMI [\[23;](#page-105-7) [24;](#page-105-8) [30\]](#page-105-6).

<span id="page-70-0"></span>Estes componentes permitem fixar veios em diferentes ângulos e realizar o aperto de peças a veios  $(Ap\hat{e}ndice A)$ , assim, torna possível diferentes tipos de configurações, por exemplo, a configuração apresentada na figura [4.23.](#page-70-1)

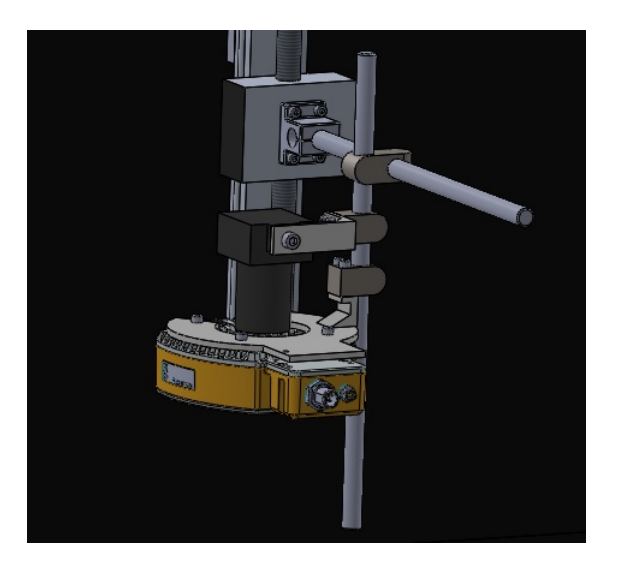

<span id="page-70-1"></span>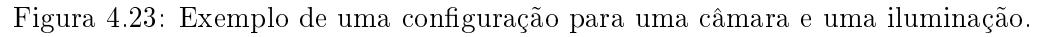

#### 4.4.3 Sistema de isolamento

Numa primeira analise, para isolar o pórtico da luz exterior, o ideal seria simplesmente fixar placas opacas nas suas laterais, no topo e ter a parte frontal com portas para facilitar o acesso ao interior. Porém, isso iria impedir a remoção do isolamento lateral e a Banca de Ensaios só poderia ser acedida pela parte frontal.

Assim, foi decidido implementar portas em todas as laterais, no entanto, apenas as portas frontais poderiam abrir para os lados, porque se todas as portas abrissem na lateral o espaço em volta da Bancas de Ensaios seria reduzido pela obstrução das portas.

A a solução que ficou definida para as restantes portas foi elas abrirem para cima.

Na parte frontal do pórtico, foram colocadas duas portas que abrem na lateral (Fig. [4.24\)](#page-71-0).

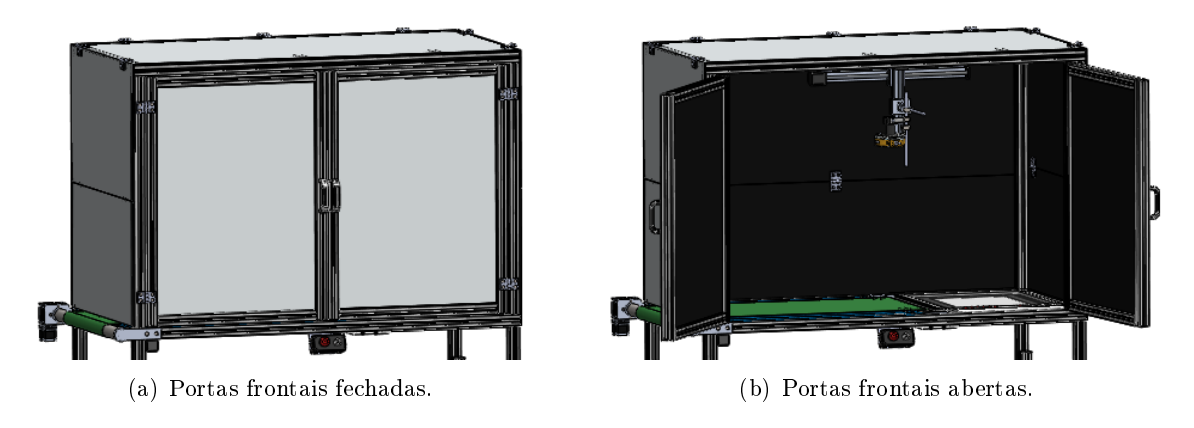

<span id="page-71-0"></span>Figura 4.24: Portas frontais.

No caso da porta lateral direita, foi projetado um sistema de dobradiças que permite pousar duas placas dobradas em cima do pórtico (Fig. [4.25\)](#page-71-1).

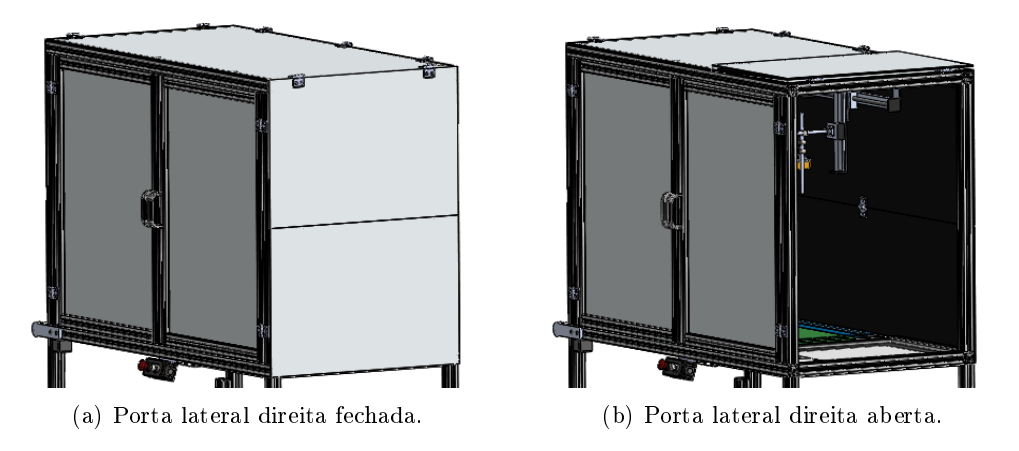

<span id="page-71-1"></span>Figura 4.25: Porta lateral direita.

A porta lateral esquerda segue a mesma técnica da direita, apenas foi necessário diminuir o tamanho de uma placa devido ao tapete rolante.

Considerando que a porta traseira, quando aberta, irá pousar sobre as portas laterais, foi projetado um sistema também ele de dobradiças que oferece uma maior altura para permitir dobrar as placas em cima das portas laterais (Fig. [4.26\)](#page-72-0).
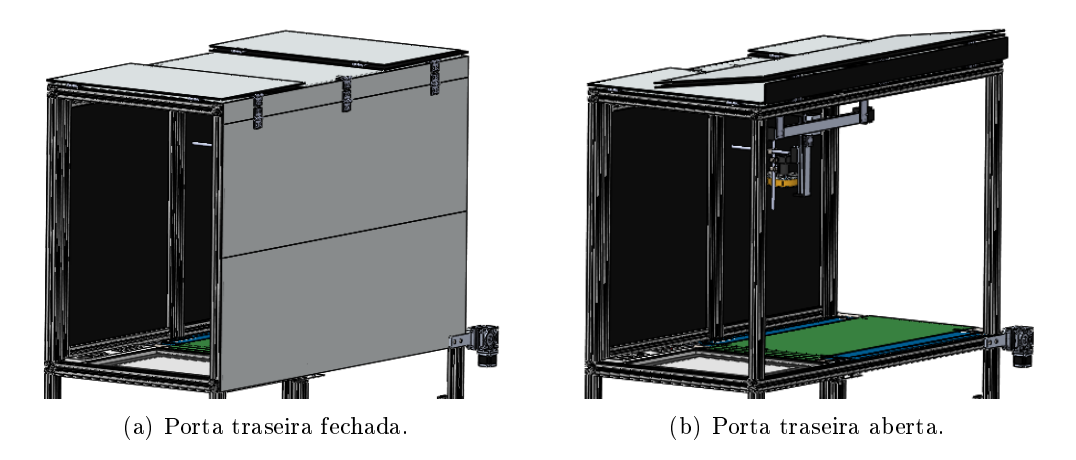

Figura 4.26: Porta traseira.

Para finalizar, foi fixada uma placa por cima do pórtico.

## 4.5 Construção da Banca de Ensaios

Após o projeto mecânico ficar bem definido, foi possível avançar com a construção da Banca de Ensaios.

Ainda antes de iniciar a sua produção foi necessário desenvolver o Dossier de Fabrico da Banca de Ensaios.

O Dossier de Fabrico é um documento que apresenta todos os componentes, as dimensões, as quantidades e a sequência de montagem, ou seja, é uma ferramenta essencial durante todo o processo de fabrico. Este documento encontra-se disponível no apêndice [A.](#page-108-0)

De forma a não tornar exaustiva a leitura deste documento, o processo de construção da Banca de Ensaios é apresentado numa sequência de imagens disponíveis no apêndice [D.](#page-150-0) Após a construção ser finalizada, obtemos o seguinte resultado (Fig. [4.27,](#page-73-0)[4.28,](#page-74-0)[4.29\)](#page-75-0):

<span id="page-73-0"></span>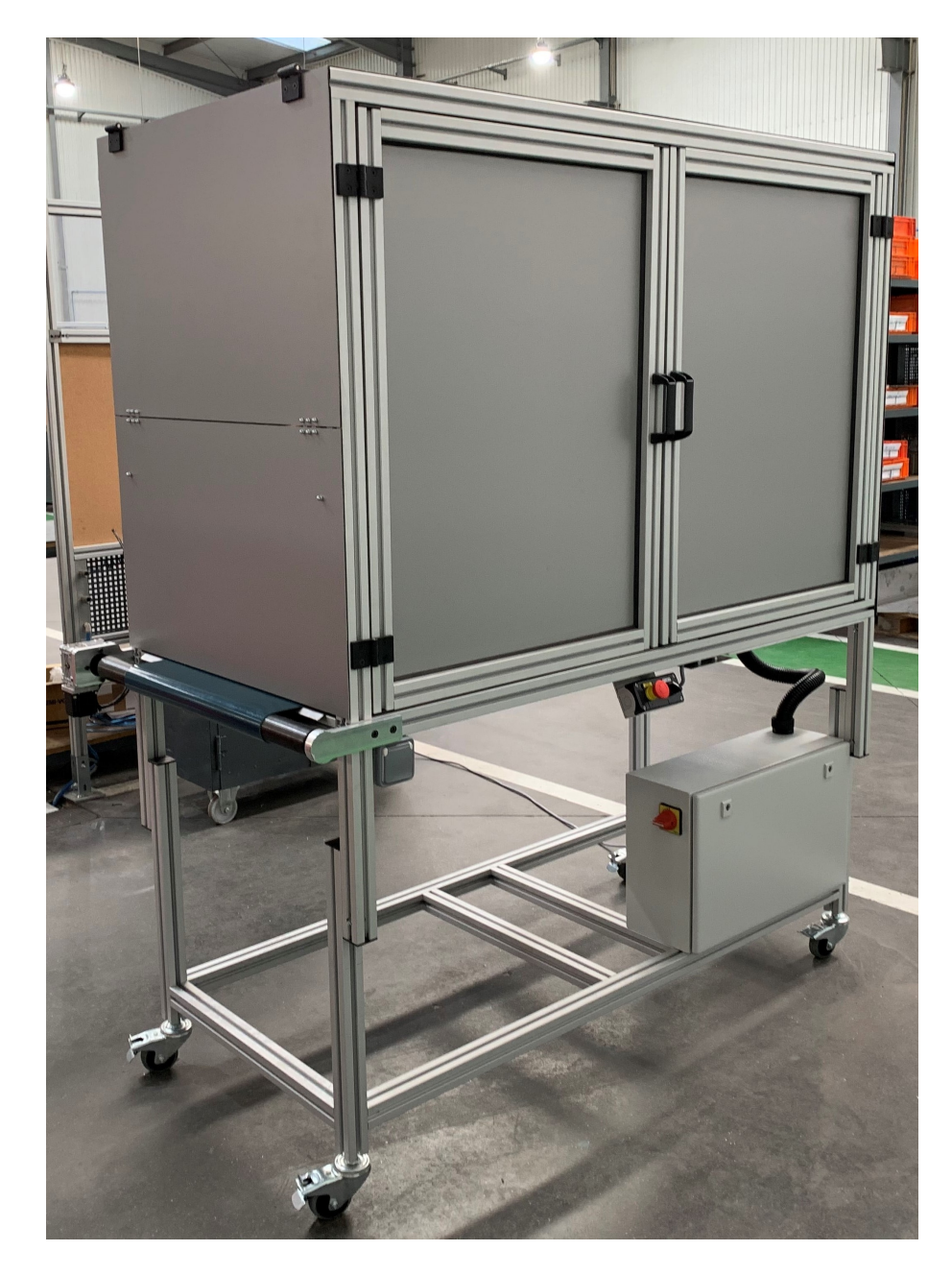

Figura 4.27: Perspectiva isométrica da Banca de Ensaios com as portas fechadas.

<span id="page-74-0"></span>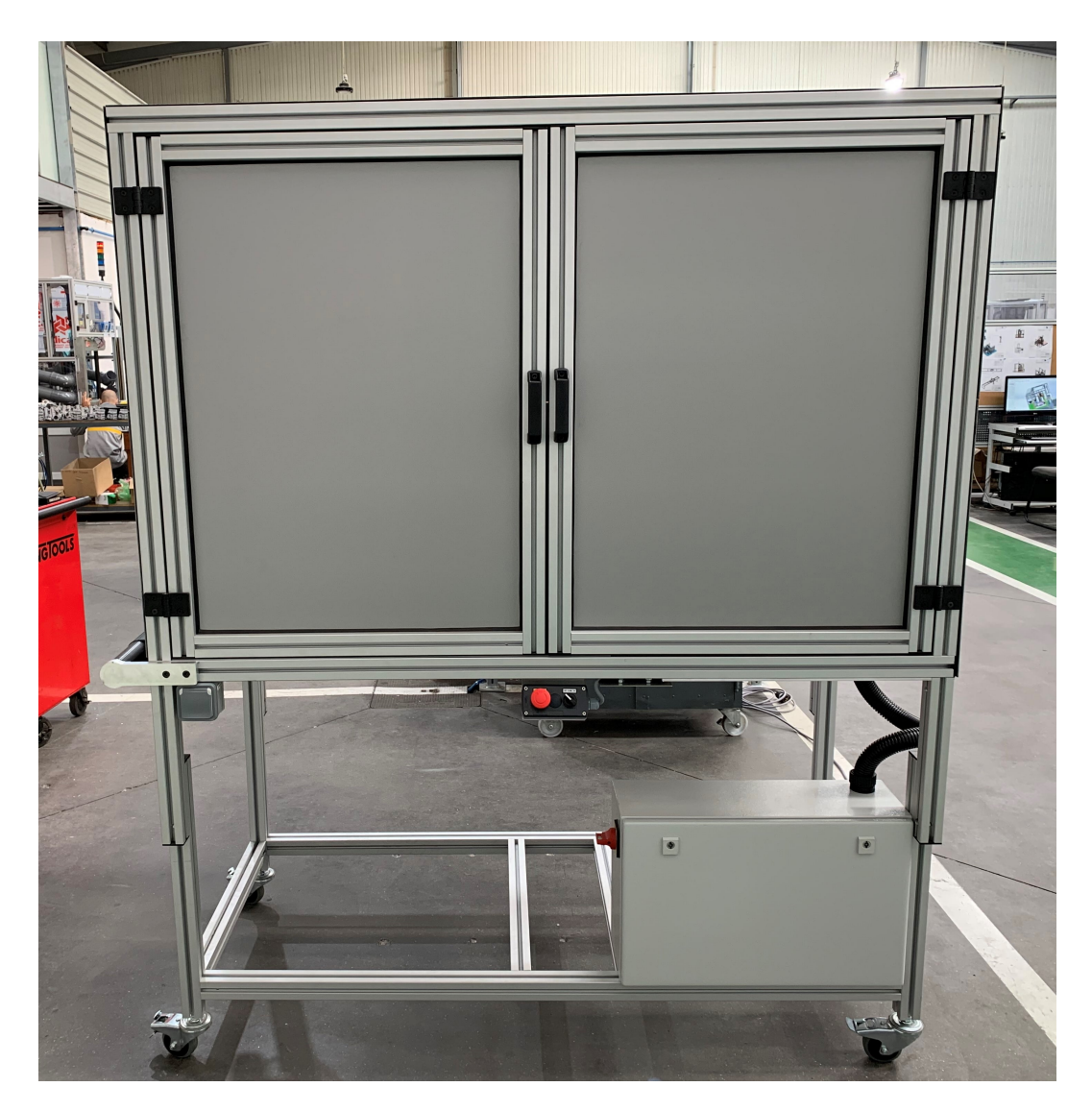

Figura 4.28: Vista frontal da Banca de Ensaios com as portas fechadas.

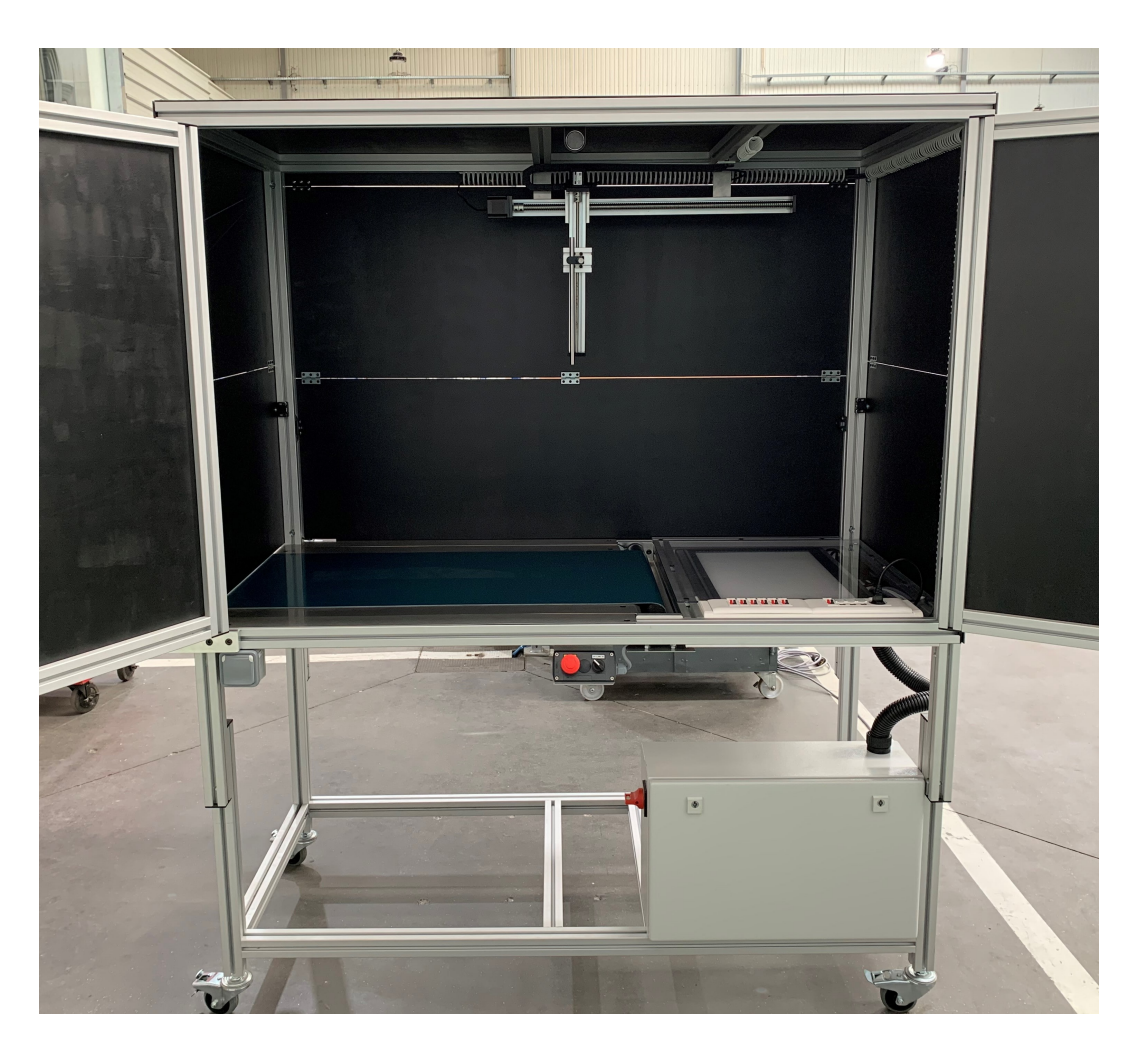

<span id="page-75-0"></span>Figura 4.29: Vista frontal da Banca de Ensaios com as portas frontais abertas.

Mais vistas da Banca de Ensaios podem ser encontradas no apêndice [D.](#page-150-0)

# Capítulo 5

# Projeto do Sistema Elétrico

Como já foi descrito em capítulos anteriores, a Banca de Ensaios possui motores passoa-passo, iluminações e câmaras.

Tendo em conta a necessidade de controlo e fornecimento de energia a estes equipamentos é essencial projetar um sistema elétrico para responder a tais necessidades.

Neste capítulo são abordados os componentes elétricos escolhidos, o esquema elétrico, o quadro elétrico e cablagem exterior.

#### 5.1 Controlador

Tendo em vista o controlo de um tapete rolante e de eixos lineares que usam motores passo-a-passo, o controlador escolhido foi o CNC NVEM V2 (Fig. [5.1\)](#page-76-0) [\[28\]](#page-105-0).

A principal vantagem da utilização deste dispositivo é o controlo dos motores, pois o NVEM V2 oferece portas dedicadas para utilizar em simultâneo até 6 motores passo-apasso ou servo motores.

Para além disso, é disponibilizado 12 portas de entrada e 10 portas de saída programáveis. A configuração e controlo do dispositivo é realizada por um PC onde a comunicação entre os dispositivos é assegurada por Ethernet.

É também importante referir que o NVEM V2 foi desenvolvido para ser utilizado em simultâneo com o software Mach3 que será descrito mais detalhadamente no próximo capítulo.

<span id="page-76-0"></span>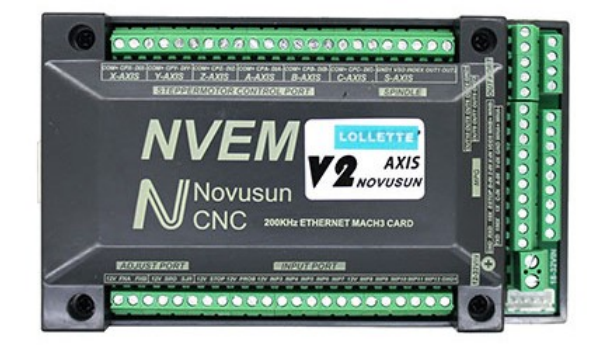

Figura 5.1: Controlador CNC NVEM V2 [\[28\]](#page-105-0).

#### 5.2 Drivers dos motores

Em função do controlador NVEM V2 e dos motores passo-a-passo bipolares utlizados foi optado pelo uso do driver FMD2740C (Fig. [5.2\)](#page-77-0).

Este driver permite fazer um controlo de microstep até  $1/128$  e é capaz de fornecer uma corrente ao motor de 4A no máximo. O uso de microstep permite melhorar a precisão do motor, diminuir a vibração e baixar o seu ruido [\[14\]](#page-105-1).

<span id="page-77-0"></span>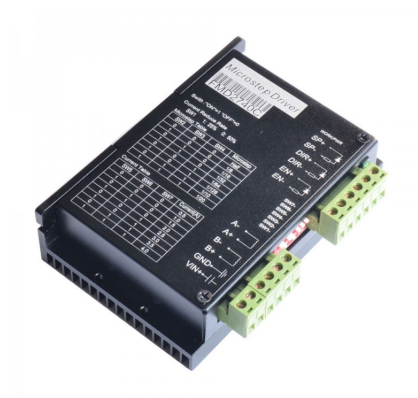

Figura 5.2: Driver FMD2740C [\[14\]](#page-105-1).

#### 5.3 Relés

O relé é simplesmente um interruptor eletromecânico que foi necessário implementar neste projeto para permitir a alimentação de equipamentos controlados pelo NVEM V2, como por exemplo iluminações. Os relés escolhidos foram relés da finder série 34 onde a sua bobine deve ser alimentada com uma tensão elétrica de 24V para os seus contactos fecharem ou abrirem um circuito [\[13\]](#page-104-0).

#### 5.4 Switch

Como a comunicação entre diferentes dispositivos utilizados neste projeto é conseguida por Ethernet, foi optado pelo uso de um switch com a finalidade de interligar vários dispositivos na mesma rede.

Isto possibilita, por exemplo, conectar um PC ao comando numérico e a várias câmaras IP em simultâneo. O switch implementado é um HIRSCHMANN SPIDER 5TX, este oferece 5 portas Ethernet com uma velocidade de comunicação até 100 Mbit/s (Fig. [5.3\)](#page-78-0) [\[15\]](#page-105-2).

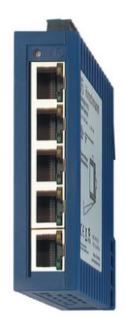

Figura 5.3: Switch HIRSCHMANN SPIDER 5TX [\[15\]](#page-105-2).

## <span id="page-78-0"></span>5.5 Fontes de alimentação

Atualmente na indústria, a maioria dos equipamentos é alimentado com uma tensão de 24V, no entanto, ainda existem alguns dispositivos que utilizam 12V, como é o caso de iluminações.

Como tal, foi necessário implementar uma fonte de 24V e uma outra de 12V, sendo as fontes de alimentação fornecidas as seguintes:

- $\bullet$  Mean Well modelo DR-75-24 com dois canais de saída de 24V e 3.2A [\[8\]](#page-104-1);
- Mean Well, modelo NDR-75-12 com dois canais de saídas de 12V e 6.3A [\[27\]](#page-105-3).

## 5.6 Dispositivos de proteção

Os dispositivos de proteção são essenciais para evitar danos nos equipamentos e aumentar a segurança do utilizador.

Neste projeto foi implementado um interruptor diferencial que oferece proteção contra correntes de fuga à terra com uma sensibilidade de 30mA para proteção de pessoas.

Outro tipo de dispositivo de proteção utilizado foi o disjuntor para proteger os equipamentos contra sobrecargas e curto-circuitos.

## 5.7 Esquema elétrico

O esquema elétrico é uma representação gráca de circuitos elétricos. Existem diferentes tipos de representações, neste caso, a representação utilizada foi o esquema multilar que descreve a forma como é ligado qualquer dispositivo, de modo a facilitar a execução na prática [\[20\]](#page-105-4).

Ainda andes de começar a realizar o esquema elétrico foram definidos os seguintes requisitos que o sistema deve ter:

- Alimentação e controlo dos motores;
- 3 saídas de 24V com controlo;
- 1 saída de 24V sem controlo;
- 3 saídas de 12V com controlo;
- 1 tomada sem controlo;
- 1 tomada com controlo;
- 3 portas Ethernet;
- Comutador para ativar ou desativar todas as saídas de 24V e 12V;
- Botão de emergência.

Obedecendo aos requisitos anteriores e recorrendo ao software Eplan, foi realizado o esquema elétrico que se encontra presente no apêndice [B.](#page-130-0)

## 5.8 Quadro elétrico

Em primeiro lugar, para construir o quadro elétrico deve se escolher o volume da sua caixa. Essa dimensão é definida em função do espaço ocupado pelos seus componentes e a sua disposição. Dentro das caixas disponíveis em stock optou-se por uma com um volume de 380 x 600 x 210 mm.

De forma geral, a fixação dos equipamentos ao quadro é dada por um trilho DIN e a cablagem é organizada em calhas com ranhuras.

Graças ao esquema elétrico, todo o processo de montagem foi facilitado e os resultados estão representados na figura  $5.4 \text{ e } 5.5$ , com porta fechada e aberta, respetivamente.

<span id="page-79-0"></span>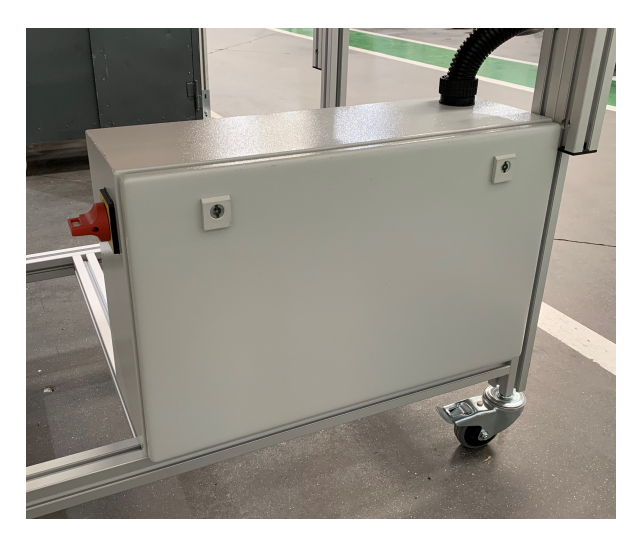

Figura 5.4: Quadro elétrico (porta fechada).

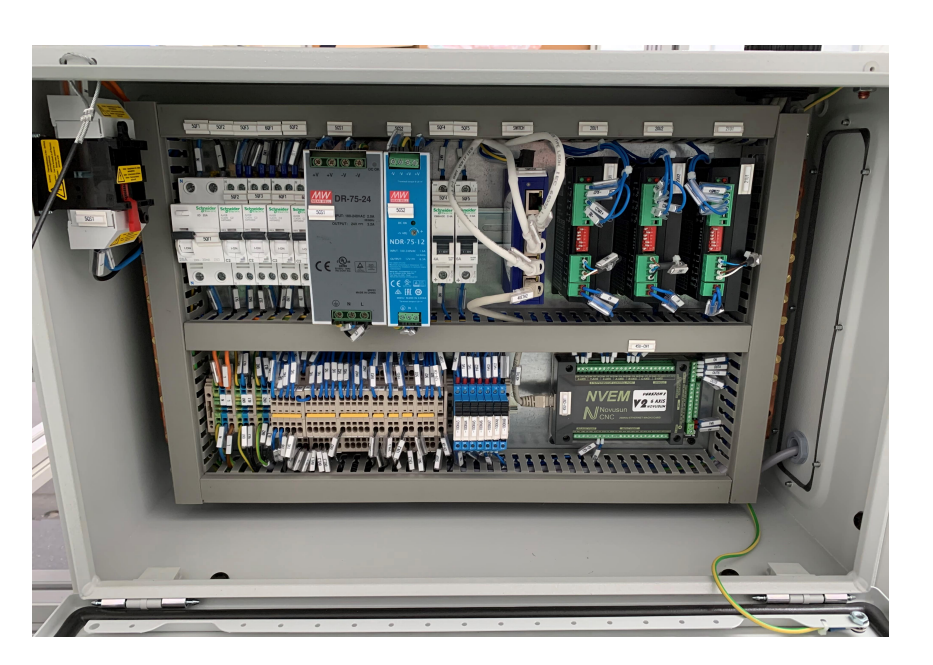

Figura 5.5: Quadro elétrico (porta aberta).

## <span id="page-80-0"></span>5.9 Elementos e cablagem exterior ao quadro elétrico

Para além dos motores elétricos já referidos anteriormente, foi inserida uma calha de componentes personalizável, sendo esta configurada para oferecer 4 saídas de 24V, 3 saídas de 12V, 3 portas Ethernet e uma tomada de 230V (Fig. [5.6\)](#page-80-1).

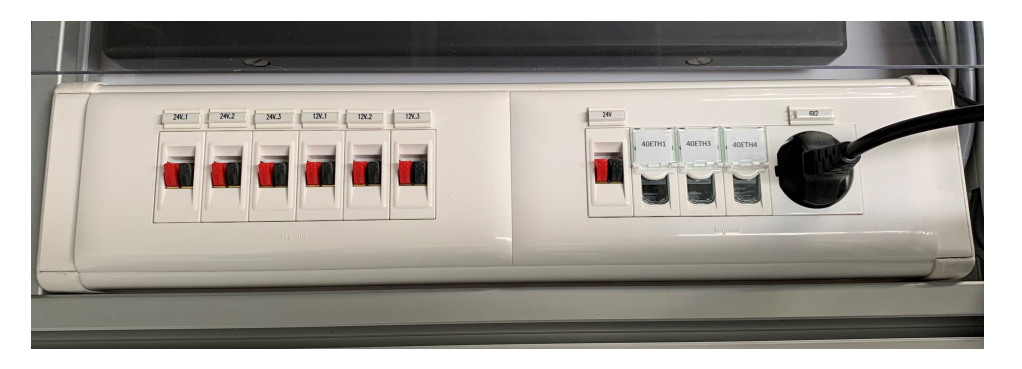

Figura 5.6: Calha personalizável de saídas elétricas.

<span id="page-80-1"></span>Também é importante referir a caixa de botões onde se situa o botão de emergência e o comutador de iluminação (Fig. [5.7\)](#page-81-0).

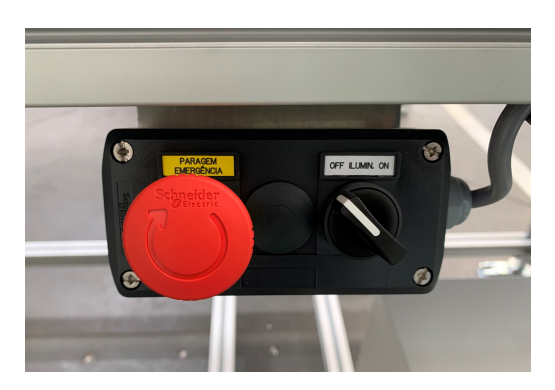

Figura 5.7: Botão de emergência e comutador de iluminação.

<span id="page-81-0"></span>Com o quadro elétrico já construído e preparado para realizar a cablagem exterior, foi adicionado um tubo plástico flexível para levar os cabos elétricos até à estrutura central e dai até aos elementos terminais.

Por fim, de forma a organizar e a esconder os cabos exteriores, foi utilizado perfis plásticos para passar os cabos dentro das ranhuras dos pers de alumínio e calhas de argolas.

#### 5.10 Representação simplicada do sistema elétrico

Tal como já foi referido anteriormente, o esquema elétrico, presente no apêndice [B,](#page-130-0) descreve de forma detalhada como os dispositivos são conectados entre si. Porém, sem a devida formação, a sua leitura pode ser pouco clara.

Desta forma, é apresentado na figura [5.8](#page-82-0) um diagrama de blocos com o sistema elétrico simplificado.

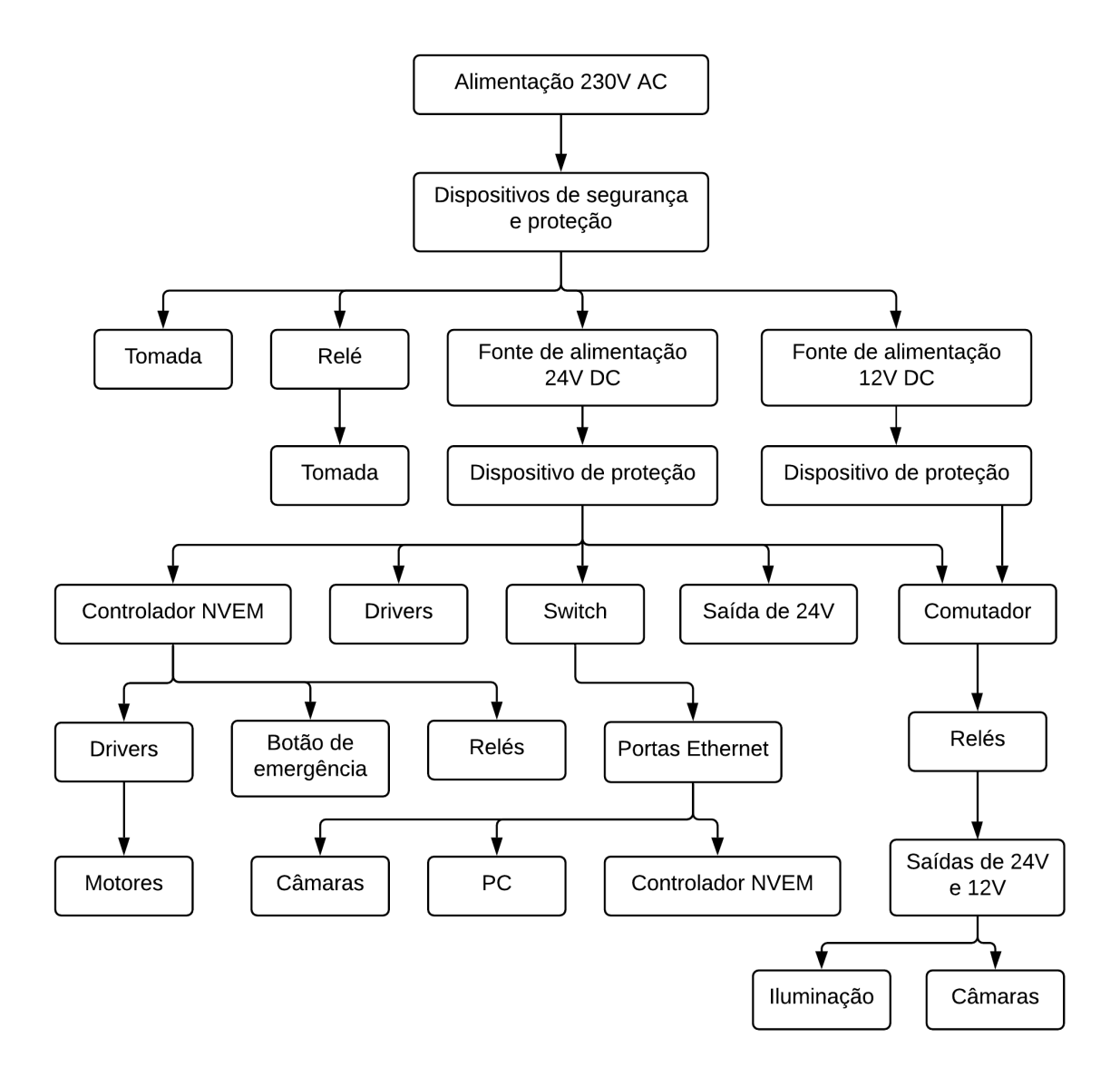

<span id="page-82-0"></span>Figura 5.8: Representação simplicada do sistema elétrico.

# Capítulo 6

# Software

Este capítulo tem como objetivo dar a conhecer o software, linguagens de programação, protocolos de comunicação e estratégias adotadas neste projeto para enviar, receber e tratar informação.

O software é sem dúvida uma ferramenta essencial para o controlo e monitorização de todo o sistema, graças à sua capacidade de automatizar processos este é capaz de reduzir de forma signicativa a quantidade de ações que um utilizador necessita realizar.

Os ambientes grácos gerados pelo software são uma das inúmeras vantagens que este oferece ao utilizador, um ambiente de controlo simples e de fácil utilização permite que o sistema seja utilizado por um maior público.

Uma outra característica que foi possível adotar graças ao software, foi a adição de um sistema remoto. Este sistema remoto consiste num web site capaz de ser utilizado de forma rápida em diversos dispositivos, como por exemplo Smartphones e Tablets, pois os dispositivos só necessitam de ter um web browser instalado e uma conexão à Internet.

#### 6.1 Mach3

O Mach3 é um software que converte um PC comum num controlador CNC, é muito flexível e foi projetado pela ArtSoft EUA para controlar máquinas tais como fresadoras e tornos [\[2\]](#page-104-2). Este programa facilita todo o processo de controlo dos motores de passo incluído uma vasta gama de comandos e configurações disponíveis ao utilizador num ambiente gráfico amigável (Fig. [6.1\)](#page-85-0).

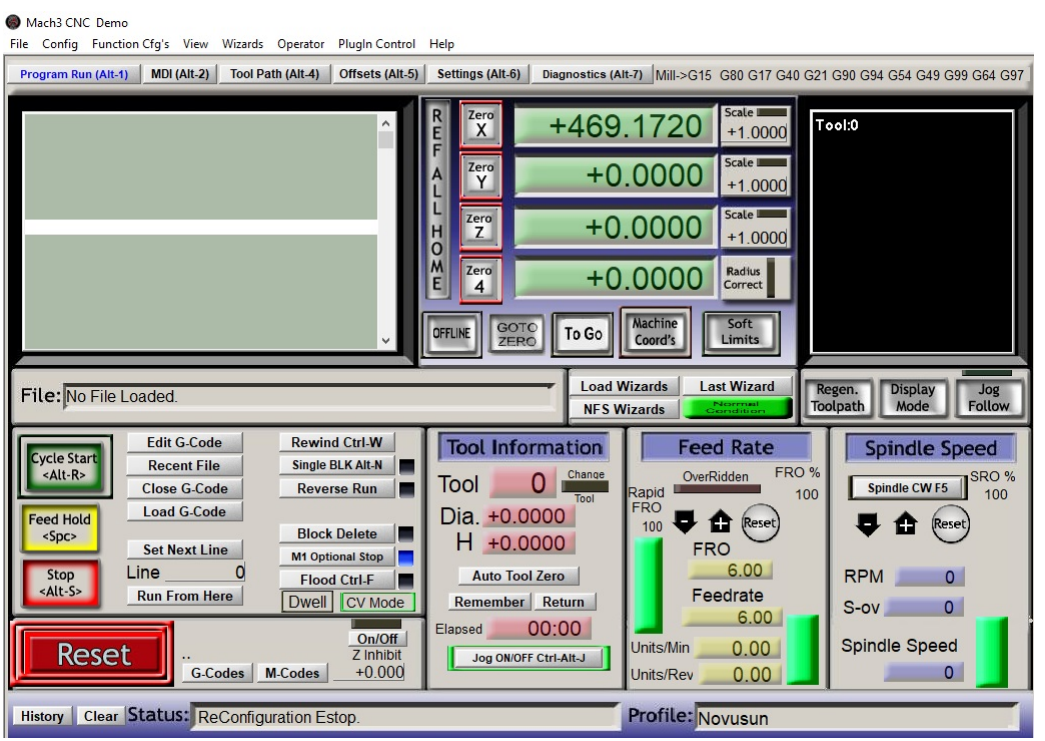

<span id="page-85-0"></span>Figura 6.1: Ambiente gráfico do Mach3.

As principais funcionalidades relevantes no Mach3 para este projeto são:

- Aceleração e velocidade dos motores de passo;
- Posicionamento dos eixos;
- Controlo de relés;
- Linhas paralelas;
- Paragem de emergência;
- Ler código G.

Atualmente já existe no mercado o Mach4 com umas melhorias em relação ao Mach3, tais como a velocidade de processamento, no entanto, foi adotado a utilização do Mach3 porque é o software recomendado para o controlador CNC NVEM V2 e possui todas as características necessárias para desenvolver este projeto. Para além disso, para fins comerciais a licença do Mach3 apresenta um valor menor do que a do Mach4.

O Mach3 é utilizado como base para todo o controlo realizado pelo controlador CNC NVUM V2 sendo a troca de dados entre o Hardware e o PC realizado por um cabo Ethernet.

## 6.2 Programa de controlo em C#

O C Sharp (C#) é uma linguagem de programação desenvolvida pela Microsoft como parte da plataforma .NET. A sua sintaxe orientada a objetos e eventos foi baseada no C++. Tendo em conta a necessidade de desenvolver um programa para comunicar com o software Mach3, um programa desenvolvido em C# foi o principal candidato, visto que o Mach3 oferece uma vasta gama de funções para serem integradas e programadas em  $C#$ . Para além disso, é um bom ambiente para de desenvolver a componente gráfica que interage diretamente com o utilizador (Fig. [6.2\)](#page-86-0).

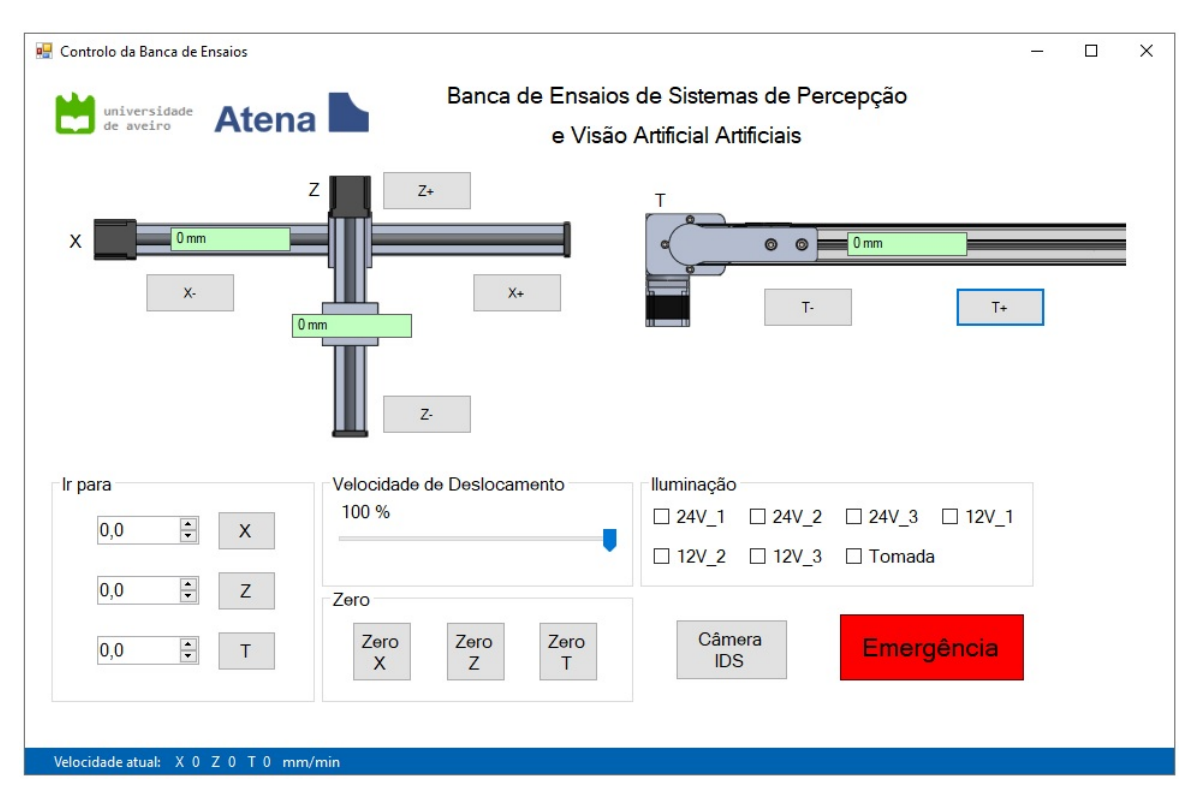

<span id="page-86-0"></span>Figura 6.2: Ambiente gráfico do programa de controlo em  $C#$ .

O seu ambiente gráfico permite:

- Exibir informação sobre a posição e velocidade atual dos eixos;
- Controlar a posição dos eixos;
- Ligar/Desligar Luzes;
- Controlar a velocidade dos motores;
- Exibir e adquirir imagens de uma câmara da marca IDS;
- Realizar uma paragem de Emergência / Reset.

Este programa desenvolvido em  $C#$  também inclui uma componente de servidor, sendo ele um intermediário entre o Mach3 e um broker MQTT que será descrito na próxima secção.

#### 6.3 MQTT Broker

MQTT (Message Queuing Telemetry Transport) é um protocolo de mensagens entre máquinas baseado no protocolo  $TCP/IP$ , desenvolvido pela IBM no final dos anos 90, atualmente é muito utilizado nos IOT.

O broker é o elemento responsável por gerir as mensagens, sendo ele o centro das comunicações, ou seja, toda a informação passa pelo broker.

O MQTT broker é uma ferramenta muito poderosa que permite enviar e receber múltiplas mensagens de uma forma simples usando o método de publicar e subescrever tópicos [2,3]. Neste projeto foi usado o broker Eclipse Mosquitto, pois ele é open source e muito leve, sendo este um intermediário entre os programas em  $C#$  e o Web Site que será descrito na próxima secção.

#### 6.4 Web Site

Um Web Site é um conjunto de páginas web, isto é, de hipertextos acessíveis pelo protocolo HTTP ou pelo HTTPS na internet. As páginas web podem ser alcançadas a partir de um URL e apresentadas num Web Browser. Atualmente a maior parte dos dispositivos eletrónicos como os computadores, smartphones e tablets, incluem pelo menos um Web Browser instalado por defeito, tornado o acesso a qualquer Web Site uma tarefa rápida e compatível com os dispositivos.

Como tal, foi desenvolvido um Web Site para o controlo e monitorização da Banca de Ensaios. As páginas Web presentes neste Web Site foram desenvolvidas utilizando as seguintes linguagens:

- HTML;
- $\bullet$  CSS;
- JavaScript;
- $\bullet$  XML;
- $\bullet$  PHP.

O conjunto destas linguagens permite programar e gerar ambientes grácos dinâmicos para o utilizador.

A página Web com maior relevância neste projeto é a página de controlo e monitorização da Banca de Ensaios (Fig. [6.3\)](#page-88-0).

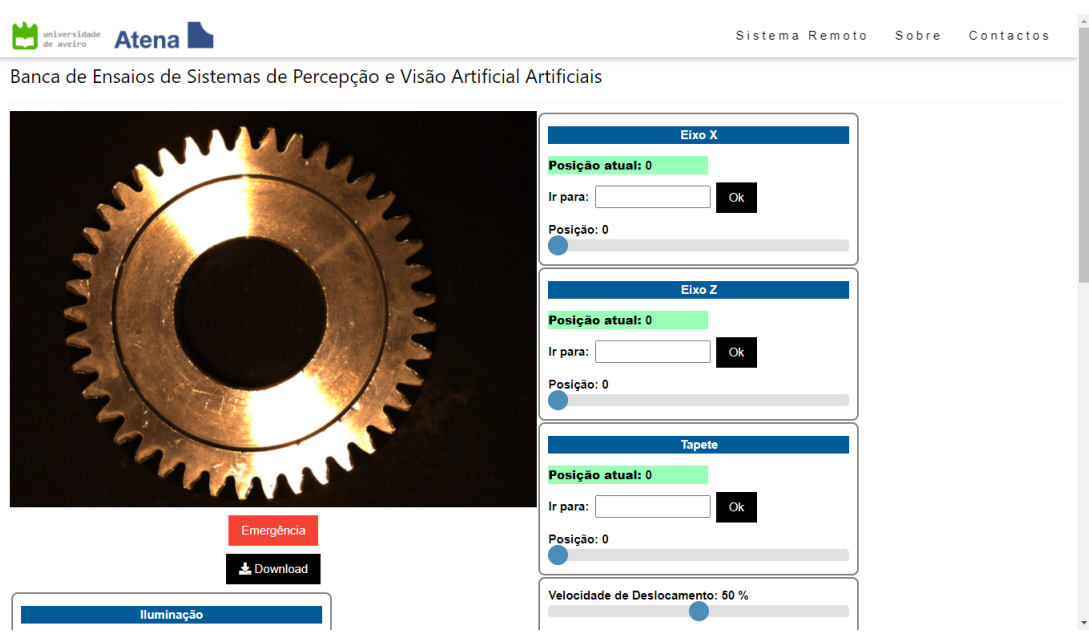

<span id="page-88-0"></span>Figura 6.3: Página de controlo e monitorização da Banca de Ensaios.

As funções disponíveis nesta página são:

- Vídeo em tempo real;
- Gravação de uma frame com alta resolução;
- Informação sobre a posição atual dos eixos;
- Controlo dos eixos;
- Ligar/Desligar Luzes;
- Controlo da velocidade dos eixos;
- Botão de Emergência / Reset.

É importante ter em atenção que o Web site pode ser acedido por dispositivos com uma dimensão de ecrã pequena em comparação com o ecrã dos computadores, como é o caso dos smartphones. Tendo isso em conta, o Web site for construído de forma a adaptar-se aos diferentes tamanhos de ecrã, por exemplo o ecrã de um smartphone (Fig. [6.4\)](#page-89-0).

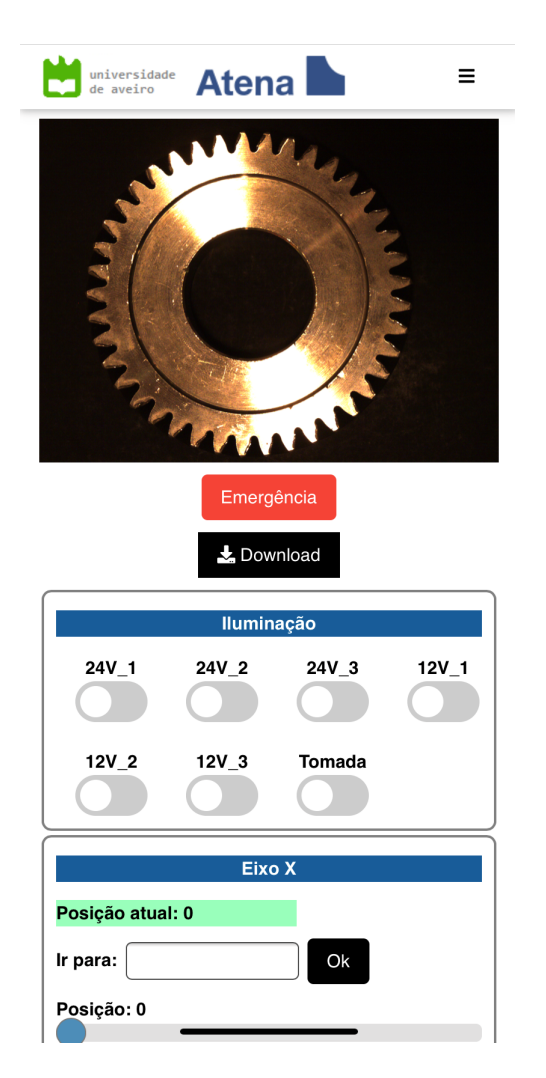

Figura 6.4: Vista da página de controlo num smartphone.

## <span id="page-89-0"></span>6.5 XAMPP

O XAMPP é um pacote que inclui os principais servidores de código aberto disponíveis no mercado, incluído Apache, MySQL, phpMyAdmin, FileZilla FTP Server e OpenSSL (Fig. [6.5\)](#page-90-0). É um método que torna todo o processo de criação de um servidor web rápido e simples.

|                                                                                                    |                                        | E3 XAMPP Control Panel v3.2.4 [ Compiled: Jun 5th 2019 ]                                                                                                    |         |                |       |        |      | $\times$<br>□              |
|----------------------------------------------------------------------------------------------------|----------------------------------------|----------------------------------------------------------------------------------------------------|---------|----------------|-------|--------|------|----------------------------|
| Modules<br>Service                                                                                                | XAMPP Control Panel v3.2.4             |                                                                                                    |         |                |       |        |      | di <sup>lo</sup><br>Config |
|                                                                                                    | <b>Module</b><br>Apache                | PID(s)                                                                                                    | Port(s) | <b>Actions</b> |       |        |      | Netstat                    |
|                                                                                                    |                                        | 7728<br>18344                                                                                                    | 80, 443 | Stop           | Admin | Config | Logs | <b>Die Shell</b>           |
|                                                                                                    | MySQL                                  |                                                                                                    |         | Start          | Admin | Confia | Logs | Explorer                   |
|                                                                                                    | FileZilla                              |                                                                                                    |         | Start          | Admin | Config | Logs | Services                   |
|                                                                                                    | Mercury<br>Tomcat                      |                                                                                                    |         | Start          | Admin | Config | Logs | O Help                     |
|                                                                                                    |                                        |                                                                                                    |         | Start          | Admin | Confia | Logs | Quit                       |
| 14:57:44 [main]<br>14:57:44 [mysql]<br>14:57:44 [main]<br>14:57:44 [main]<br>14:57:49 [mysql]<br>14:57:49 [mysql] | 14:57:56 [Apache]<br>14:57:57 [Apache] | Initializing Modules<br>XAMPP MySQL is already running on port 3306<br><b>Starting Check-Timer</b><br><b>Control Panel Ready</b><br>Attempting to stop MySQL app<br>Status change detected: stopped<br>Attempting to start Apache app<br>Status change detected: running |         |                |       |        |      | ۸<br>$\checkmark$          |

<span id="page-90-0"></span>Figura 6.5: Painel de controlo do XAMPP.

O serviço de interesse presente no XAMPP para este projeto é o Apache.

O Apache é um servidor web responsável por aceitar pedidos HTTP de clientes web e serve-os com respostas HTTP em forma de páginas web com conteúdo estático e dinâmico.

O servidor web Apache é um dos mais usados na última década, é multi-plataforma, leve e robusto [4].

#### 6.6 Programa de aquisição de imagens em C $#$

Tendo como objetivo incluir no Web Site uma transmissão de vídeo em tempo real captado por uma câmara de visão industrial, o primeiro passo é captar, tratar e preparar a imagem para posteriormente ser enviada para o Web Site.

As câmaras de visão industrial, em comparação com as simples Webcams, requerem mais ferramentas e recursos para adquirir imagens. Assim, torna-se necessário utilizar um software adequado à câmara escolhida.

No decorrer deste projeto, foi usado uma câmara IDS uEye, sendo esta câmara uma base para o desenvolvimento do projeto. Existem diversos tipos de software para adquirir e tratar imagens de câmaras industriais. No entanto, como a câmara usada é uma IDS uEye, o melhor software a utilizar é o da sua própria marca, o IDS Software Suite, uma grande vantagem desta aplicação é incluir um software developmenet kit (SDK) para criar aplicações personalizadas, tal como um programa em  $C#$  (Fig. [6.6,](#page-91-0) [6.7\)](#page-91-1) [5].

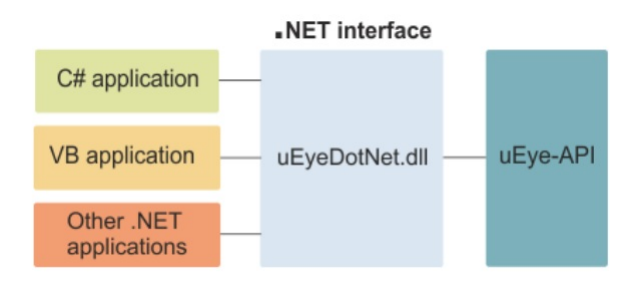

<span id="page-91-0"></span>Figura 6.6: IDS uEye SDK [5].

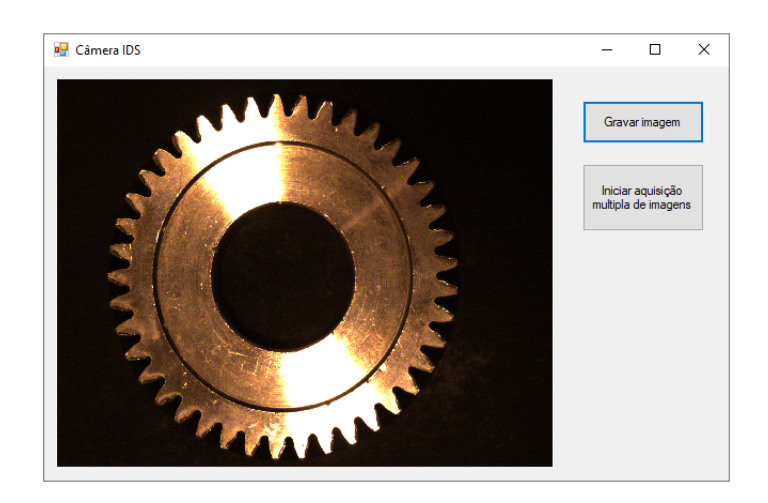

<span id="page-91-1"></span>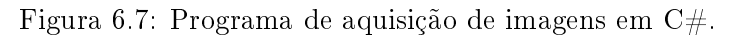

## 6.7 Node.js

O Node.js é um interpretador de JavaScript focado em migrar a programação JavaScript utilizada no cliente para os servidores, criando aplicações de alta escalabilidade como um servidor web e manipulando milhares de conexões/eventos simultâneas em tempo real numa única máquina física.

Usar o Node.js no servidor reduz a alternância de requisições no processador onde apenas uma thread é responsável por executar o código JavaScript, sem a necessidade de criar uma nova que utilizaria mais recursos computacionais [6].

Tirando partido das vantagens do Node.js, ele foi usado no projeto para codificar e enviar as imagens guardadas em disco para os clientes, ou seja, os Web Browsers.

Numa primeira fase o Node.js codifica os dados da imagem para Base64 e de seguida realiza o seu envio pela internet aos clientes conectados ao servidor.

#### 6.8 Sistema geral

A utilização do software referido nas secções anteriores cria um sistema muito poderoso e completo. Este sistema está divido em duas componentes principais, o servidor e o sistema remoto. É no servidor que se encontra a maior parte do software, pois é aqui que se realiza a maioria do processamento de dados. Já no lado do sistema remoto, o equipamento só necessita de um Web Browser para efetuar pedidos ao servidor. Tendo sempre em atenção que uma das componentes mais relevantes no sistema é a interação entre o utilizador final e o sistema. Do ponto de vista do utilizador, o sistema oferece duas formas principais de controlo, sendo ambas gráficas e de fácil interação. A primeira forma de controlar o sistema é localmente através do pograma de controlo em  $C#$ , e a segunda forma é remotamente via Web Browser.

Ambas as formas apresentam vantagens e desvantagens. No caso do Programa em C $\#$ a sua principal vantagem é a velocidade de controlo, no entanto o acesso por dispositivos diferentes é uma tarefa mais demorada e que pode não ser compatível, por exemplo, dispositivos móveis. Já o Web Browser permite realizar um acesso remoto ao sistema e ser utilizado por diversos dispositivos de forma rápida. A Figura [6.8](#page-93-0) ilustra o sistema geral.

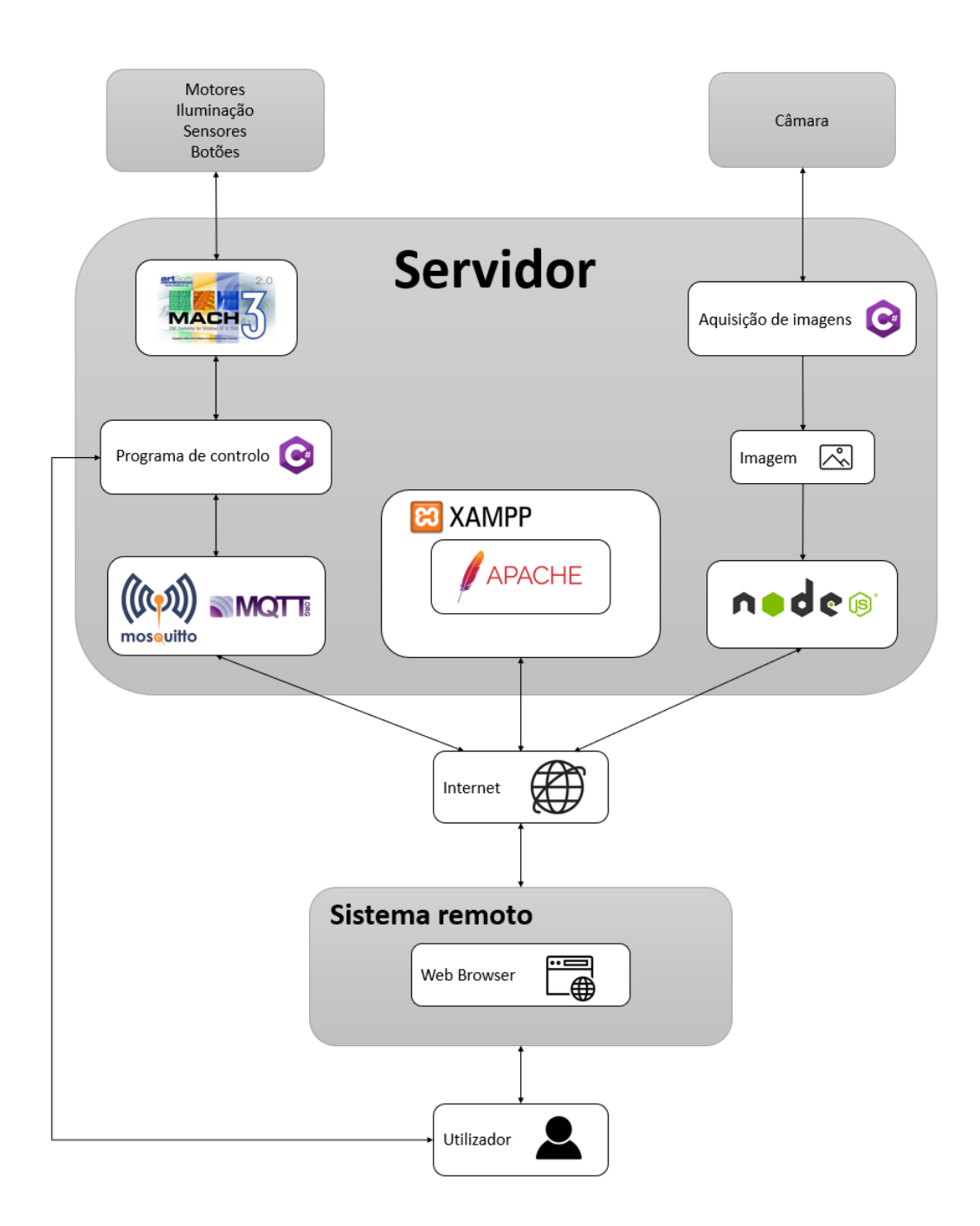

<span id="page-93-0"></span>Figura 6.8: Sistema de comunicação geral entre o hardware e o utilizador.

# Parte III Ensaios e Conclusões

# Capítulo 7

# Caso de estudo

Este projeto tem como principal nalidade a construção da Banca de Ensaios, no entanto, foi optado por realizar um caso de estudo de visão articial para tirar partido do projeto realizado e testar as suas funcionalidades.

Além disso, este caso de estudo permite colocar em prática as estratégias de visão artificial anteriormente estudadas.

#### 7.1 Proposta e objetivos

O caso de estudo consiste numa simples identificação de carretos. Sendo os objetos de estudo 4 carretos, todos eles diferentes entre si (Fig. [7.1\)](#page-96-0).

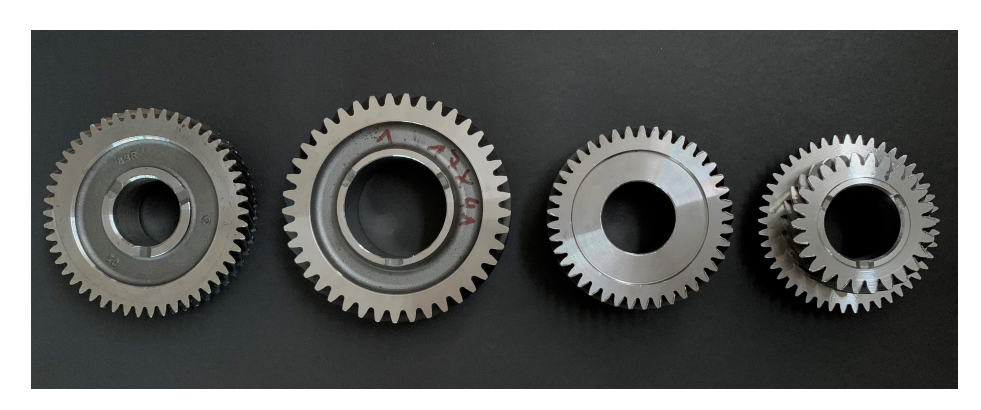

Figura 7.1: Carretos a serem identificados.

<span id="page-96-0"></span>De modo a se conseguir identificar estes carretos, foi definido como principal objetivo a extração do número de dentes e o diâmetro exterior dos carretos.

#### 7.2 Estratégia e equipamento utilizado

Um problema de visão artificial deve ser abordado em primeiro lugar pelo objeto em analise.

Neste caso, a característica que mais se destaca e que dificulta a analise dos carretos são as suas superfícies muito reflexivas. Tendo isso em consideração, a base escolhida para o objeto foi uma cartolina preta com a intenção de aumentar o contraste entre os contornos exteriores da peça e o fundo da imagem captada.

No caso da iluminação, a sua escolha esteve diretamente relacionada com a superfície que se deseja destacar na peça. Como a superfície de interesse é paralela á ótica da câmara e apresenta um formato circular, dentro das iluminações que estavam disponíveis para realizar o caso de estudo, a escolha mais interessante para o problema foi um EFFI-Ring de luz vermelha com um comprimento de onda de 625 nm.

O EFFI-Ring é um anel de LED de alta potência muito flexível que permite configurar o ângulo de emissão luminoso para se encontrar o compromisso certo entre potência, área iluminada e uniformidade (Fig. [7.2\)](#page-97-0) [\[10\]](#page-104-3).

<span id="page-97-0"></span>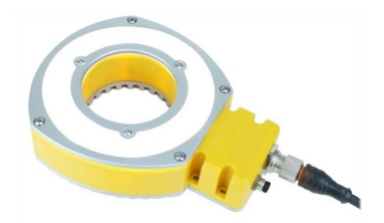

Figura 7.2: EFFI-Ring, anel de LED da effilux  $[10]$ .

Para realizar a aquisição da imagem, a Atena emprestou temporariamente a câmara Boa Pro da Teledyne DALSA exclusivamente para realizar o caso de estudo. A Boa Pro é uma câmara inteligente que inclui o software avançado de inspeção Sherlock (Fig. [7.3\)](#page-97-1). Esta é uma solução de visão compacta preparada para diferentes aplicações em quase todos os segmentos industriais.

O software incluído é configurado através de uma conexão de PC local conectado à câmara através de Ethernet. Uma vez configurados para a execução, o link Ethernet pode ser desconectado ou utilizado para se comunicar com outros dispositivos na fábrica, tais como PLCs, Robôs e HMIs [\[5\]](#page-104-4).

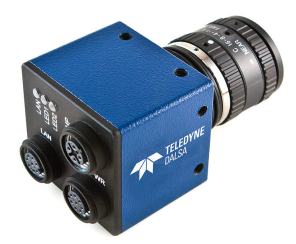

Figura 7.3: Câmara inteligente Boa Pro da Teledyne DALSA [\[5\]](#page-104-4).

<span id="page-97-1"></span>Um componente indispensável na câmara é a sua objetiva, este componente é utilizado para transmitir a luz ao sensor da câmara, de uma forma controlada e, assim, obter uma imagem focada de um ou vários objetos. Nesta aplicação, como a distância do objeto à câmara pode ser variada, foi optado pelo uso de uma objetiva standard já em stock com uma distância focal de 25 mm e uma abertura de 1.8. Se a distância do objeto à câmara for uma dimensão fixa, a escolha da objetiva irá depender desta distância, do tamanho do sensor e do tamanho do objeto como já foi referido no capítulo estado da arte.

Por fim foi adicionado um filtro na objetiva com o objetivo de aumentar o contraste e a qualidade da imagem.

Tendo em conta a iluminação escolhida, o filtro recomendado para esta aplicação é o BP635 passa-faixa vermelho da MidOpt [\[21\]](#page-105-5). Como este filtro permite apenas a passagem de comprimentos de onda dentro do intervalo de 615 a 645 nm, é uma excelente solução para a iluminação LED utilizada com um comprimento de onda de 625 nm.

#### 7.3 Ambiente de ensaios

Tirando partido da Banca de Ensaios, o objeto a ser analisado foi colocado sobre o tapete rolante, o que é útil, por exemplo, para realizar uma simulação da passagem da peça em movimento pela zona de inspeção numa linha de produção.

De seguida, a câmara e a iluminação foram implementadas no eixo Z com auxílio de suportes normalizados e uma peça impressa em 3D exclusivamente para a iluminação utilizada (Fig. [7.4\)](#page-98-0), esta conguração permite o ajuste da posição entre o objeto a analisar, a câmara e a iluminação.

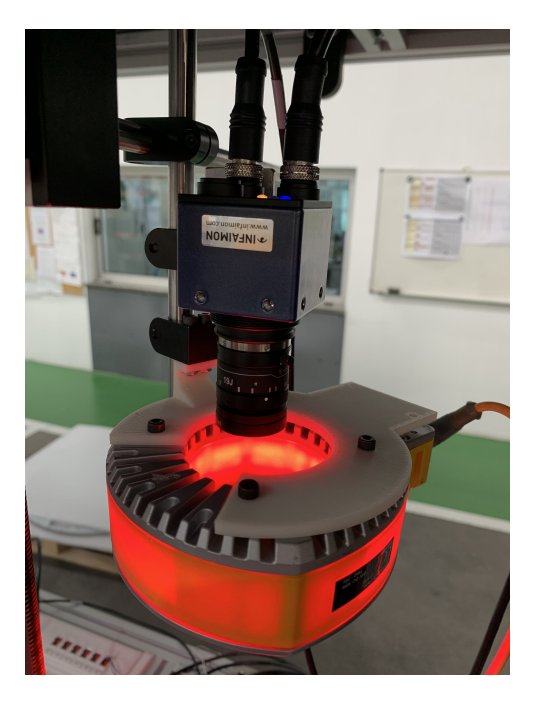

<span id="page-98-0"></span>Figura 7.4: Câmara Boa Pro e iluminação EFFI-Ring implementadas na Banca de Ensaios.

Outro fator que facilitou a montagem deste sistema foi a disponibilização de saídas de 24V para alimentar os equipamentos elétricos e de portas Ethernet para se realizar uma comunicação em simultâneo com a câmara, o comando numérico e o PC.

#### 7.4 Análise e resultados

Após o sistema físico estar operacional, foi utilizado o software Sherlock embutido na câmara inteligente Boa Pro para desenvolver uma aplicação de visão articial.

A aplicação desenvolvida pode ser resumida em duas partes principais, a primeira parte consiste numa segmentação de imagem com o objetivo de simplicar e destacar uma região de interesse. Já na segunda parte, são aplicados algoritmos com a finalidade de extrair informação presente na imagem.

Como o objeto a ser analisado foi submetido a ambiente controlado, o requisito de préprocessamento da imagem é mínimo, assim, foi utilizado um dos métodos mais simples de segmentação de imagens, o thresholding.

De seguida, já com a imagem binarizada, foi aplicado o algoritmo Blob para detetar a superfície de interesse e extrair as suas propriedades, neste caso, foi útil para obter o diâmetro e as coordenadas do centroide do carreto.

O próximo passo, consistiu em criar uma ROI (Region of interest) circular para intersetar os dentes exteriores do carreto, tendo em conta que os carretos têm diâmetros diferentes entre si e que podem aparecer em posições distintas na imagem, a ROI foi programada para se ajustar em função do diâmetro e das coordenadas do centroide conseguidas pelo algoritmo Blob, isto para garantir sempre a interseção da ROI com os dentes do carreto.

Por m, o número de dentes exteriores foi conseguido com a aplicação do algoritmo detect edges na ROI circular.

Na figura [7.5](#page-99-0) é apresentado o resultado obtido para o primeiro carreto analisado, para cada analise, a contagem do número de dentes e o diâmetro do carreto em pixeis é exibido automaticamente no canto superior esquerdo da imagem final processada.

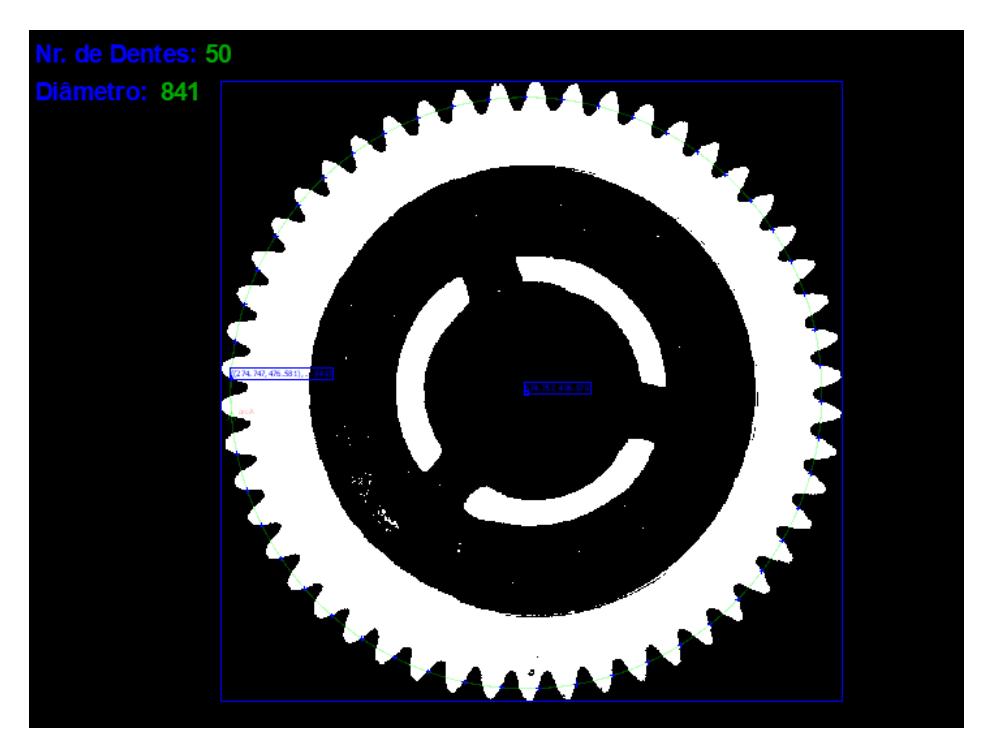

Figura 7.5: Imagem processada do carreto número 1.

<span id="page-99-0"></span>As restantes análises dos carretos estão disponíveis no Apêndice [C.](#page-144-0) Após comparar todos os resultados obtidos, é possível identificar com sucesso cada carreto devido à variação de diâmetro e da quantidade de dentes.

# Capítulo 8

# Conclusões e trabalho futuro

#### 8.1 Conclusões

No decorrer destes últimos anos, a tecnologia evoluiu de forma exponencial. Atualmente, a humanidade é capaz de ter nas suas mãos equipamentos com um enorme poder de processamento comparativamente a poucas décadas a trás. A visão articial foi umas das tecnologias que acompanhou esta evolução e representa uma das ferramentas mais relevantes na Industria 4.0, já que esta é claramente integrada em etapas do processo produtivo e é um elemento fundamental nos processos de automatização industrial.

Neste projeto de mestrado descreve-se o processo de conceção, projeto e construção de uma Bancada Automática para Ensaios e Dimensionamento de Sistemas de Visão Artificial.

Com o estudo realizado inicialmente sobre o tema da visão artificial foi possível concluir que um sistema de visão artificial deve ser implementado num ambiente controlado e adotar estratégias adequadas a cada problema. Assim, a Banca de Ensaios devolvida partiu em busca de reunir as condições necessárias para se realizar estudos básicos de iluminação e de seleção de sistemas de visão artificial, mas também, criar um sistema inteligente, no sentido de permitir um apoio automatizado na denição e seleção dos sistemas de visão.

O projeto foi divido em três partes distintas: a parte de projeto mecânico, elétrico e de software.

A parte mecânica recaiu mais sobre a parte estrutural, debruçando-se sobre os sistemas mecânicos desenvolvidos e como estes se união à estrutura. O tapete rolante construido mostrou resultados favoráveis, pois é capaz de transportar 15 kg ou mais de forma estável e com boa precisão. No caso dos eixos lineares, estes também demonstram boa precisão, no entanto, elevadas cargas compromete a sua estabilidade. Tal como foi planeado, estes eixos são capazes de suportar uma câmara e uma iluminação, mas existe margem para melhorias. O sistema de ajuste de altura do plano de trabalho é um sistema funcional, porém, não é muito prático devido a ser exigido no mínimo duas pessoas para fazer esse ajuste. Ainda dentro do projeto mecânico, o isolamento com portas contra perturbações luminosas vindas do exterior da Banca de Ensaios foi atingido com sucesso.

Dentro do projeto elétrico, a configuração elétrica realizada e os equipamentos escolhidos provaram ser capazes de alimentar e enviar comandos aos equipamentos terminais.

No que respeita ao software, esta foi uma ferramenta que permitiu criar aplicações de controlo e monitorização com ambientes amigáveis para o utilizador final. Tais aplicações atingiram os objetivos propostos inicialmente. Para além das aplicações desenvolvidas, o utilizador também pode optar por interagir diretamente com o software Mach 3 para realizar configurações mais avançadas, tais como, aceleração dos motores, velocidade máxima dos motores, inputs, output, entre muitas outras opções disponíveis. Outra vantagem deste software em conjunto com um comando numérico é a possibilidade de automatizar a banca de ensaios com código G, ou seja, o mesmo código usado em máquinas CNC. Tirando partido desta linguagem de programação, o utilizador é capaz de desenvolver ciclos automatizados para realizar múltiplos ensaios.

Finalmente, o caso de estudo, permitiu tirar partido do projeto desenvolvido e colocar em prática as estratégias de visão artificial anteriormente estudadas. Antes de realizar a análise dos carretos dentro da Banca de Ensaios, foi feita uma primeira abordagem ao problema num ambiente menos controlado, ou seja, o carreto estava exposto à luz natural e foi utilizado apenas uma câmara sem ltro para realizar a sua análise. Como tal, as imagens adquiridas não continham a informação desejada para ser realizada uma binarização capaz de separar a fase do carreto em relação ao fundo da imagem. Esta primeira análise menos cuidada, serviu como base para identificar diversos problemas que podem surgir num sistema de visão. De seguida, com o auxílio da Banca de Ensaios e equipamentos adequados ao problema, tais como filtros e iluminações, foram demonstrados resultados positivos na identificação dos carretos graças ao sistema de visão, métodos de segmentação e algoritmos utilizados. Com as simulações realizadas, este sistema podia ser implementado facilmente numa linha de produção. Por exemplo, os carretos eram transportados pelo tapete rolante até ao posto de visão, de seguida eram identicados e por m um braço robótico efetuava uma ação em função do tipo de carreto.

Em suma, o projeto desenvolvido evidencia ser uma ferramenta capaz de proporcionar o ambiente necessário para se realizar ensaios básicos ou mais elaborados de visão articial com um apoio automatizado.

#### 8.2 Trabalho futuro

Visto que este projeto foi focado maioritariamente na sua componente construtiva, este foi desenvolvido de forma a ser possível sua continuidade, em trabalho futuro:

- Implementar técnicas de iluminação avançadas, que permitam estudar casos mais complexos, por exemplo, Iluminação Coaxial Difusa e Iluminação Estruturada;
- Desenvolver aplicações para câmaras lineares e câmaras 3D;
- Criação de algoritmos para realizar ensaios autónomos. Estes algoritmos têm como nalidade simular diversas condições que podem ser impostas num sistema de visão articial, como é o caso de tipos de iluminação, intensidade luminosa, posição dos equipamentos, objetos em movimento, entre outros, e assim, denir quais as condições ideais para cada problema;
- Adicionar encoders para aumentar a precisão dos sistemas móveis;
- Tornar as aplicações desenvolvidas compatíveis com mais câmaras industrias;
- Desenvolver APIs que sejam capazes de integrar as ferramentas disponíveis na Banca de Ensaios diretamente em software de visão articial tais como o Halcon e o Sherlock;
- $\bullet~$  Implementar fontes de ruído luminoso.

82 8.Conclusões e trabalho futuro

# Referências

- [1] A. Hornberg. Handbook of Machine Vision. WILEY-VCH Verlag GmbH & Co KGaA, Weinheim, 2006.
- <span id="page-104-2"></span>[2] ArtSoft. Mach3 Controle de CNC. [Online]. Available: [https://www.](https://www.machsupport.com/wp-content/uploads/2013/02/Mach3_Br_Instala%C3%A7%C3%A3o_Configura%C3%A7%C3%A3o.pdf) [machsupport.com/wp-content/uploads/2013/02/Mach3\\_Br\\_Instala%C3%A7%](https://www.machsupport.com/wp-content/uploads/2013/02/Mach3_Br_Instala%C3%A7%C3%A3o_Configura%C3%A7%C3%A3o.pdf) [C3%A3o\\_Configura%C3%A7%C3%A3o.pdf.](https://www.machsupport.com/wp-content/uploads/2013/02/Mach3_Br_Instala%C3%A7%C3%A3o_Configura%C3%A7%C3%A3o.pdf)
- [3] Chiorino. Correias Transportadoras, Manual Técnico.
- [4] Cognex. Introduction to Machine Vision. [Online]. Available: [https://www.assemblymag.com/ext/resources/White\\_Papers/Sep16/](https://www.assemblymag.com/ext/resources/White_Papers/Sep16/Introduction-to-Machine-Vision.pdf) [Introduction-to-Machine-Vision.pdf.](https://www.assemblymag.com/ext/resources/White_Papers/Sep16/Introduction-to-Machine-Vision.pdf)
- <span id="page-104-4"></span>[5] Teledyne DALSA. Smart camera BOA PRO. [Online]. Available: [https://www.](https://www.teledynedalsa.com/en/products/imaging/smart-cameras/boa/) [teledynedalsa.com/en/products/imaging/smart-cameras/boa/.](https://www.teledynedalsa.com/en/products/imaging/smart-cameras/boa/)
- [6] Dedoimedo. Apache Web server Complete Guide. [Online]. Available: [https://www.](https://www.dedoimedo.com/computers/www.dedoimedo.com-apache-web-server-lm.pdf) [dedoimedo.com/computers/www.dedoimedo.com-apache-web-server-lm.pdf.](https://www.dedoimedo.com/computers/www.dedoimedo.com-apache-web-server-lm.pdf)
- [7] Divmac. Equipamentos de visão artificial. [Online]. Available: [https://divmac.](https://divmac.pt/pt-pt/produtos/automovel/visao-artificial/) [pt/pt-pt/produtos/automovel/visao-artificial/.](https://divmac.pt/pt-pt/produtos/automovel/visao-artificial/)
- <span id="page-104-1"></span>[8] Mean Well DR-75-24. Data Sheet. [Online]. Available: [https://www.](https://www.meanwell-web.com/content/files/pdfs/productPdfs/MW/Dr-75/DR-75-spec.pdf) [meanwell-web.com/content/files/pdfs/productPdfs/MW/Dr-75/DR-75-spec.](https://www.meanwell-web.com/content/files/pdfs/productPdfs/MW/Dr-75/DR-75-spec.pdf) [pdf.](https://www.meanwell-web.com/content/files/pdfs/productPdfs/MW/Dr-75/DR-75-spec.pdf)
- [9] SolidWorks Education. An Introduction to Motion Analysis Applications with SolidWorks Motion. [Online]. Available: [https://www.solidworks.com/sw/images/](https://www.solidworks.com/sw/images/content/Training/SolidWorks_Motion_Simulation_Student_Workbook_ENG.pdf) [content/Training/SolidWorks\\_Motion\\_Simulation\\_Student\\_Workbook\\_ENG.](https://www.solidworks.com/sw/images/content/Training/SolidWorks_Motion_Simulation_Student_Workbook_ENG.pdf) [pdf.](https://www.solidworks.com/sw/images/content/Training/SolidWorks_Motion_Simulation_Student_Workbook_ENG.pdf)
- <span id="page-104-3"></span>[10] Effilux. EFFI-Ring Datasheet. [Online]. Available: [https://www.effilux.com/](https://www.effilux.com/documentation/doc-technique/DATASHEET_EFFI-RING_V2.1.2020.pdf) [documentation/doc-technique/DATASHEET\\_EFFI-RING\\_V2.1.2020.pdf.](https://www.effilux.com/documentation/doc-technique/DATASHEET_EFFI-RING_V2.1.2020.pdf)
- [11] EngProcess. Automação Industrial. [Online]. Available: [https://engprocess.com.](https://engprocess.com.br/mqtt-broker/) [br/mqtt-broker/.](https://engprocess.com.br/mqtt-broker/)
- [12] Fasten. Solutions Catalog. [Online]. Available: [https://www.antipoda.eu/pdf/](https://www.antipoda.eu/pdf/fasten.pdf) [fasten.pdf.](https://www.antipoda.eu/pdf/fasten.pdf)
- <span id="page-104-0"></span>[13] Finder. Ultra-slim PCB. [Online]. Available: [https://gfinder.findernet.com/](https://gfinder.findernet.com/public/attachments/34/EN/S34EN.pdf) [public/attachments/34/EN/S34EN.pdf.](https://gfinder.findernet.com/public/attachments/34/EN/S34EN.pdf)
- <span id="page-105-1"></span>[14] Stepper Motor Driver FMD2740C. Product Manual. [Online]. Available: [https:](https://kenswu.zzvps.com/Function/Manual/DS_FMD2740C_EN.pdf) [//kenswu.zzvps.com/Function/Manual/DS\\_FMD2740C\\_EN.pdf.](https://kenswu.zzvps.com/Function/Manual/DS_FMD2740C_EN.pdf)
- <span id="page-105-2"></span>[15] HIRSCHMANN. SPIDER 5TX Data Sheet. [Online]. Available: [https://catalog.](https://catalog.belden.com/techdata/EN/SPIDER%205TX_techdata.pdf) [belden.com/techdata/EN/SPIDER%205TX\\_techdata.pdf.](https://catalog.belden.com/techdata/EN/SPIDER%205TX_techdata.pdf)
- [16] IDS. Getting started: uEye .NET SDK. [Online]. Available: [https://en.ids-imaging.com/programming-examples-details/](https://en.ids-imaging.com/programming-examples-details/getting-started-ueye-net-sdk-and-c-35-.html) [getting-started-ueye-net-sdk-and-c-35-.html.](https://en.ids-imaging.com/programming-examples-details/getting-started-ueye-net-sdk-and-c-35-.html)
- [17] INFAIMON. Catálogo INFAIMON. [Online]. Available: [https://www.infaimon.](https://www.infaimon.com/wp-content/uploads/documents/Cat%C3%A1logo_INFAIMON_portugues.pdf) [com/wp-content/uploads/documents/Cat%C3%A1logo\\_INFAIMON\\_portugues.pdf.](https://www.infaimon.com/wp-content/uploads/documents/Cat%C3%A1logo_INFAIMON_portugues.pdf)
- [18] John James. Spectrograph Design Fundamentals. Cambridge University Press, 2007.
- [19] Bearing King. Bearing and Power Transmission. [Online]. Available: [https://www.bearing-king.co.uk/bearing/](https://www.bearing-king.co.uk/bearing/6004-c-2z-fag-shielded-deep-groove-ball-bearing-20x42x12mm/523) [6004-c-2z-fag-shielded-deep-groove-ball-bearing-20x42x12mm/523.](https://www.bearing-king.co.uk/bearing/6004-c-2z-fag-shielded-deep-groove-ball-bearing-20x42x12mm/523)
- <span id="page-105-4"></span>[20] M. Gussow. Eletricidade Básica 2. Bookman, 2009.
- <span id="page-105-5"></span>[21] MidOpt. BP635 Light Red Bandpass Filter. [Online]. Available: [http://midopt.](http://midopt.com/wp-content/uploads/specs/filters//BP635_Transmission_MidOpt.pdf) [com/wp-content/uploads/specs/filters//BP635\\_Transmission\\_MidOpt.pdf.](http://midopt.com/wp-content/uploads/specs/filters//BP635_Transmission_MidOpt.pdf)
- [22] Minitec. Solutions Catalog. [Online]. Available: [https://www.minitec.es/](https://www.minitec.es/catalogos/minitec/9-Soluciones.pdf) [catalogos/minitec/9-Soluciones.pdf.](https://www.minitec.es/catalogos/minitec/9-Soluciones.pdf)
- [23] MISUMI. Post Clamps. [Online]. Available: [https://us.misumi-ec.com/pdf/fa/](https://us.misumi-ec.com/pdf/fa/2019/2019_US_2264.pdf) [2019/2019\\_US\\_2264.pdf.](https://us.misumi-ec.com/pdf/fa/2019/2019_US_2264.pdf)
- [24] MISUMI. Strut Clamps. [Online]. Available: [https://us.misumi-ec.com/pdf/fa/](https://us.misumi-ec.com/pdf/fa/2019/2019_US_2254.pdf) [2019/2019\\_US\\_2254.pdf.](https://us.misumi-ec.com/pdf/fa/2019/2019_US_2254.pdf)
- [25] Simões Morais. Desenho Técnico Básico.
- [26] Instruments National. Guia prático sobre iluminação para visão de máquina. [Online]. Available: [https://www.ni.com/pt-pt/innovations/white-papers/12/](https://www.ni.com/pt-pt/innovations/white-papers/12/a-practical-guide-to-machine-vision-lighting.html) [a-practical-guide-to-machine-vision-lighting.html.](https://www.ni.com/pt-pt/innovations/white-papers/12/a-practical-guide-to-machine-vision-lighting.html)
- <span id="page-105-3"></span>[27] Mean Well NDR-75-12. Data Sheet. [Online]. Available: [https:](https://www.meanwell-web.com/content/files/pdfs/productPdfs/MW/NDR-75/NDR-75-spec.pdf) [//www.meanwell-web.com/content/files/pdfs/productPdfs/MW/NDR-75/](https://www.meanwell-web.com/content/files/pdfs/productPdfs/MW/NDR-75/NDR-75-spec.pdf) [NDR-75-spec.pdf.](https://www.meanwell-web.com/content/files/pdfs/productPdfs/MW/NDR-75/NDR-75-spec.pdf)
- <span id="page-105-0"></span>[28] Novusun. NVEM CNC Controller Ethernet. [Online]. Available: [https://www.](https://www.nvcnc.net/nvem.html) [nvcnc.net/nvem.html.](https://www.nvcnc.net/nvem.html)
- [29] Maria Petrou Petrou and Costas. Image Processing: The Fundamentals. John Wiley & Sons, Ltd, 2 edition, 2010.
- [30] Miyoshi Pijon. Multipurpose System Parts, Vol. 3. [Online]. Available: [https:](https://us.c.misumi-ec.com/book/MYP1_SEA_02/digitalcatalog.html) [//us.c.misumi-ec.com/book/MYP1\\_SEA\\_02/digitalcatalog.html.](https://us.c.misumi-ec.com/book/MYP1_SEA_02/digitalcatalog.html)
- [31] W. K. Pratt. *Digital Image Processing PIKS*. Hardcover, 2001.
- [32] Ergonomics Section. Finnish Institute of Occupation Health. [Online]. Available: [http://www.crpg.pt/empresas/recursos/kitergonomia/Documents/EWA\\_](http://www.crpg.pt/empresas/recursos/kitergonomia/Documents/EWA_Portugu%C3%AAs_2004.pdf) [Portugu%C3%AAs\\_2004.pdf.](http://www.crpg.pt/empresas/recursos/kitergonomia/Documents/EWA_Portugu%C3%AAs_2004.pdf)
- [33] Basarat Ali Syed. Beginning Node.js. Apress, 2014.
- [34] Jearl Walker. Fundamentos de Física, Volume 1.
- [35] IMB WebSphere. Building Smarter Planet Solutions with MQTT and IBM WebSphere MQ Telemetry. [Online]. Available: [https://www.redbooks.ibm.com/](https://www.redbooks.ibm.com/redbooks/pdfs/sg248054.pdf) [redbooks/pdfs/sg248054.pdf.](https://www.redbooks.ibm.com/redbooks/pdfs/sg248054.pdf)
Apêndice A

Dossier de fabrico

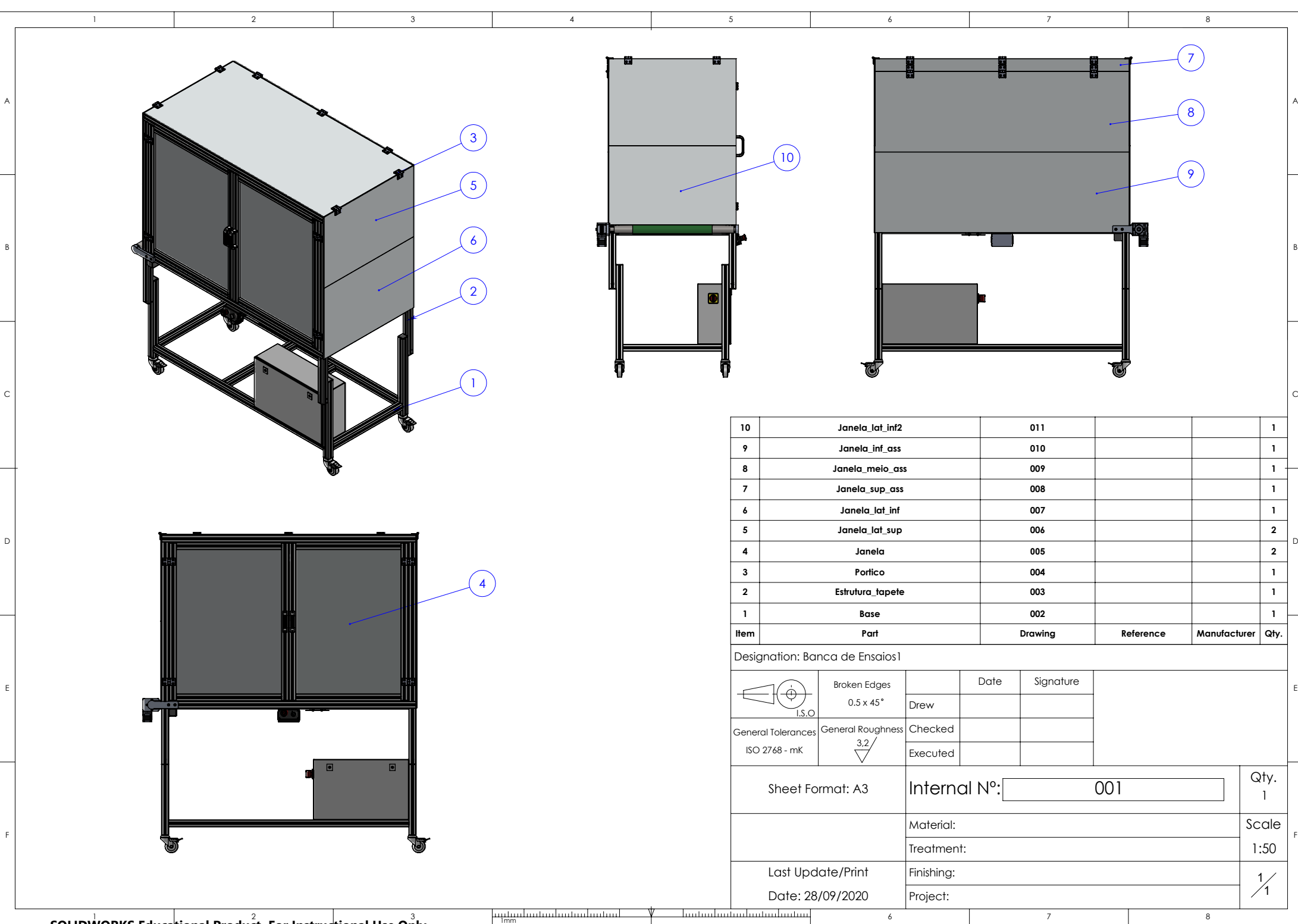

1 2 3 **SOLIDWORKS Educational Product. For Instructional Use Only.**

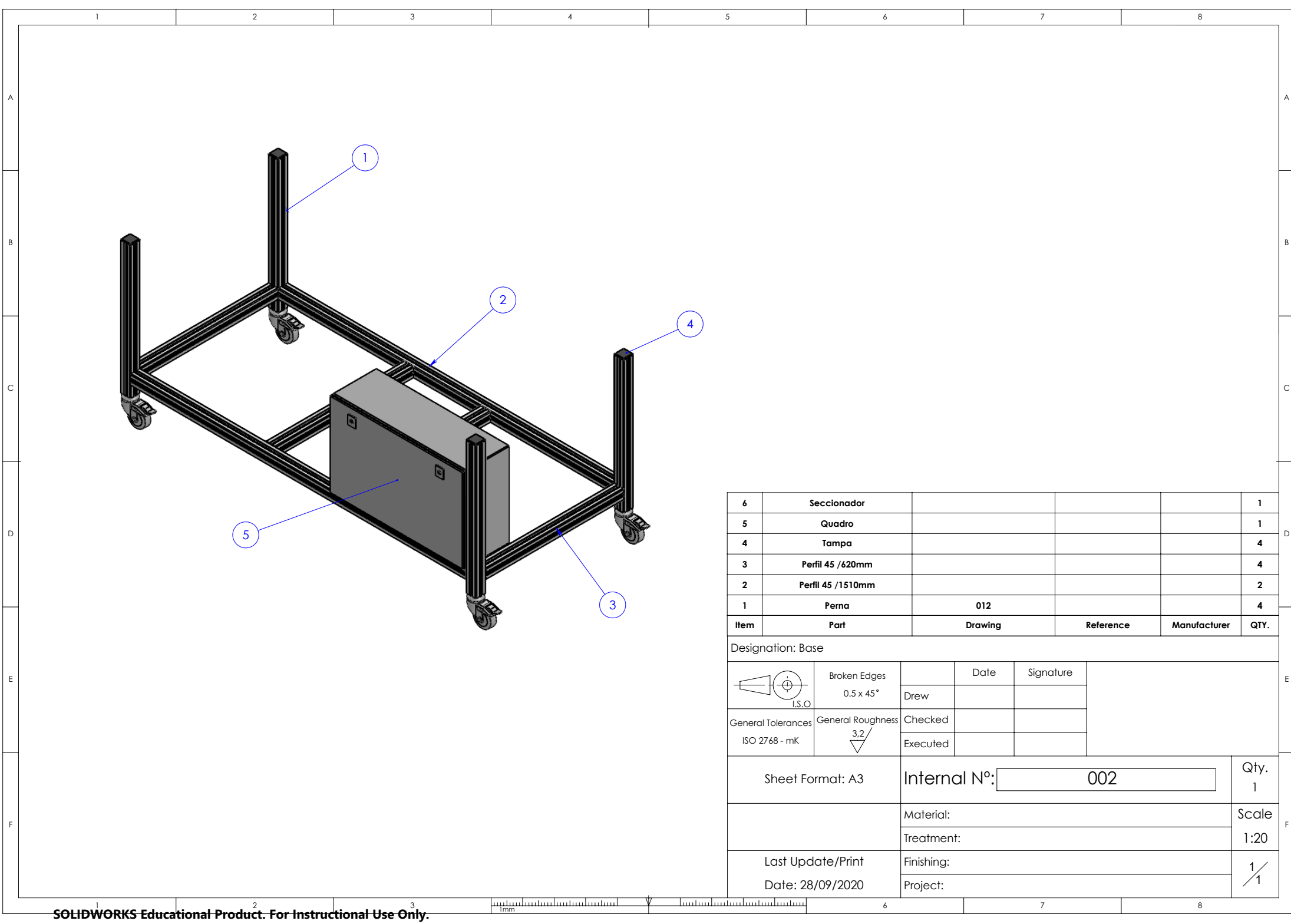

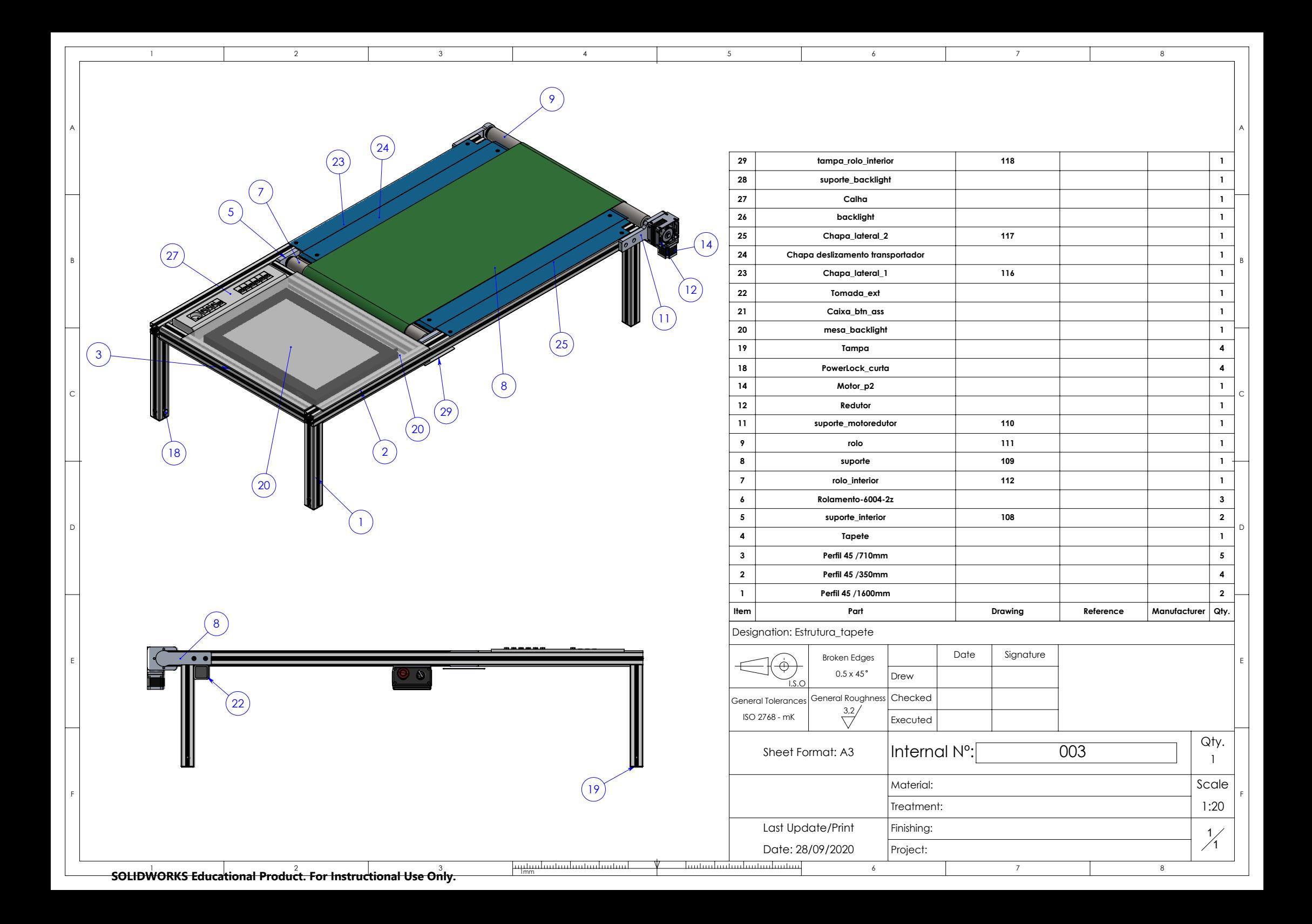

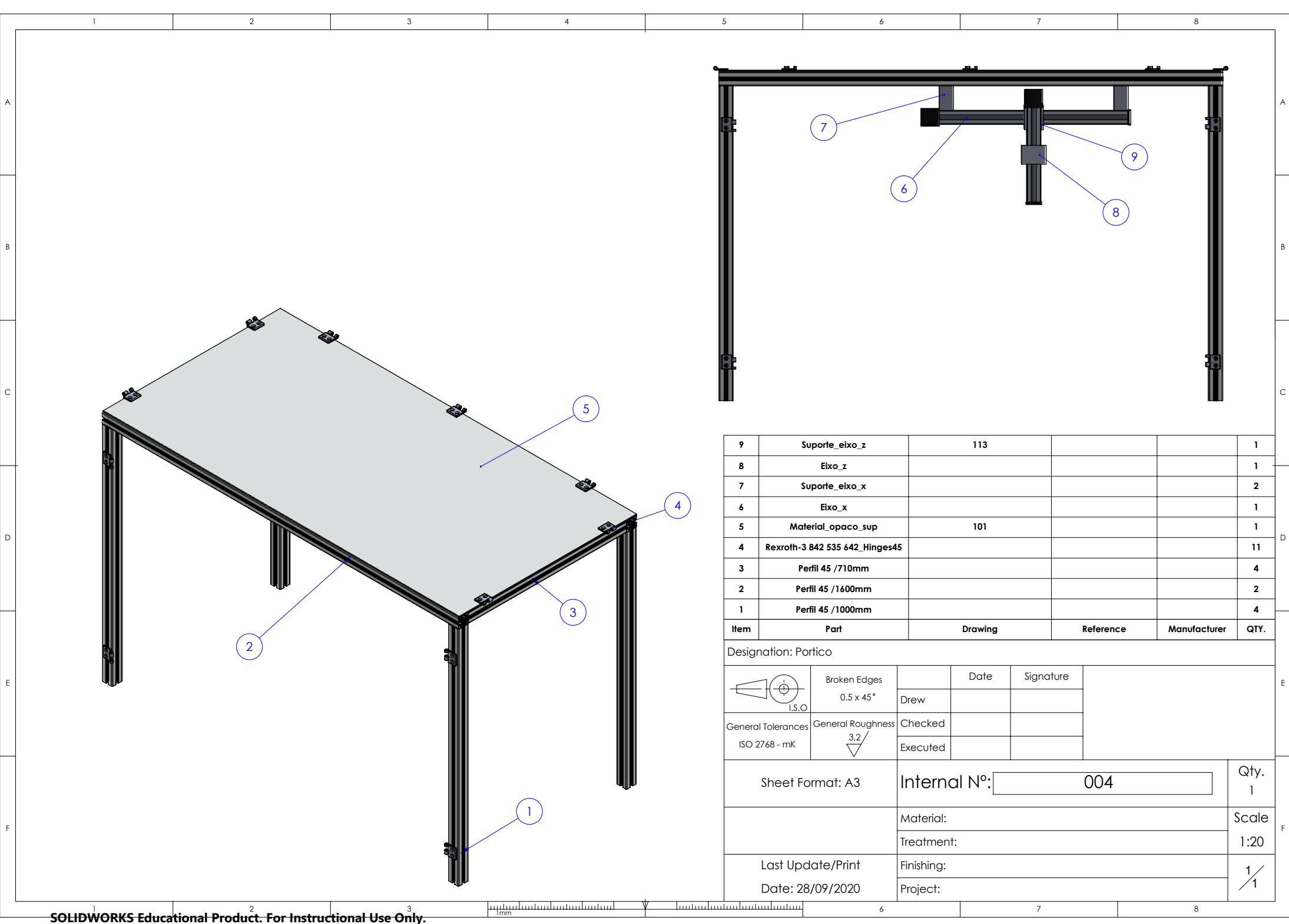

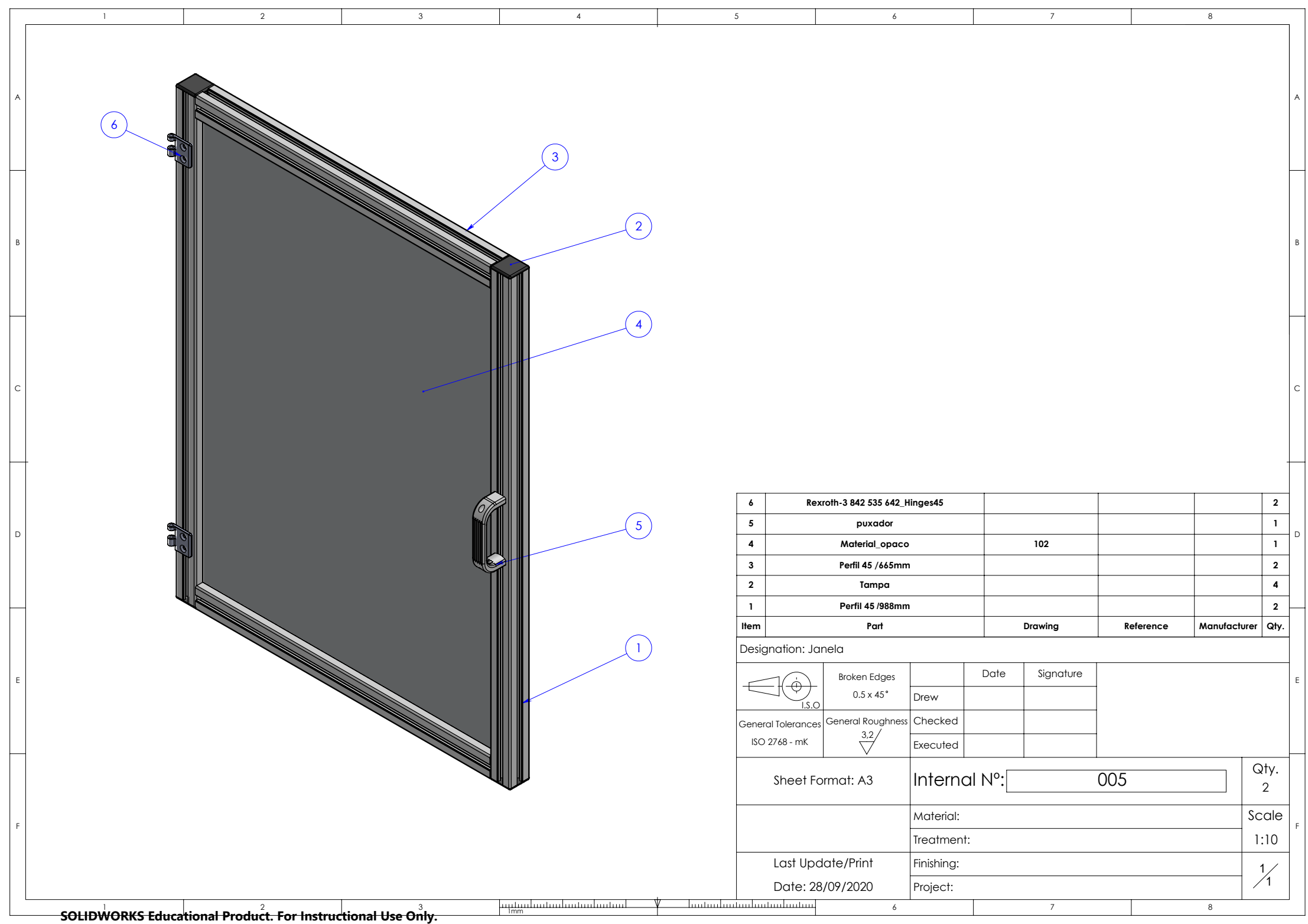

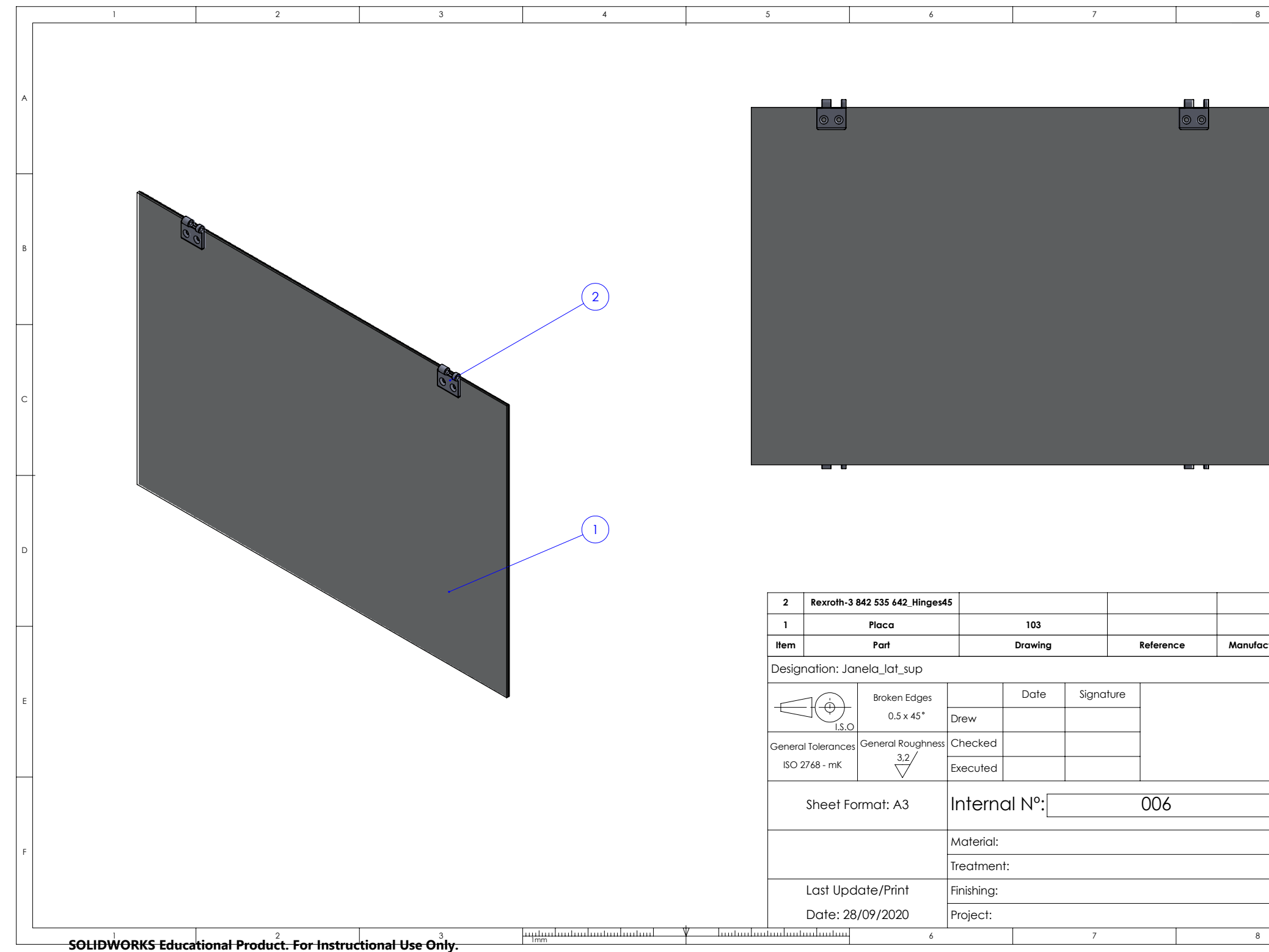

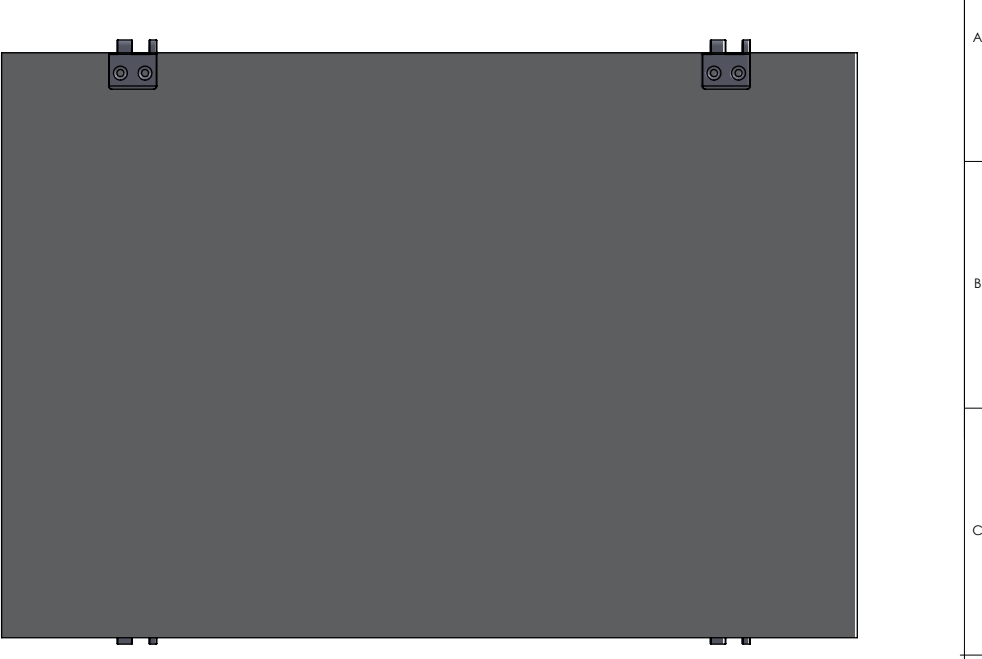

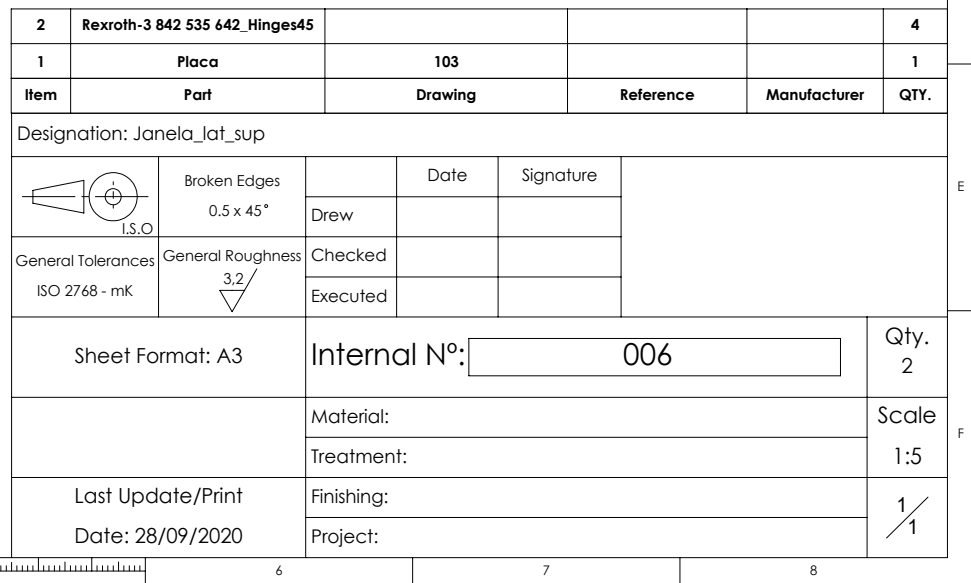

D

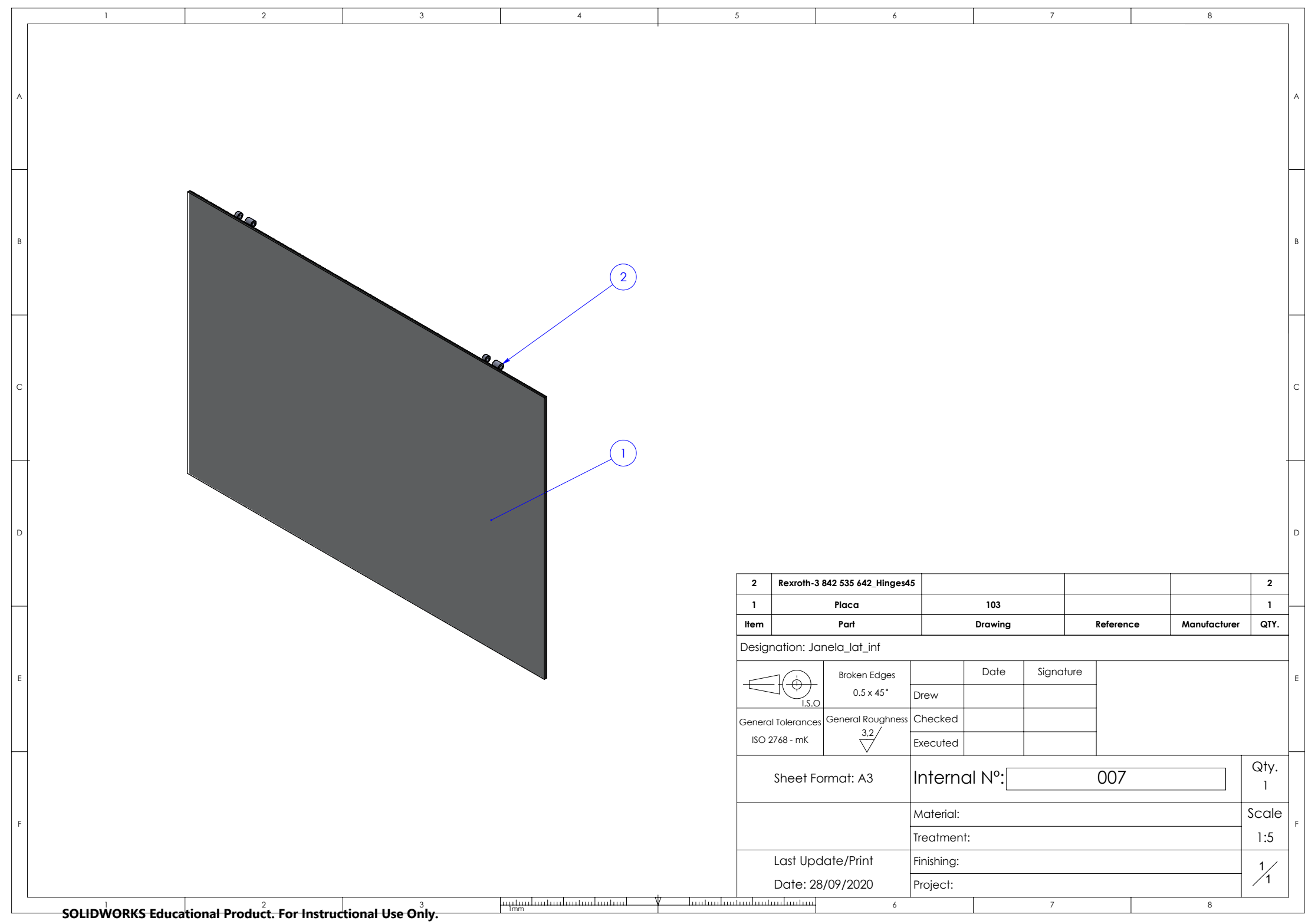

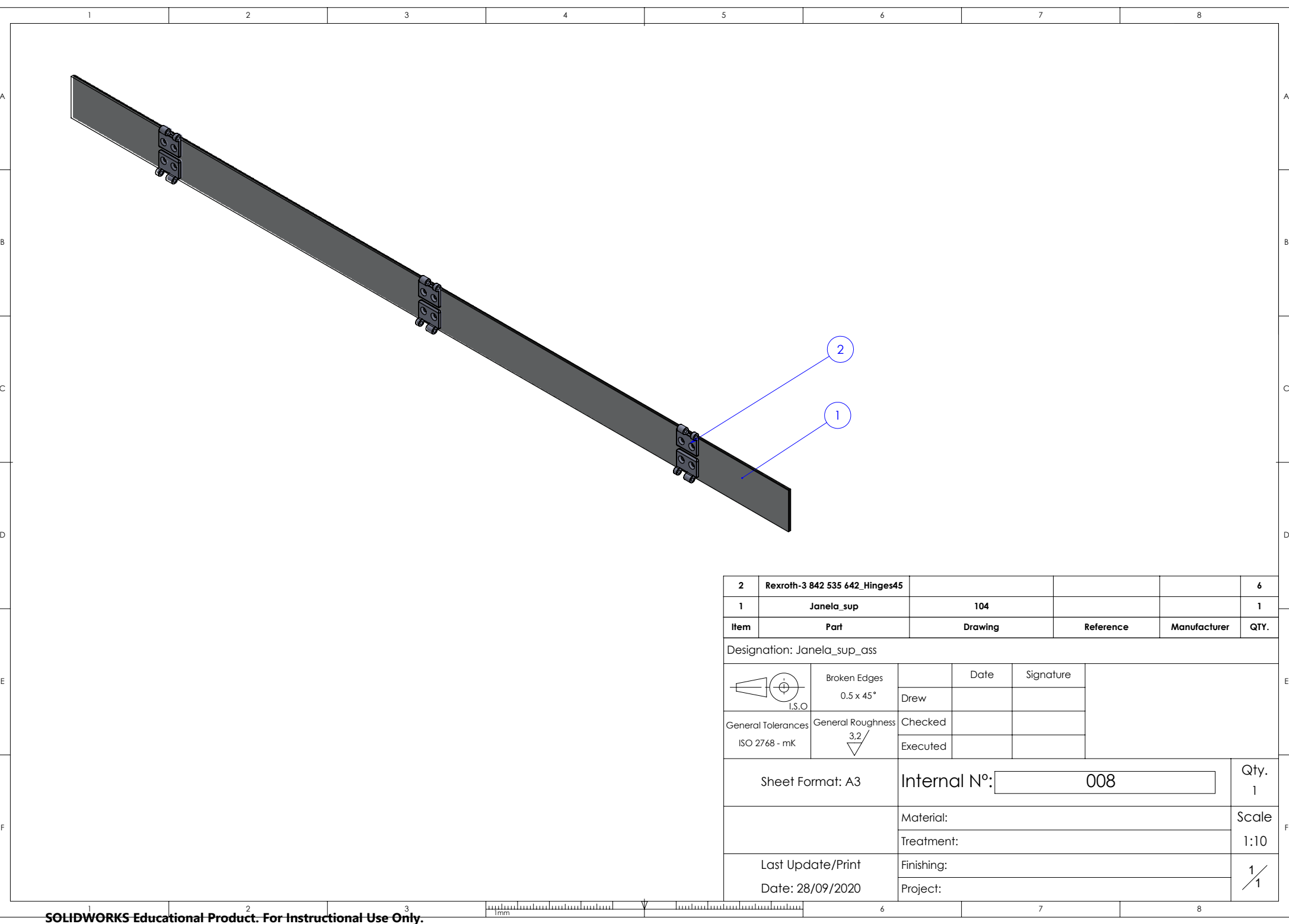

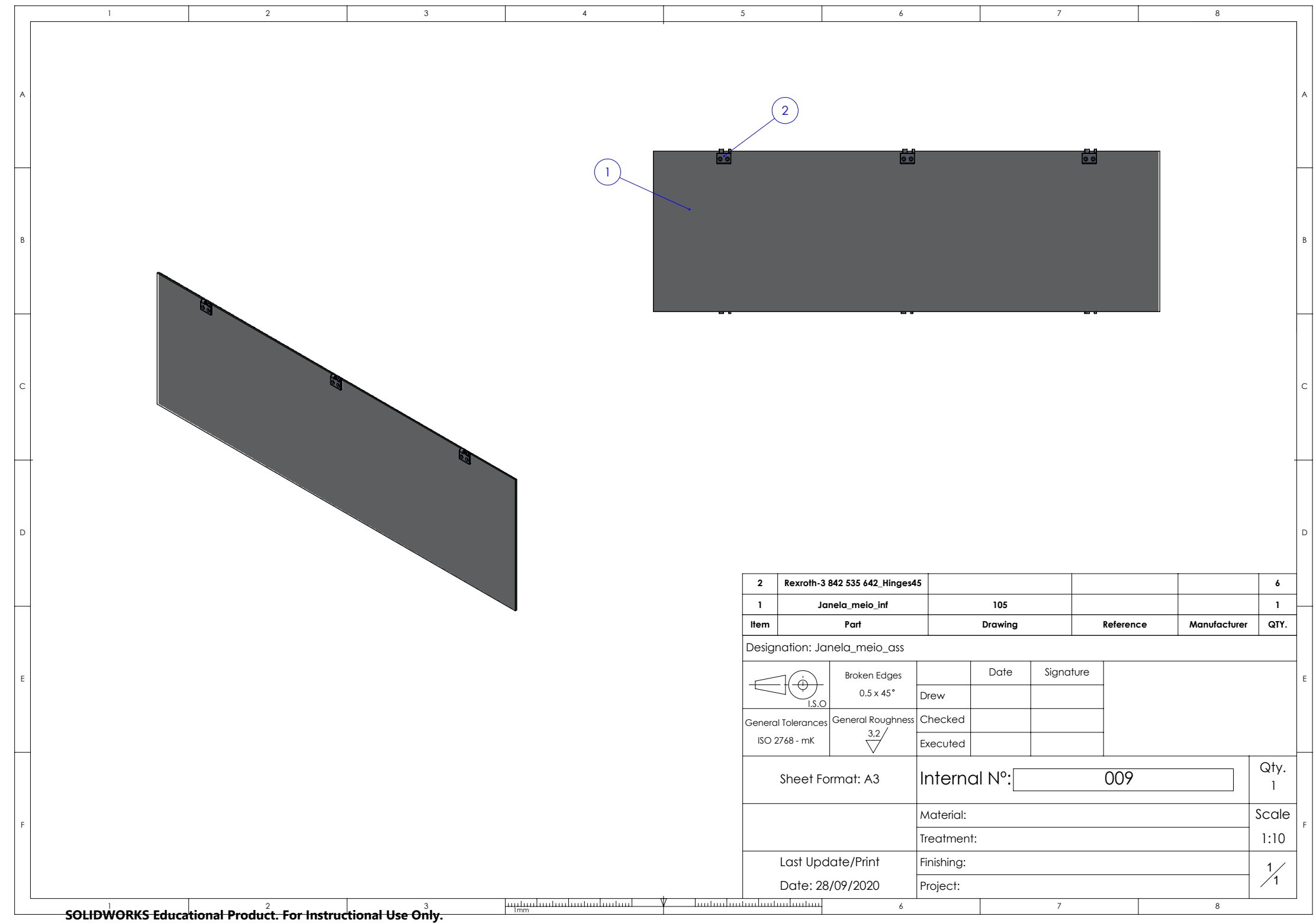

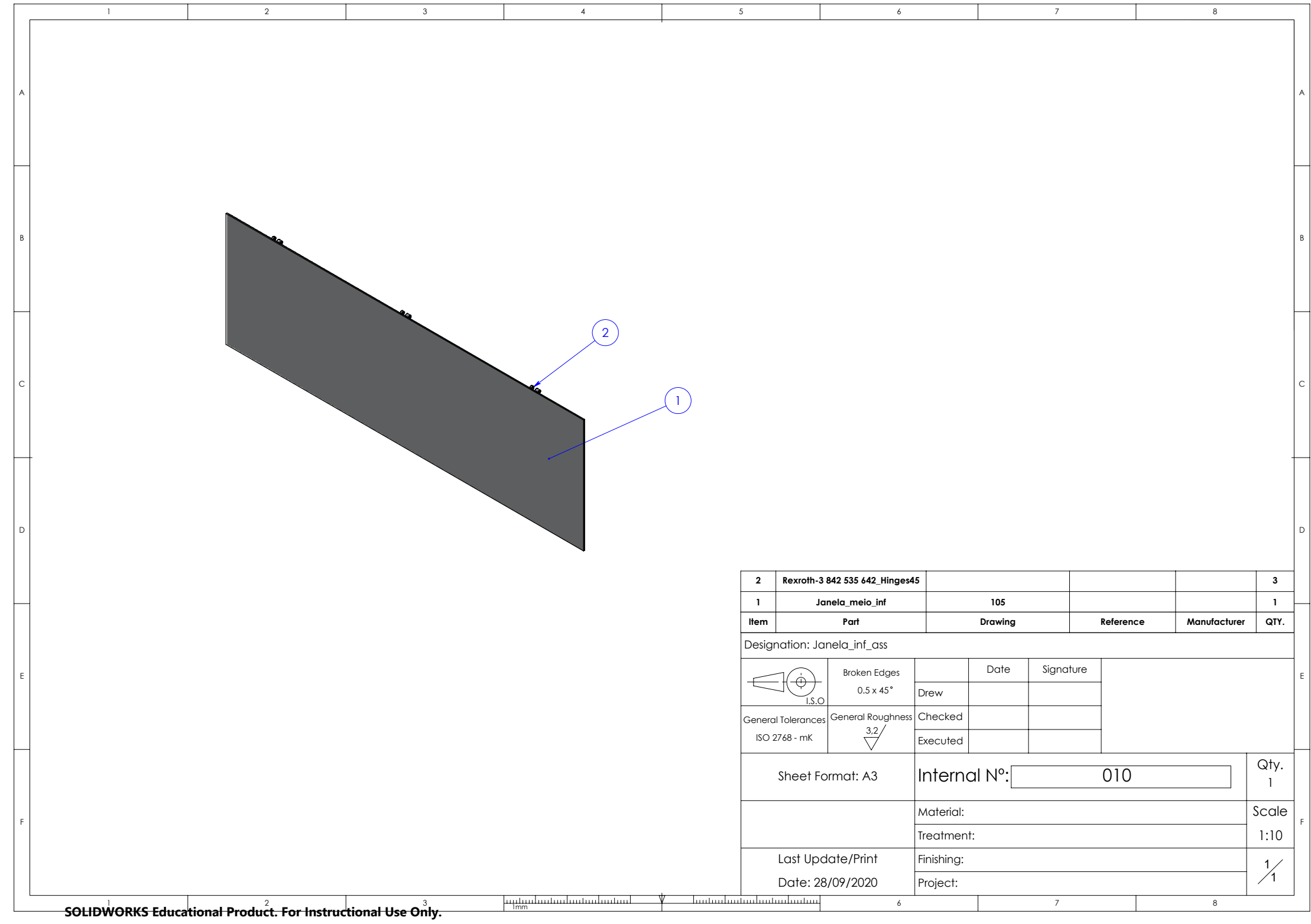

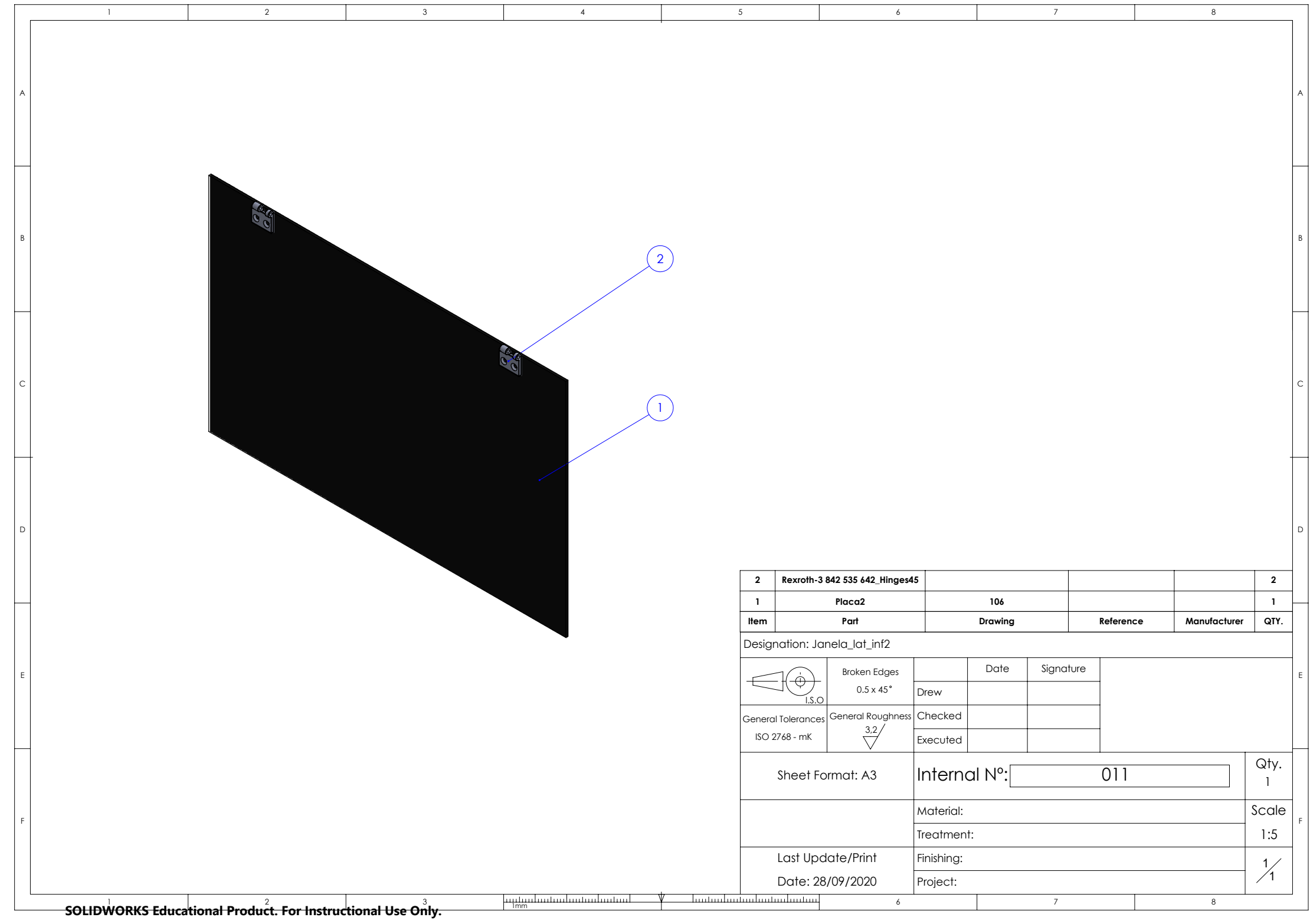

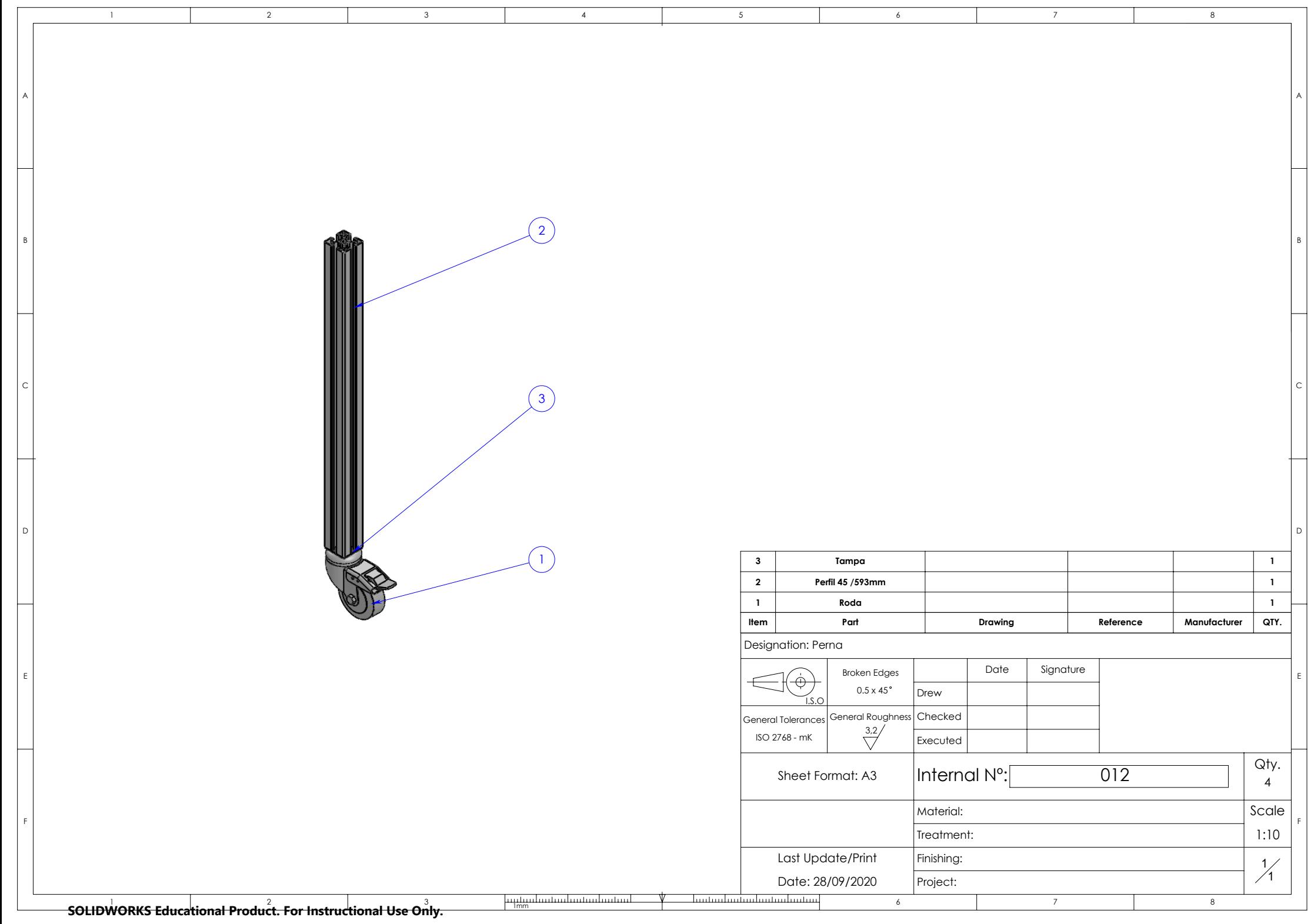

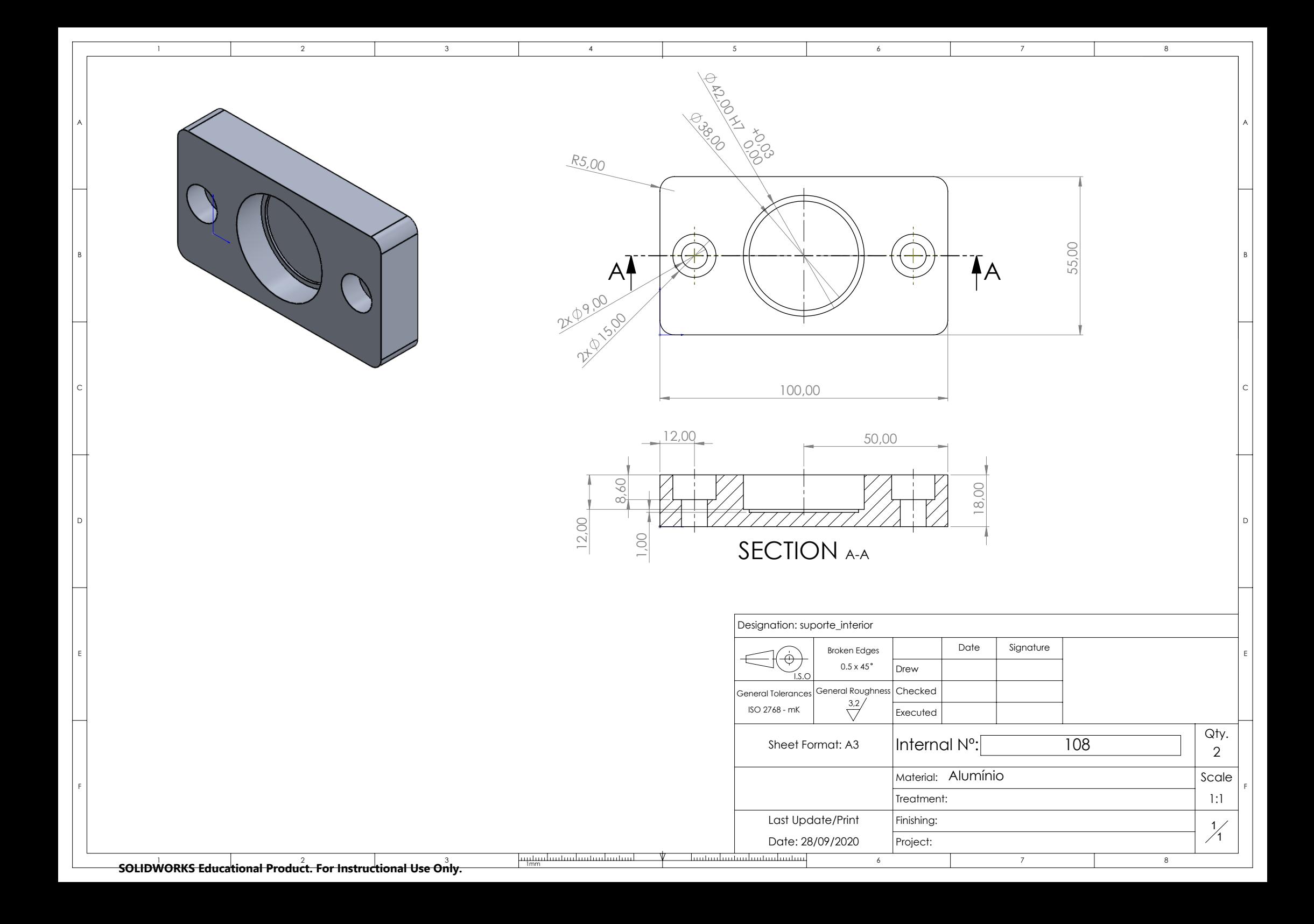

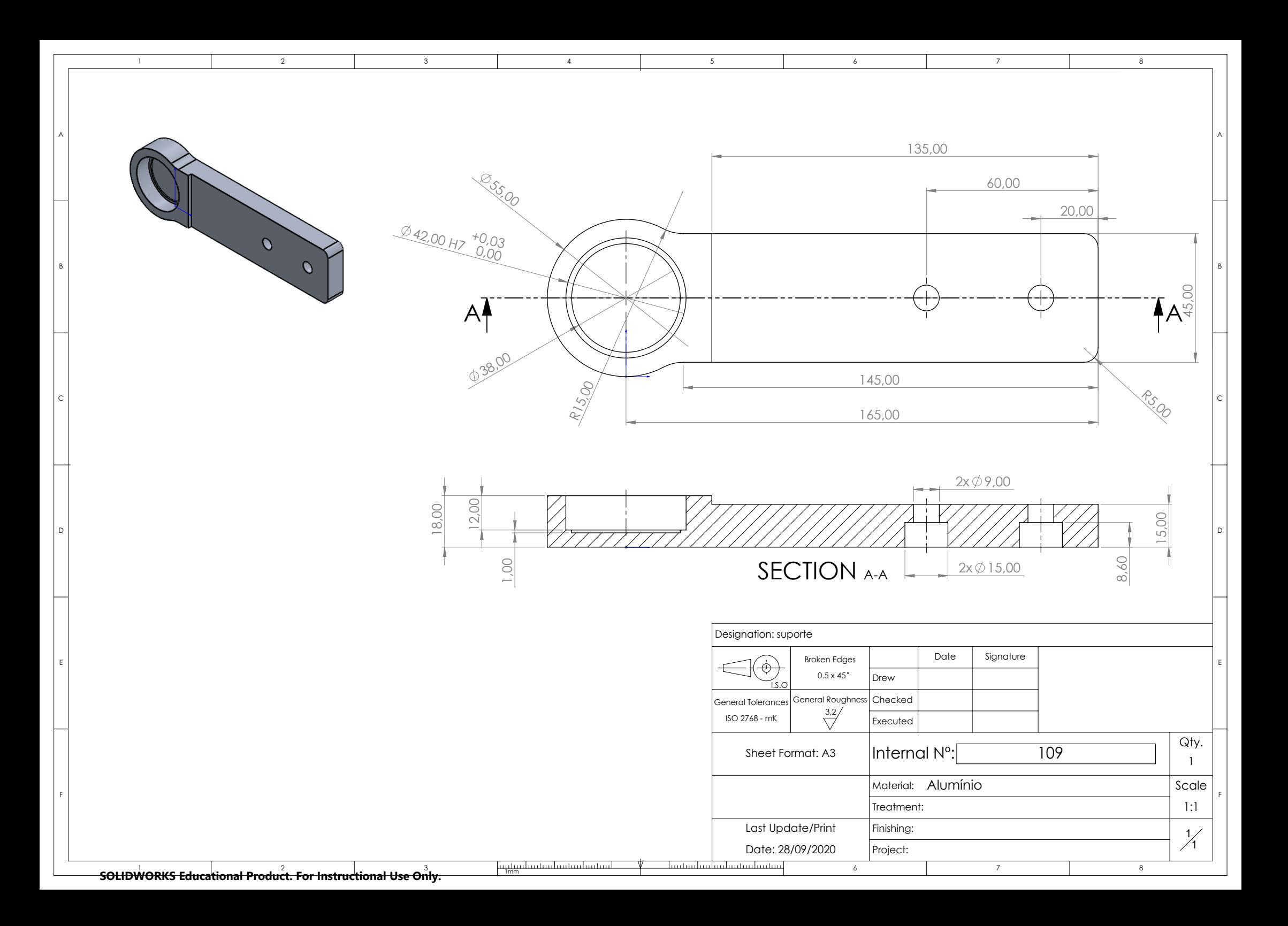

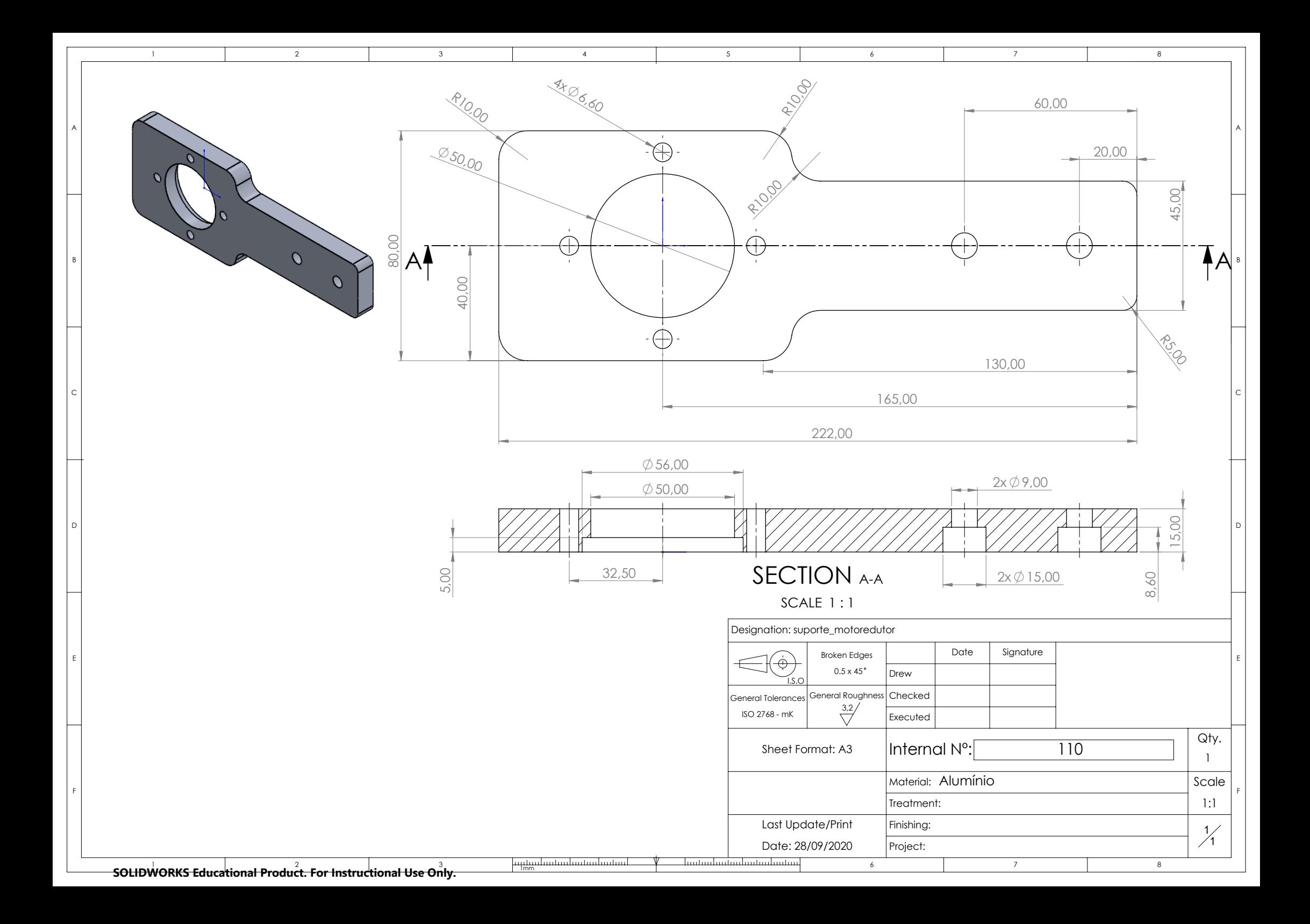

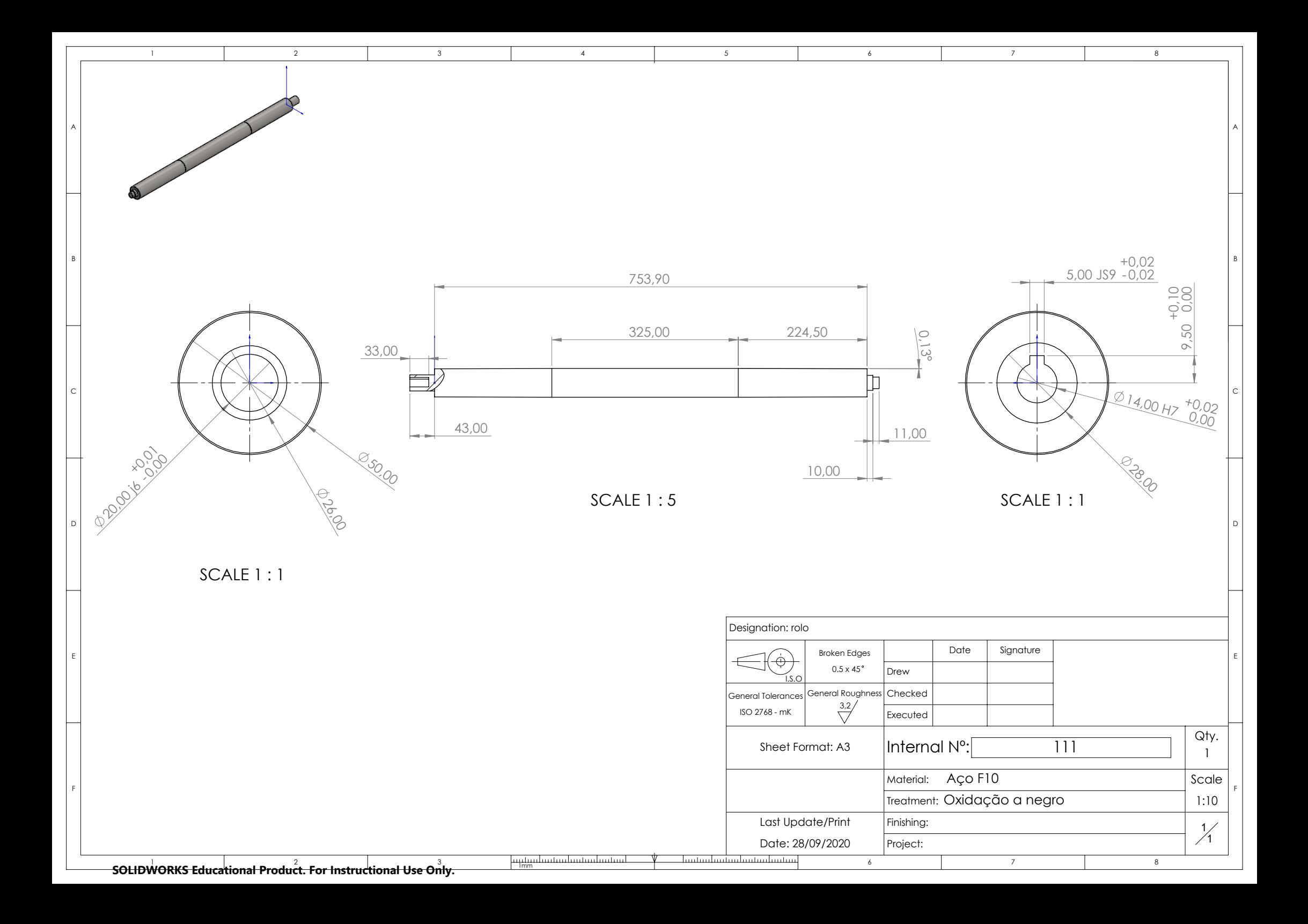

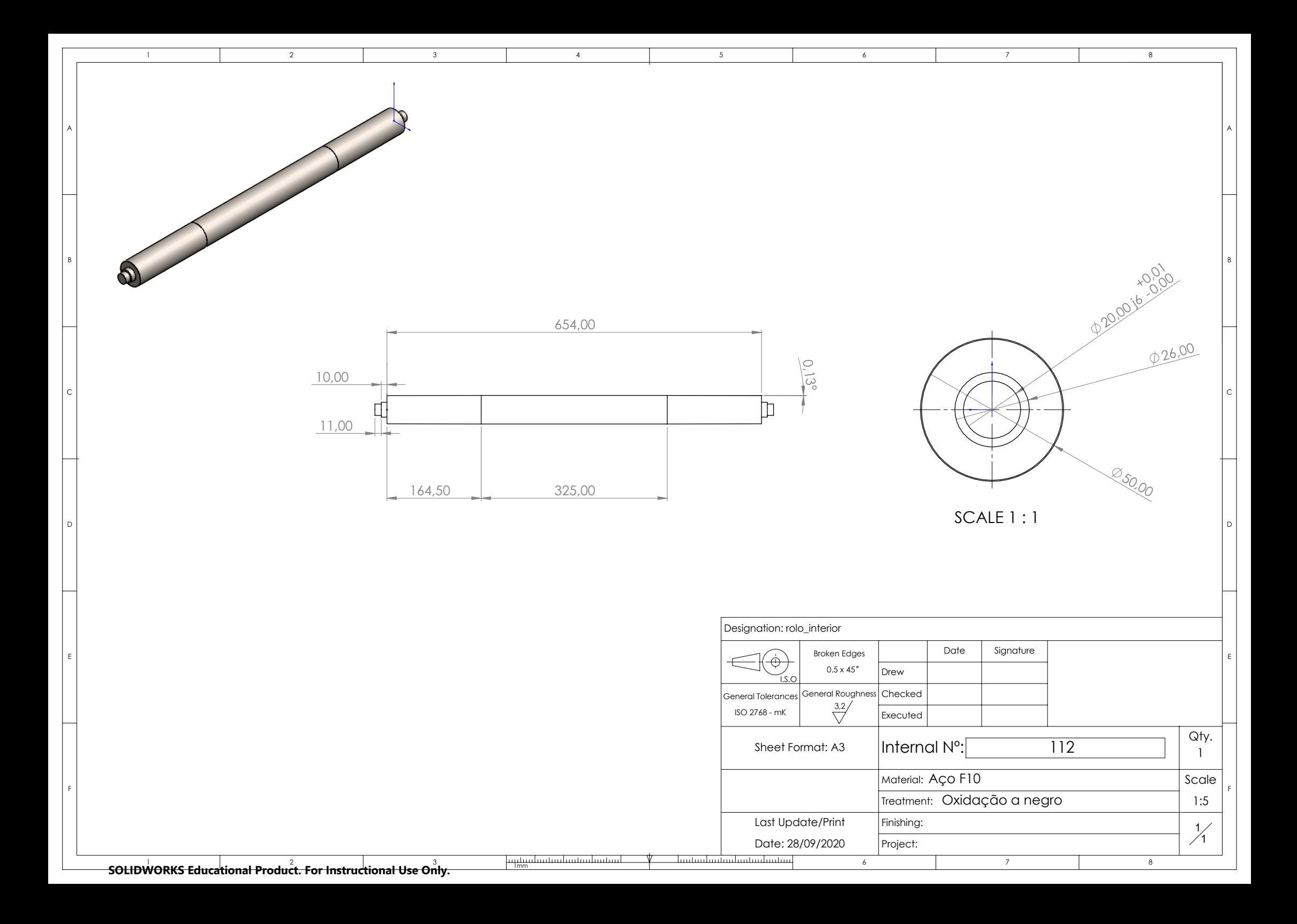

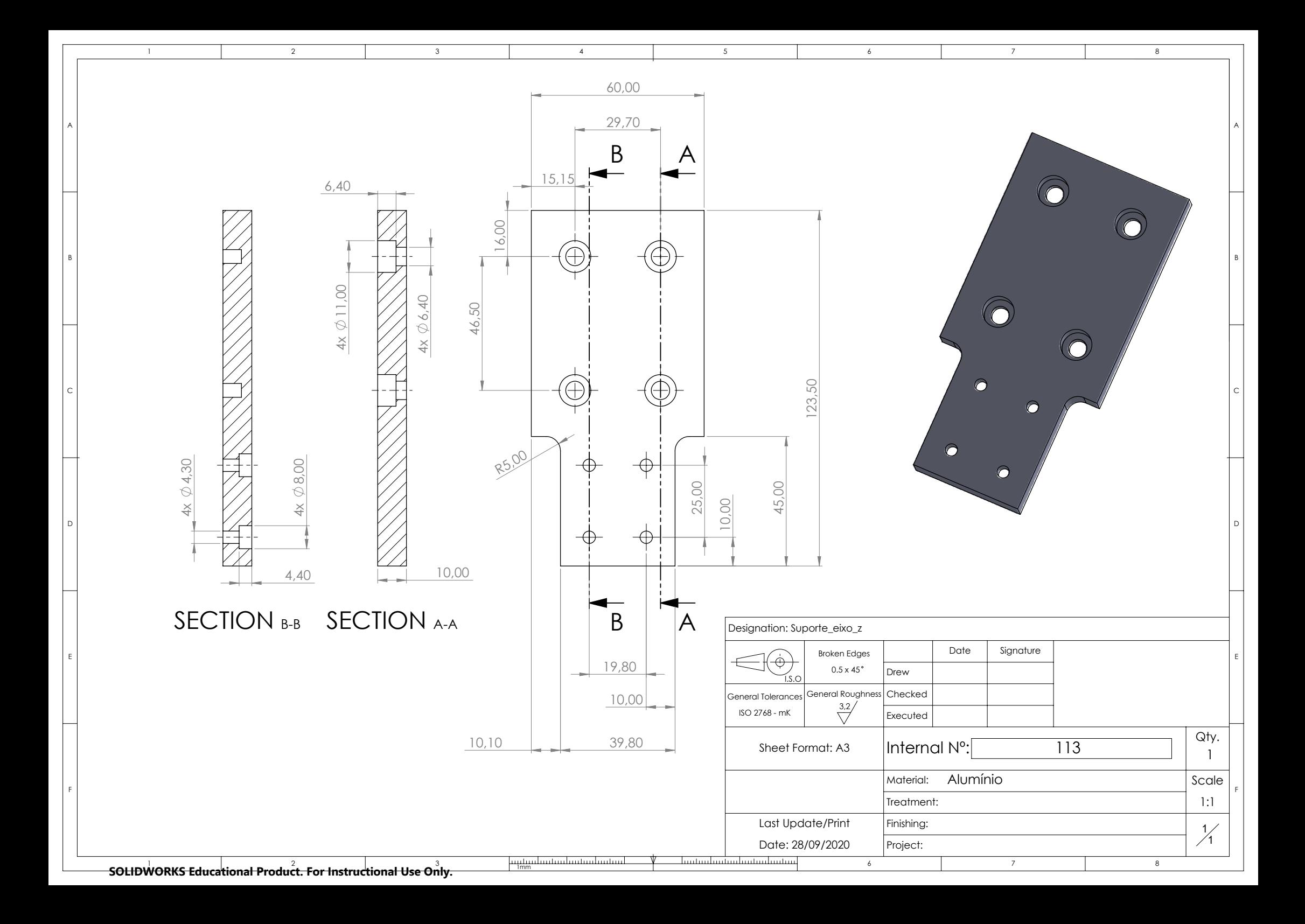

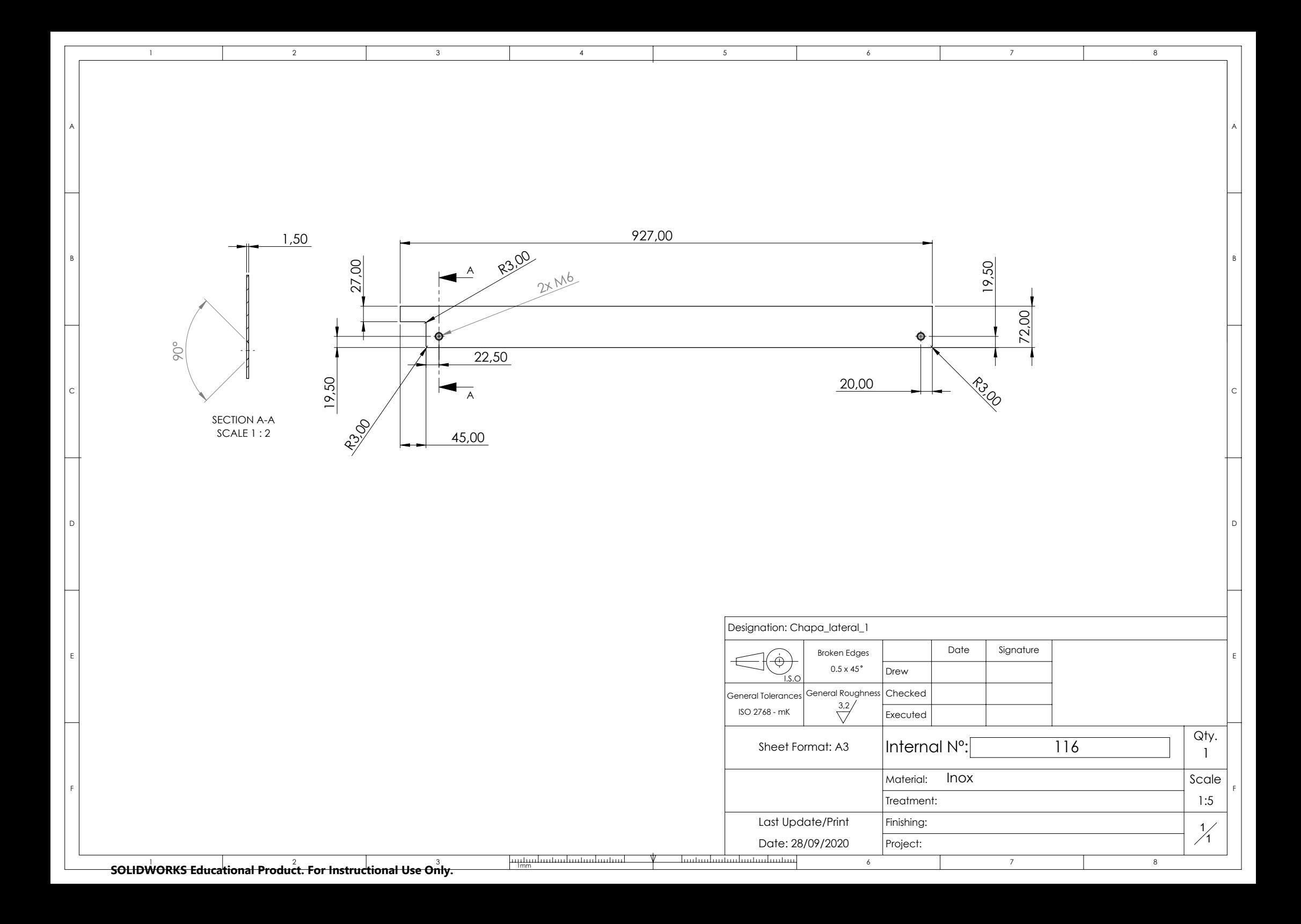

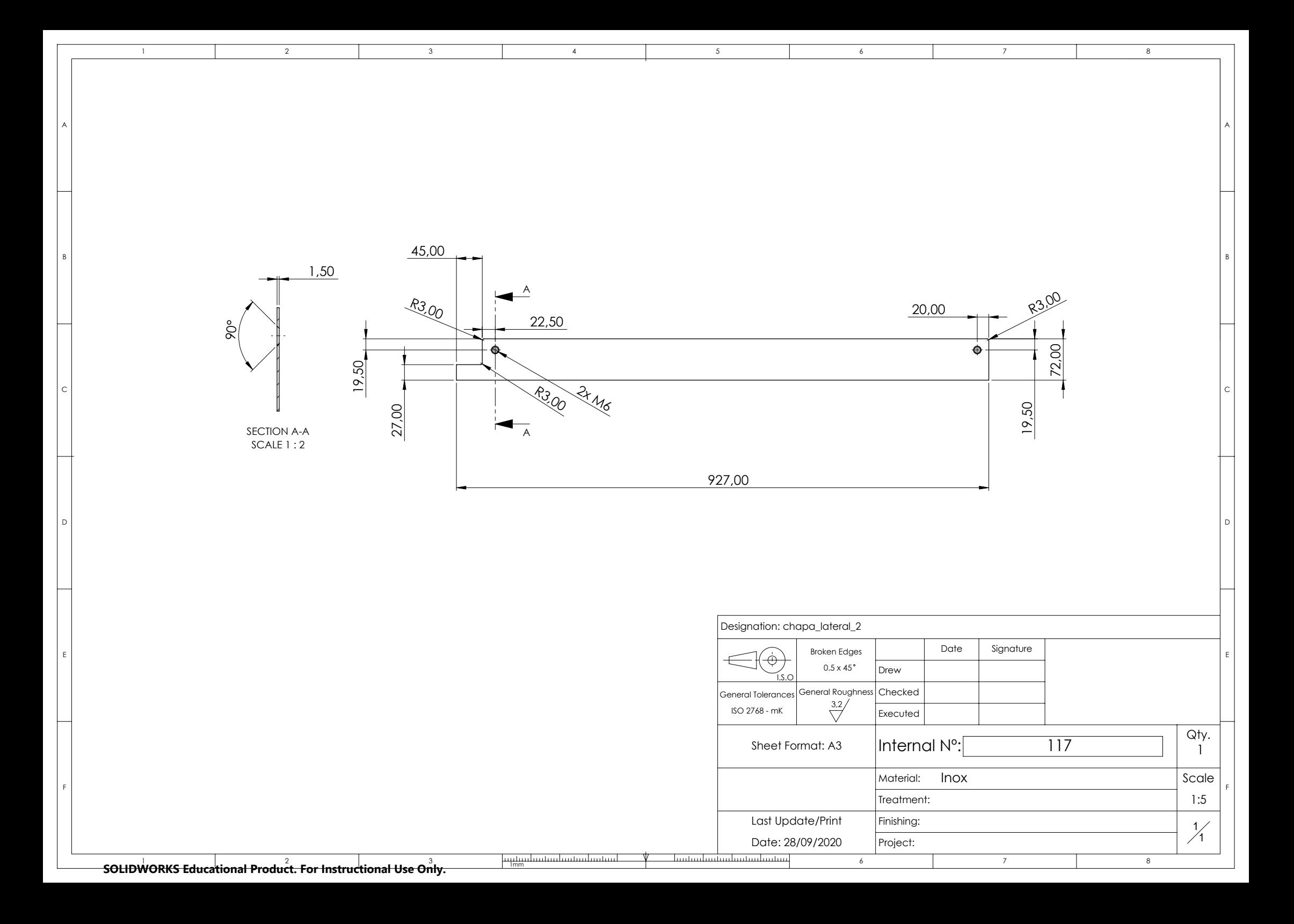

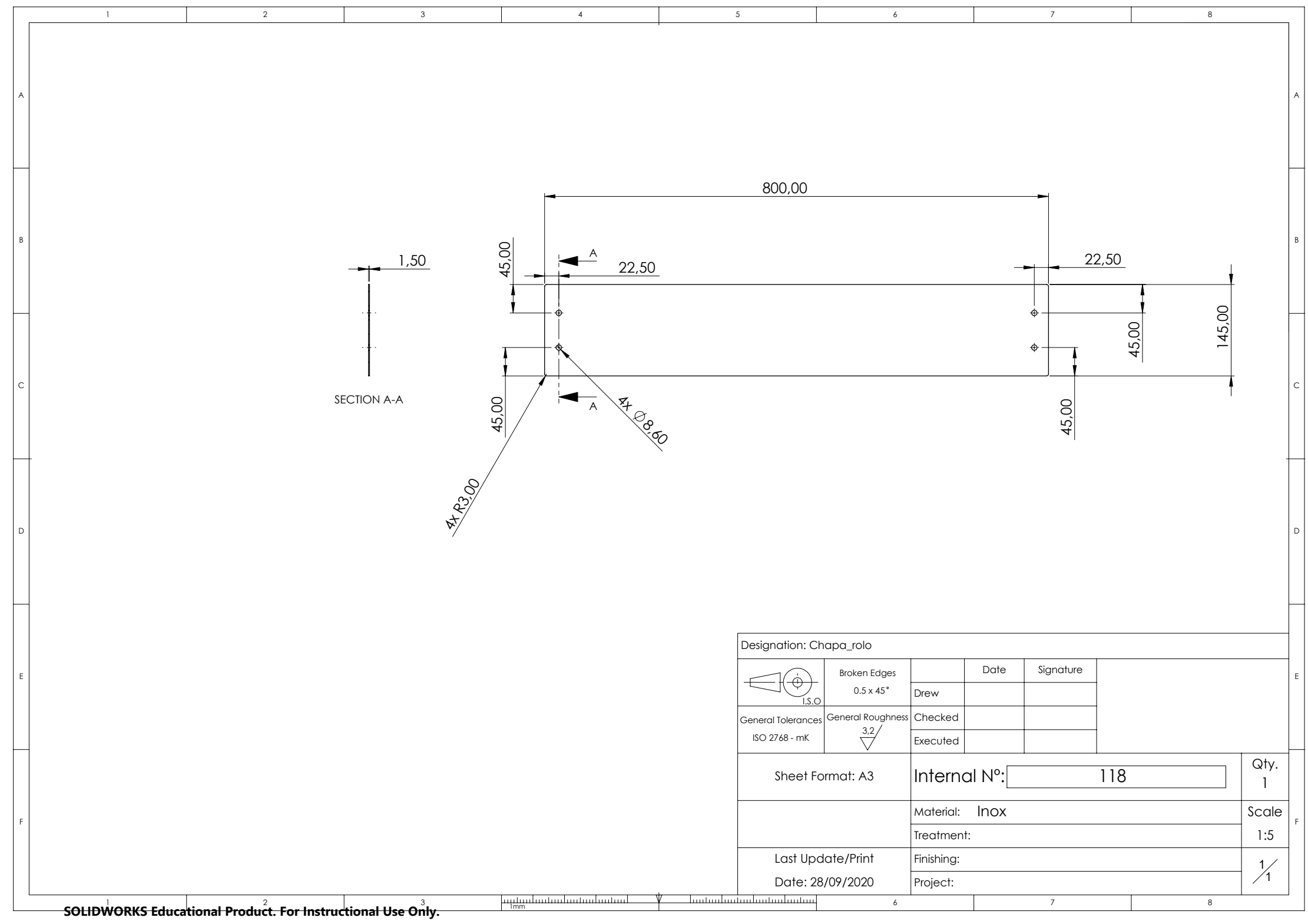

Apêndice B

Esquema elétrico

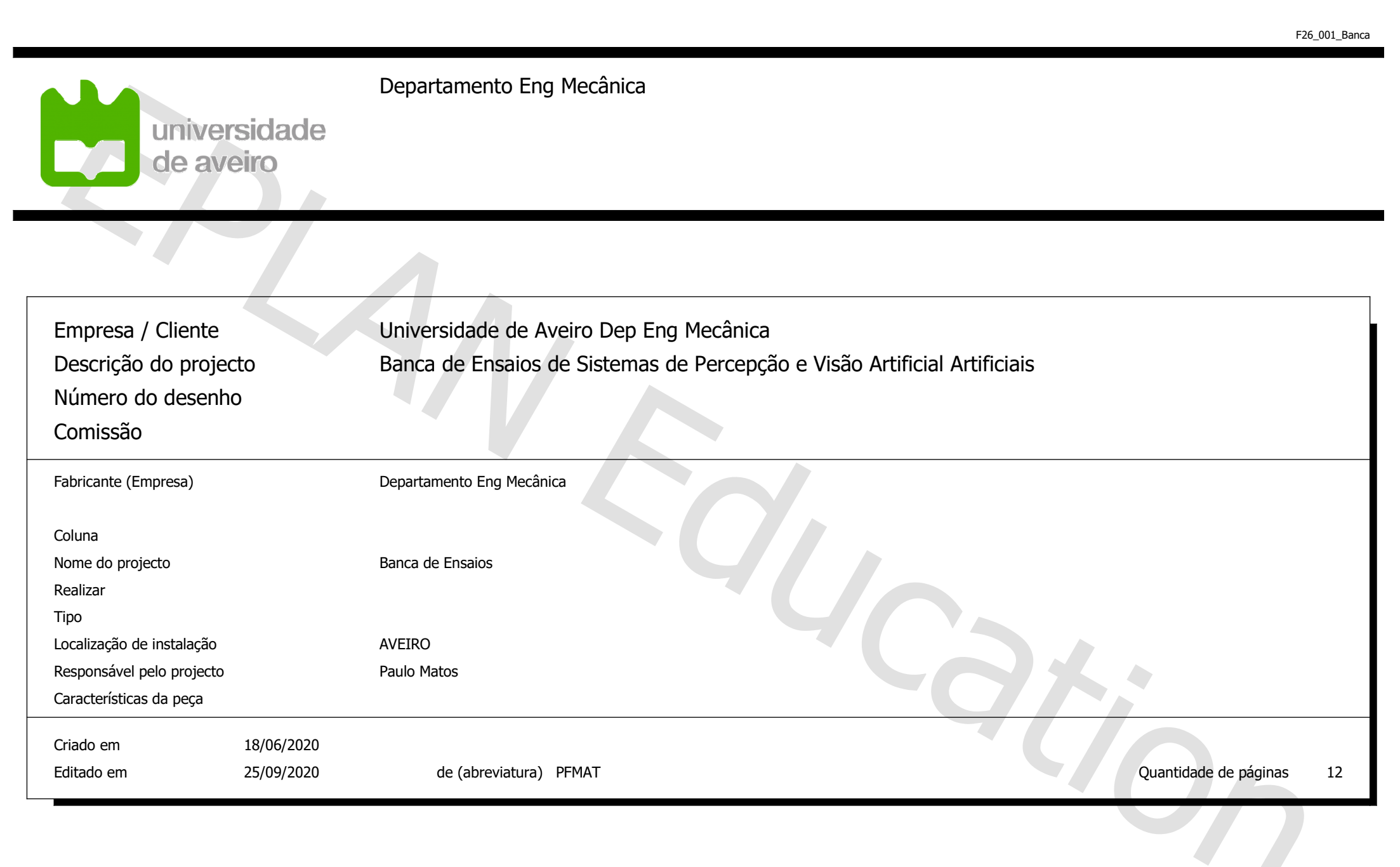

5

4

2

 $\overline{0}$ 

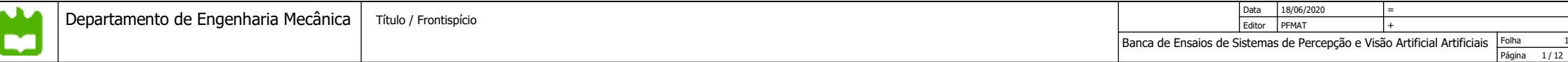

12

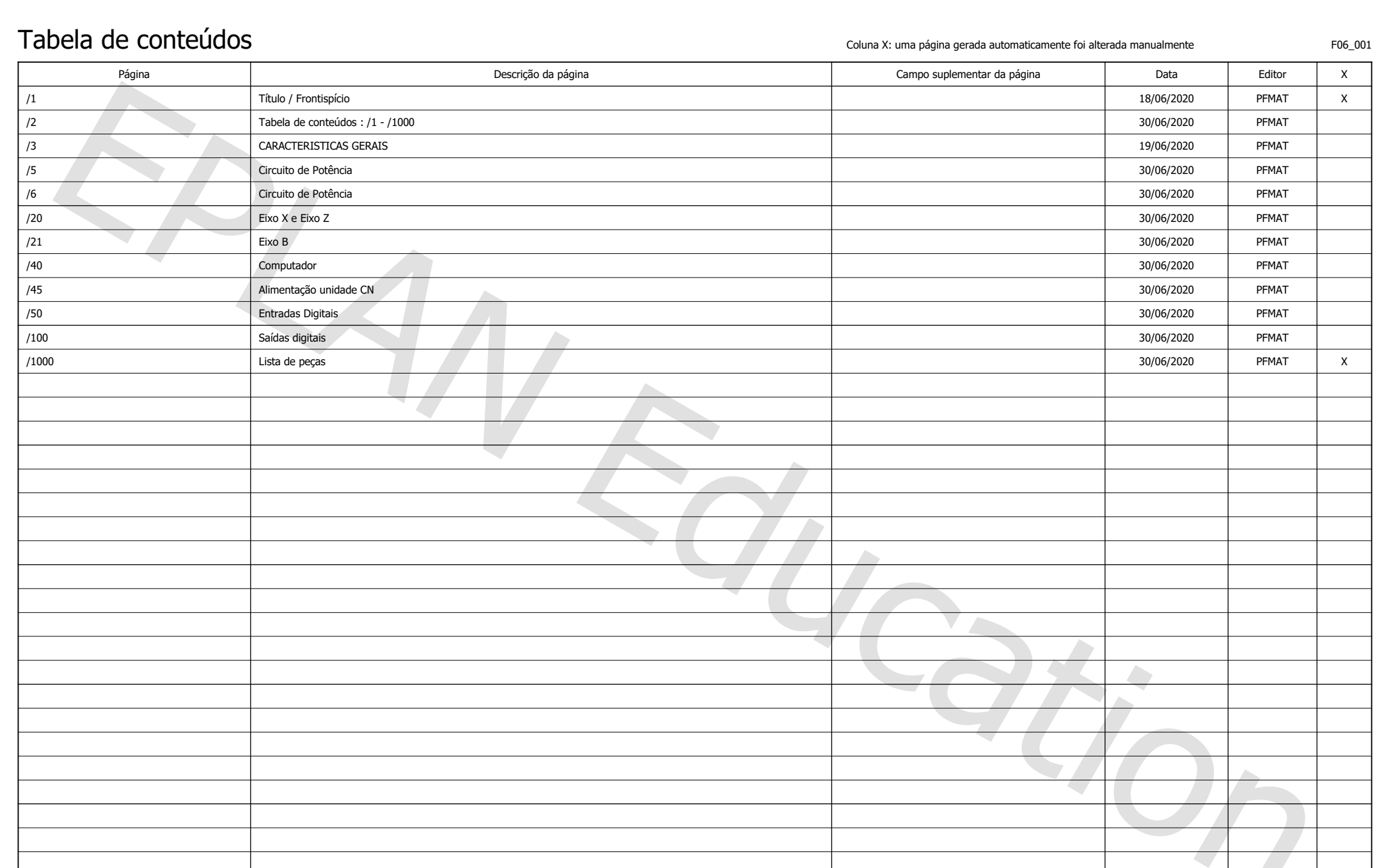

5

4

2

 $\overline{0}$ 

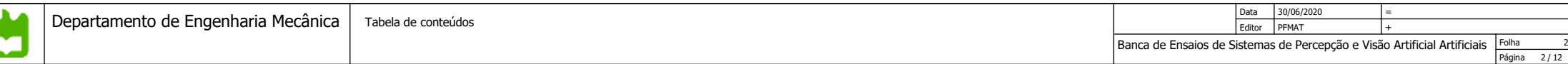

12

 $\langle \, \cdot \, \rangle$ 

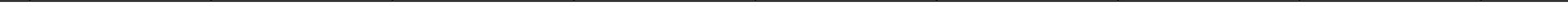

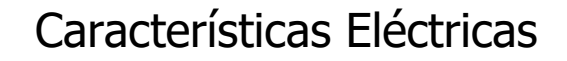

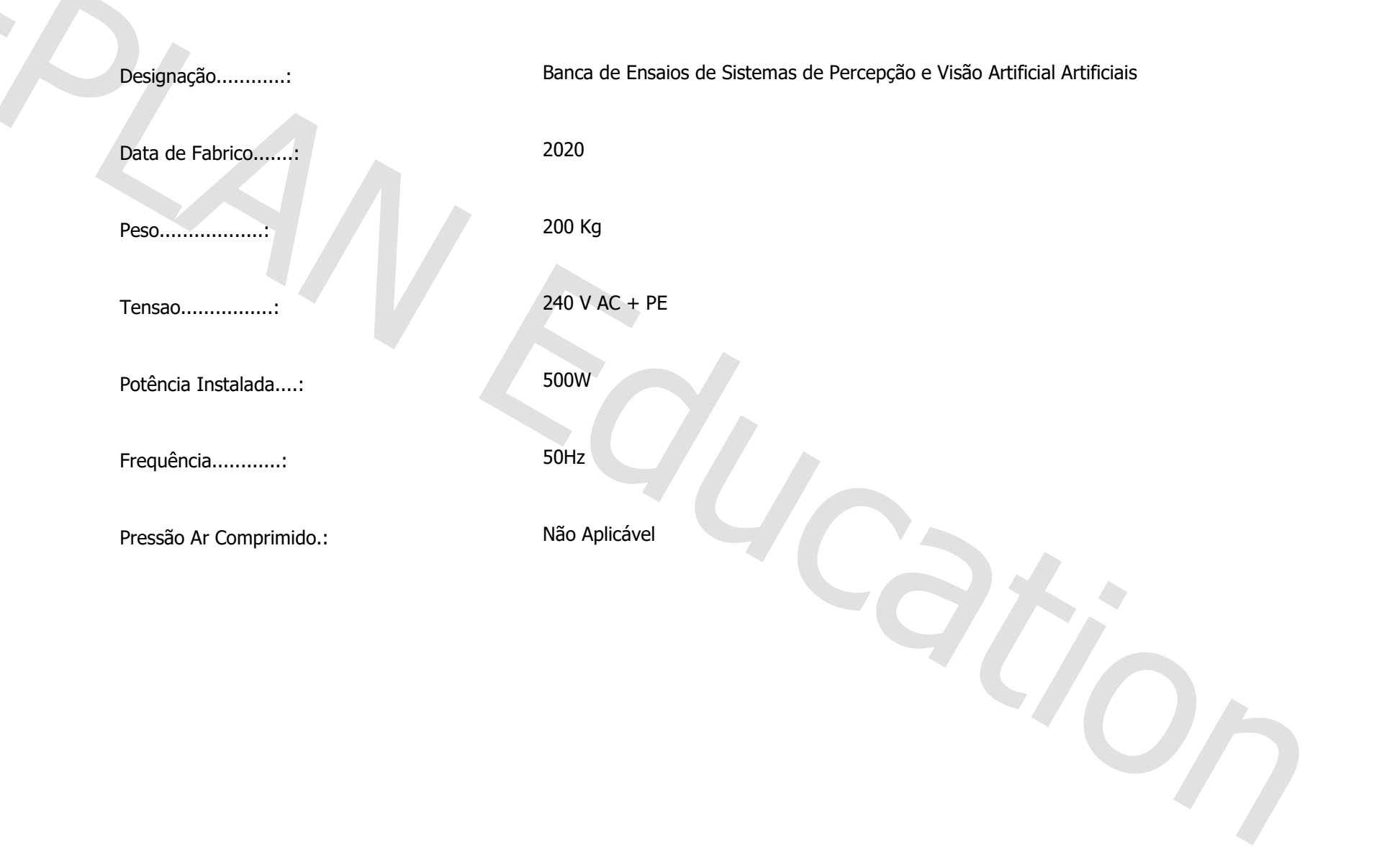

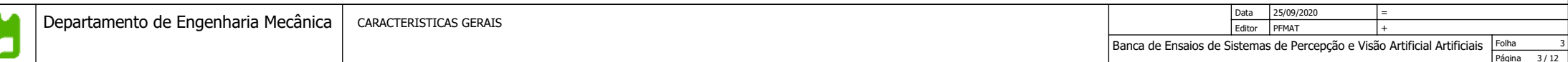

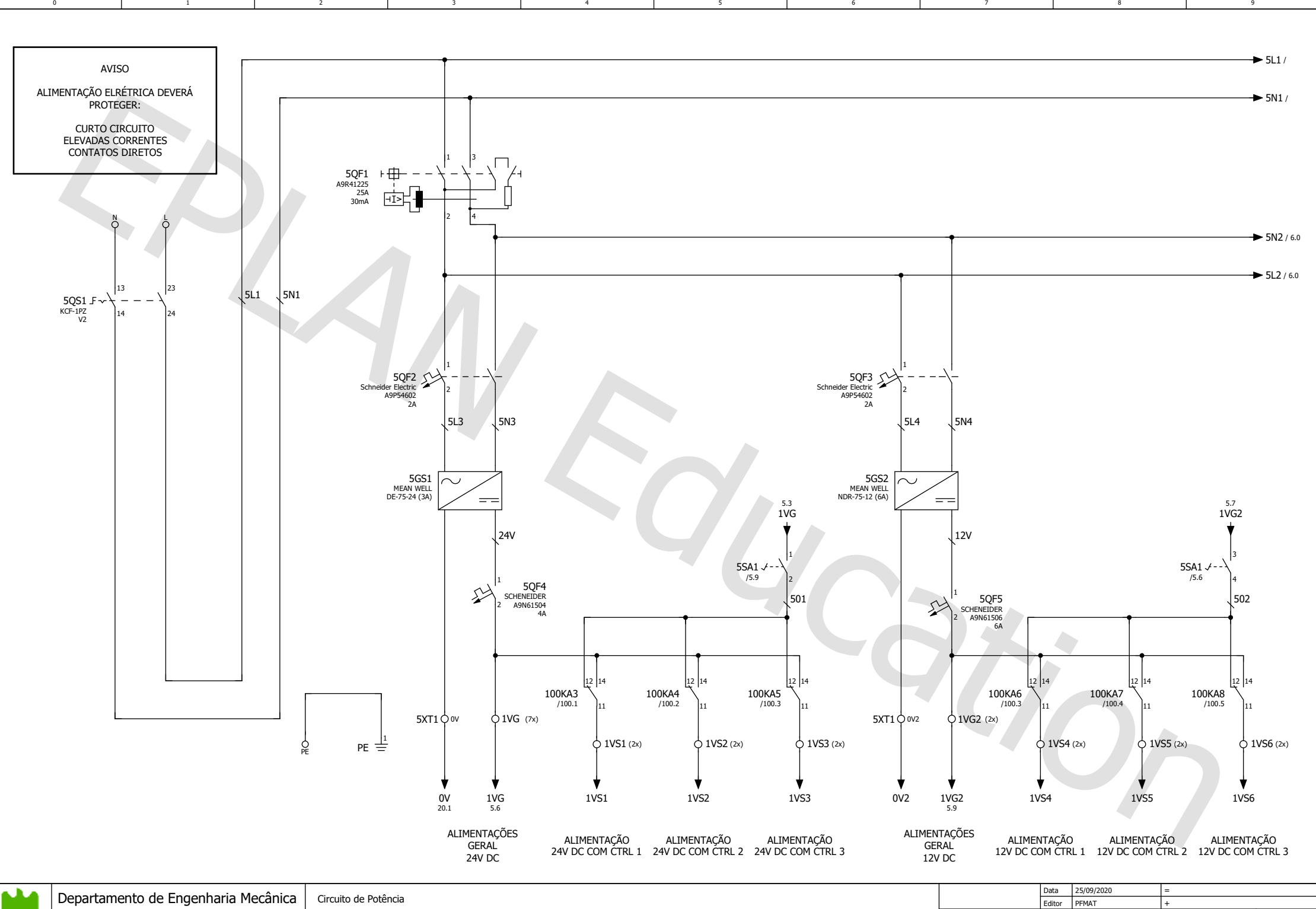

4

5

 $\mathbf{0}$ 

2

Folha PáginaBanca de Ensaios de Sistemas de Percepção e Visão Artificial Artificiais

 $\frac{4}{12}$ 

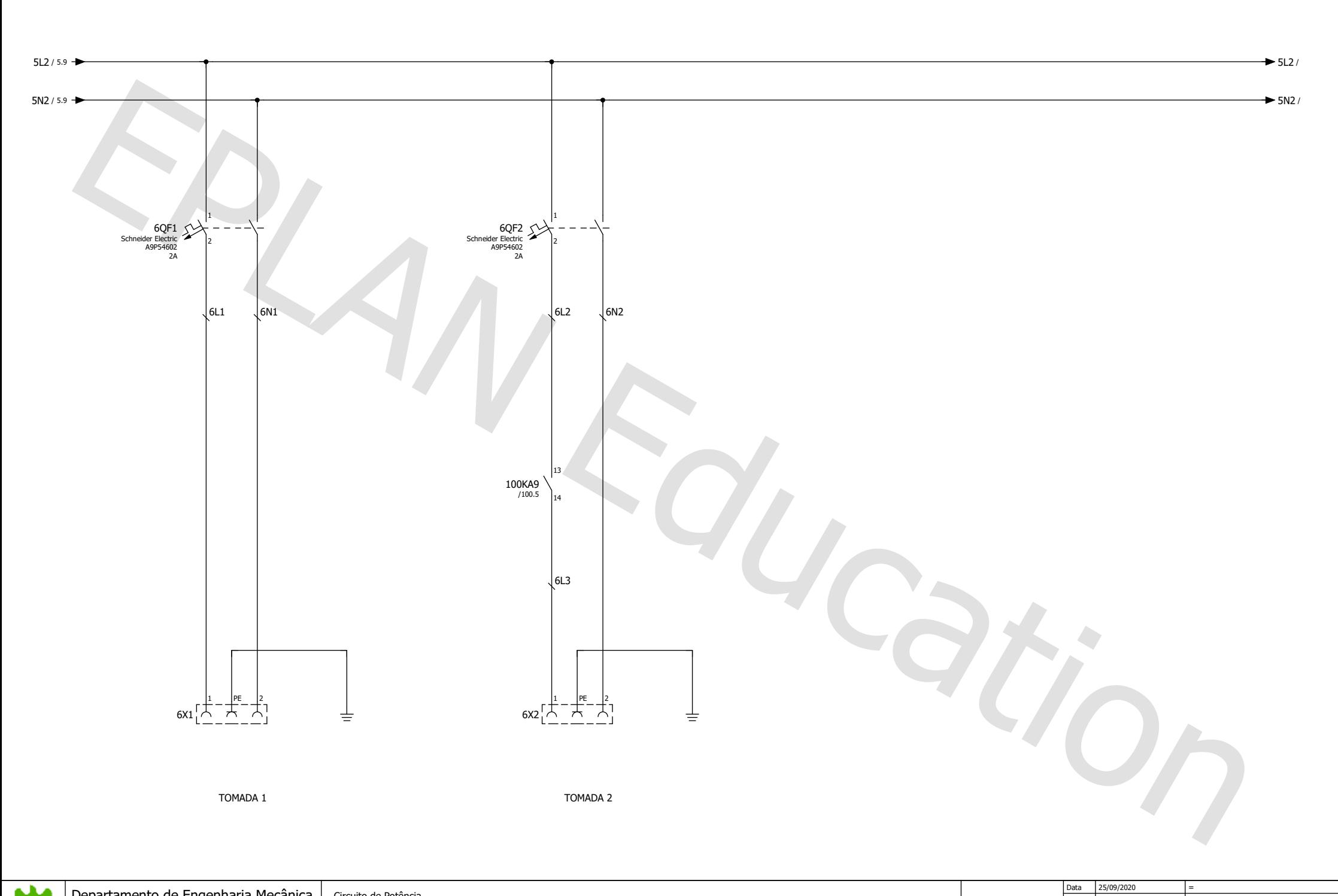

5

4

2

 $\mathbf{0}$ 

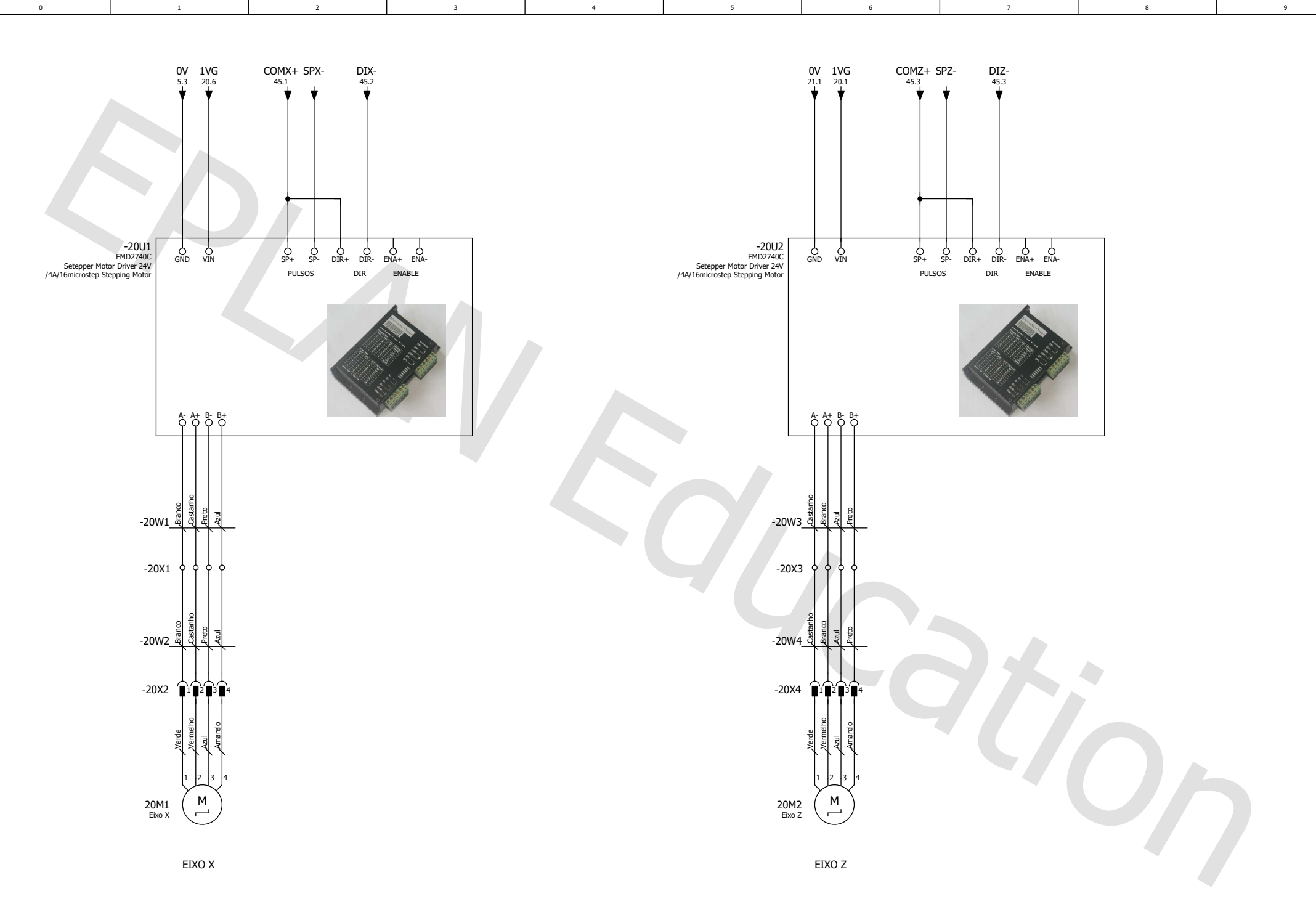

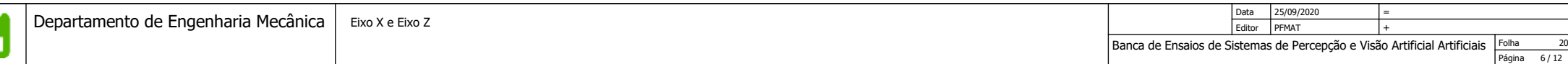

N

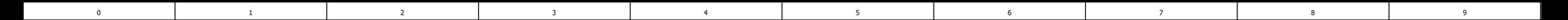

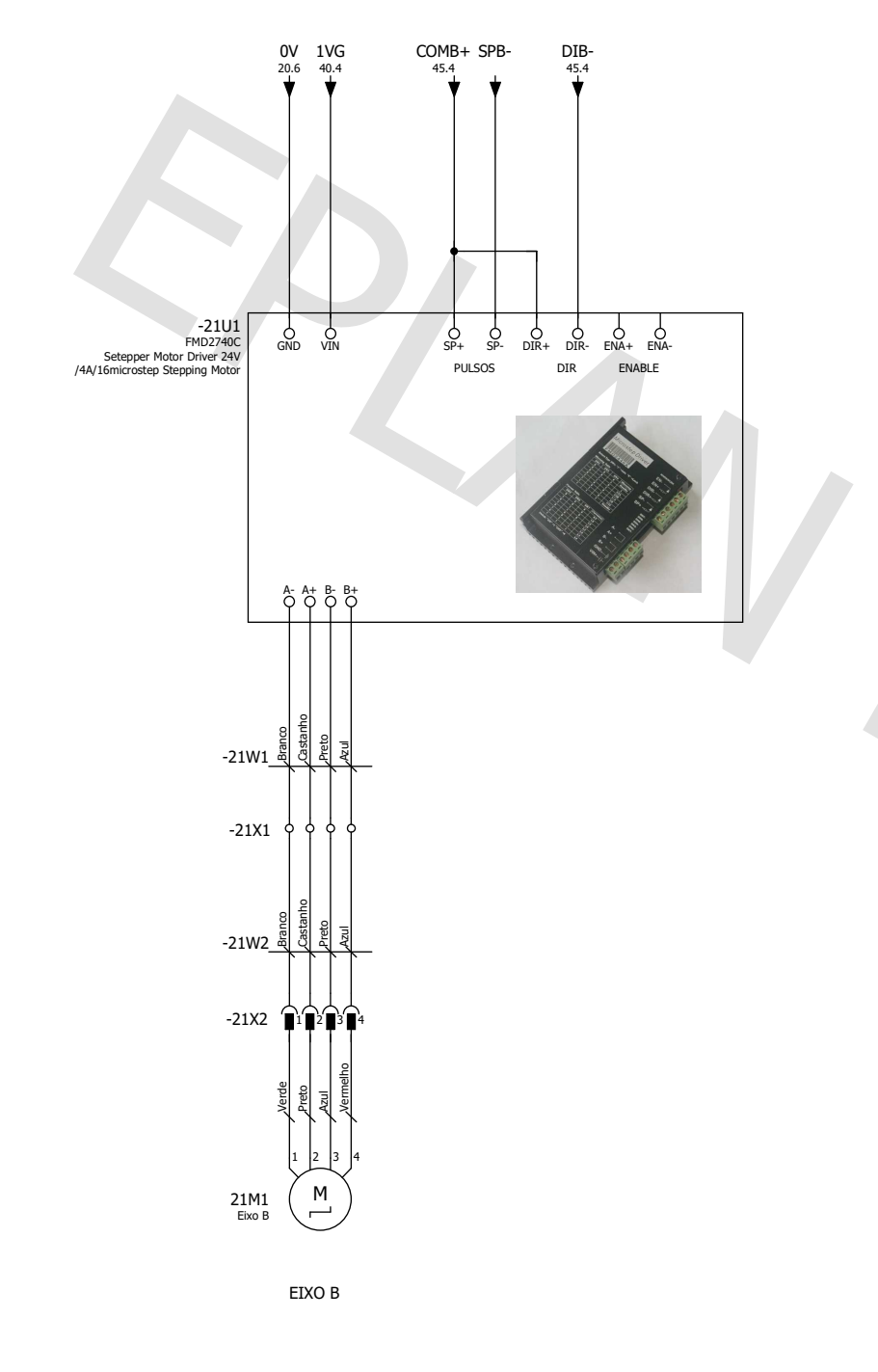

N

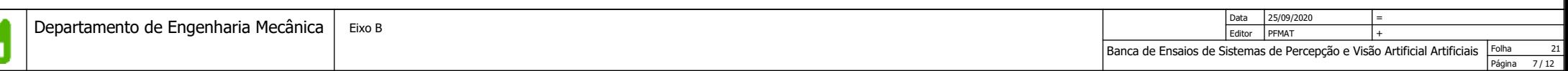

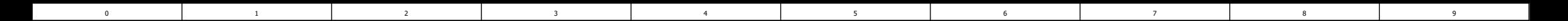

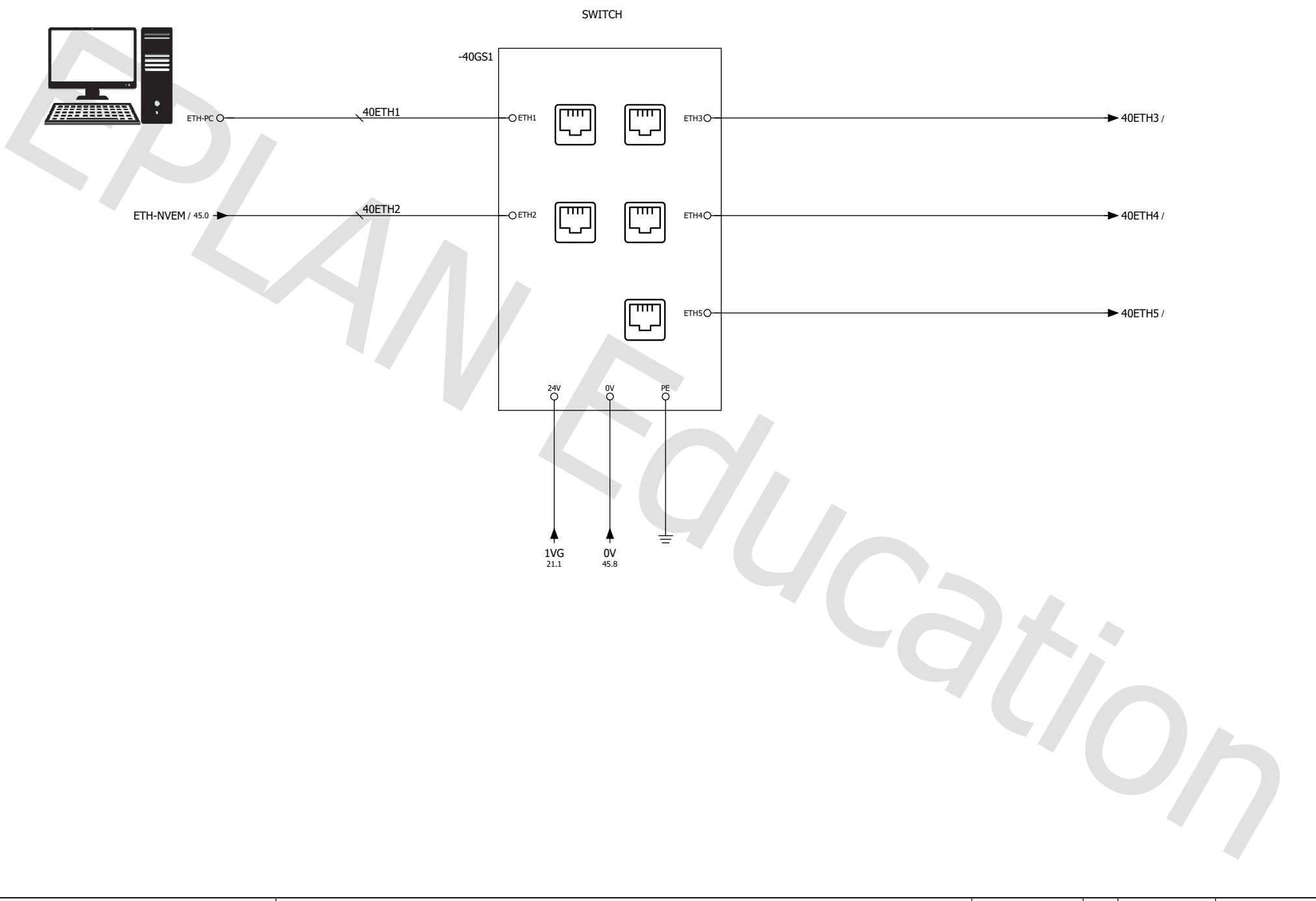

a. K E.

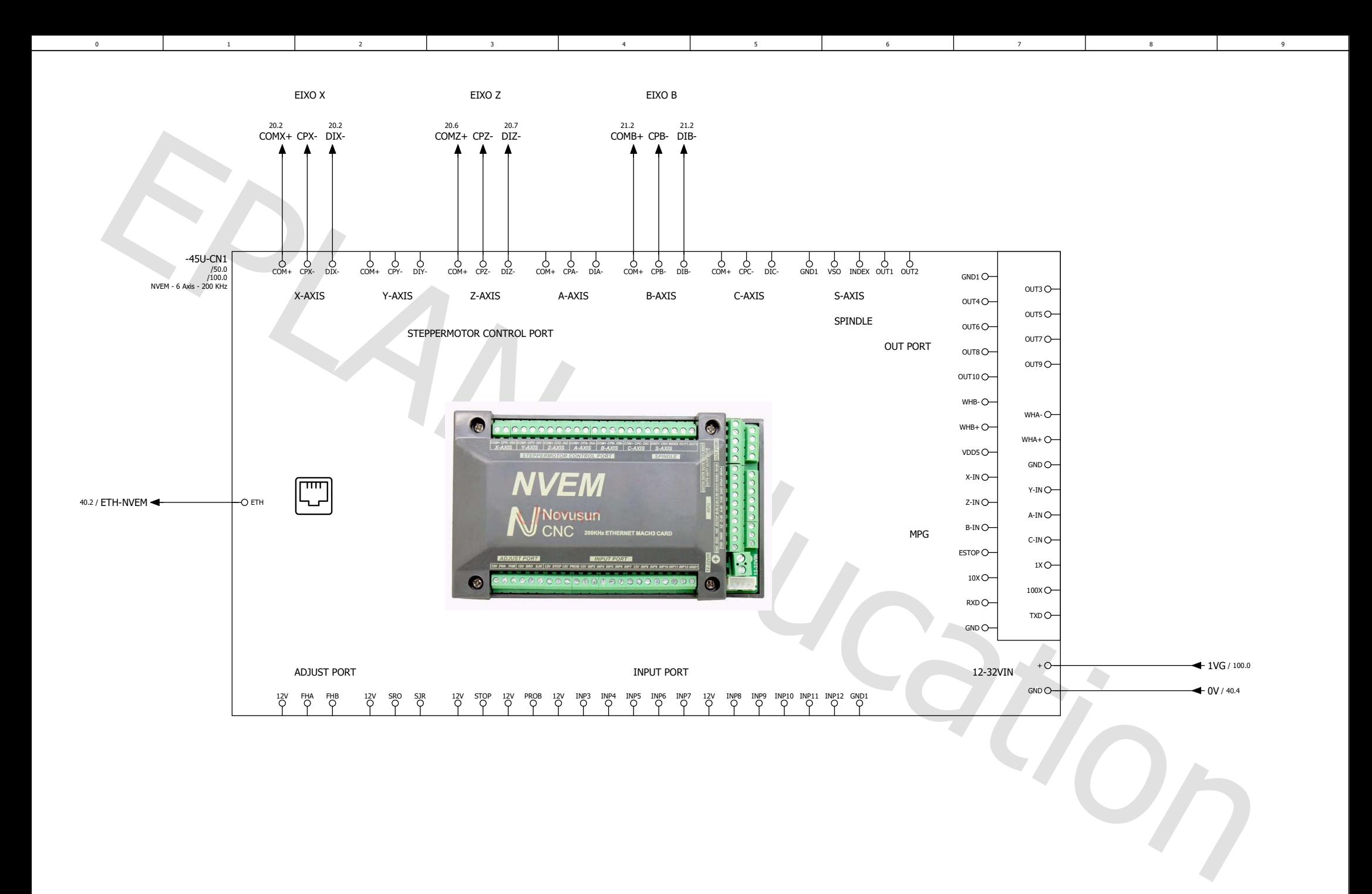

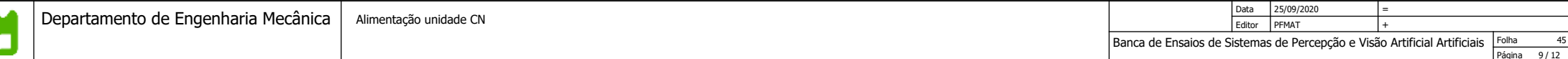

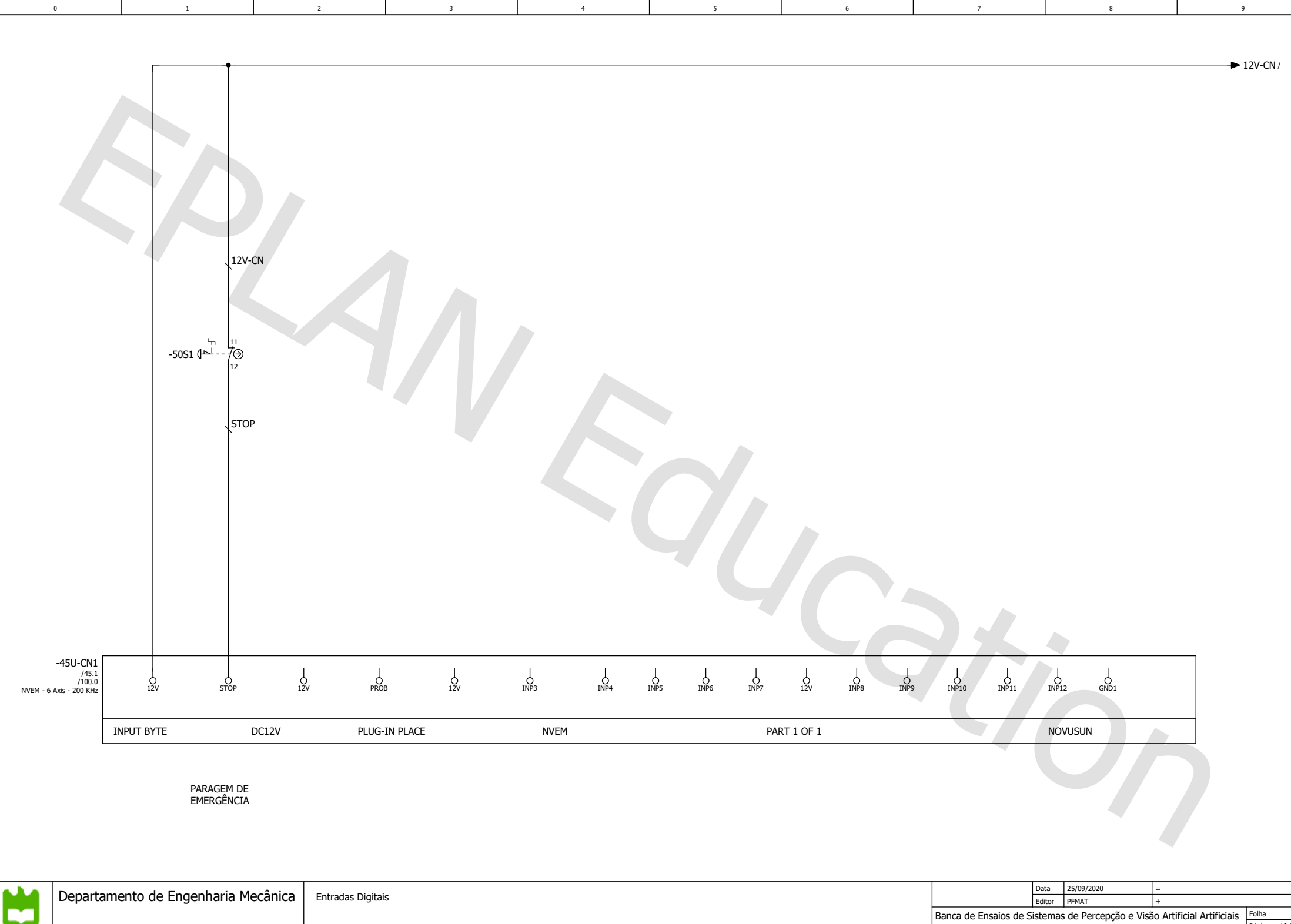

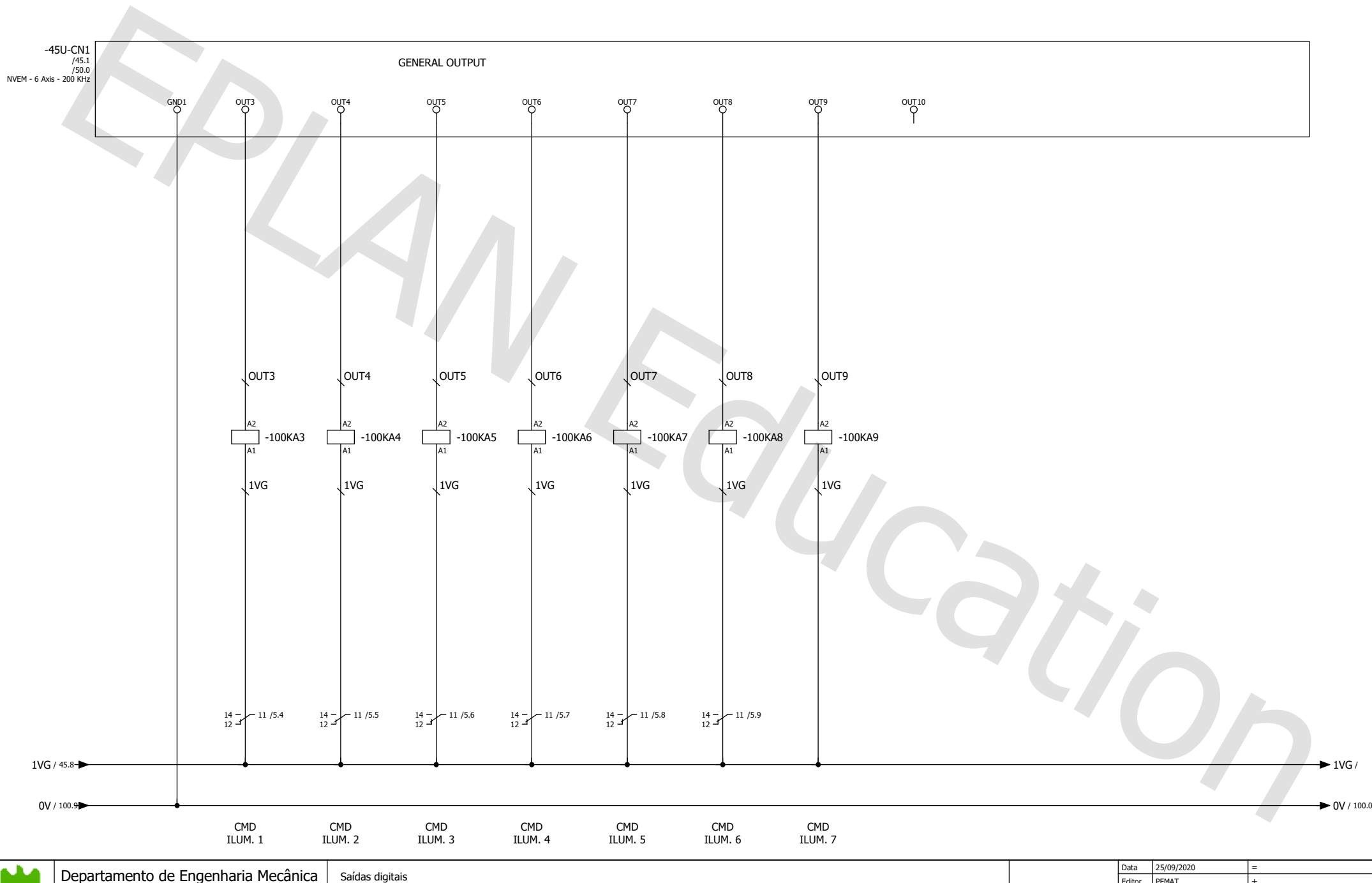

5

4

2

Departamento de Engenharia Mecânica

 $\overline{0}$ 

Folha Página 12 Banca de Ensaios de Sistemas de Percepção e Visão Artificial Artificiais Editor PFMAT 1 +  $\frac{100}{11 / 12}$ 

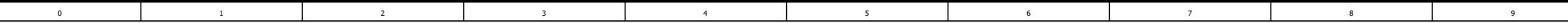

## Lista de peças

P.

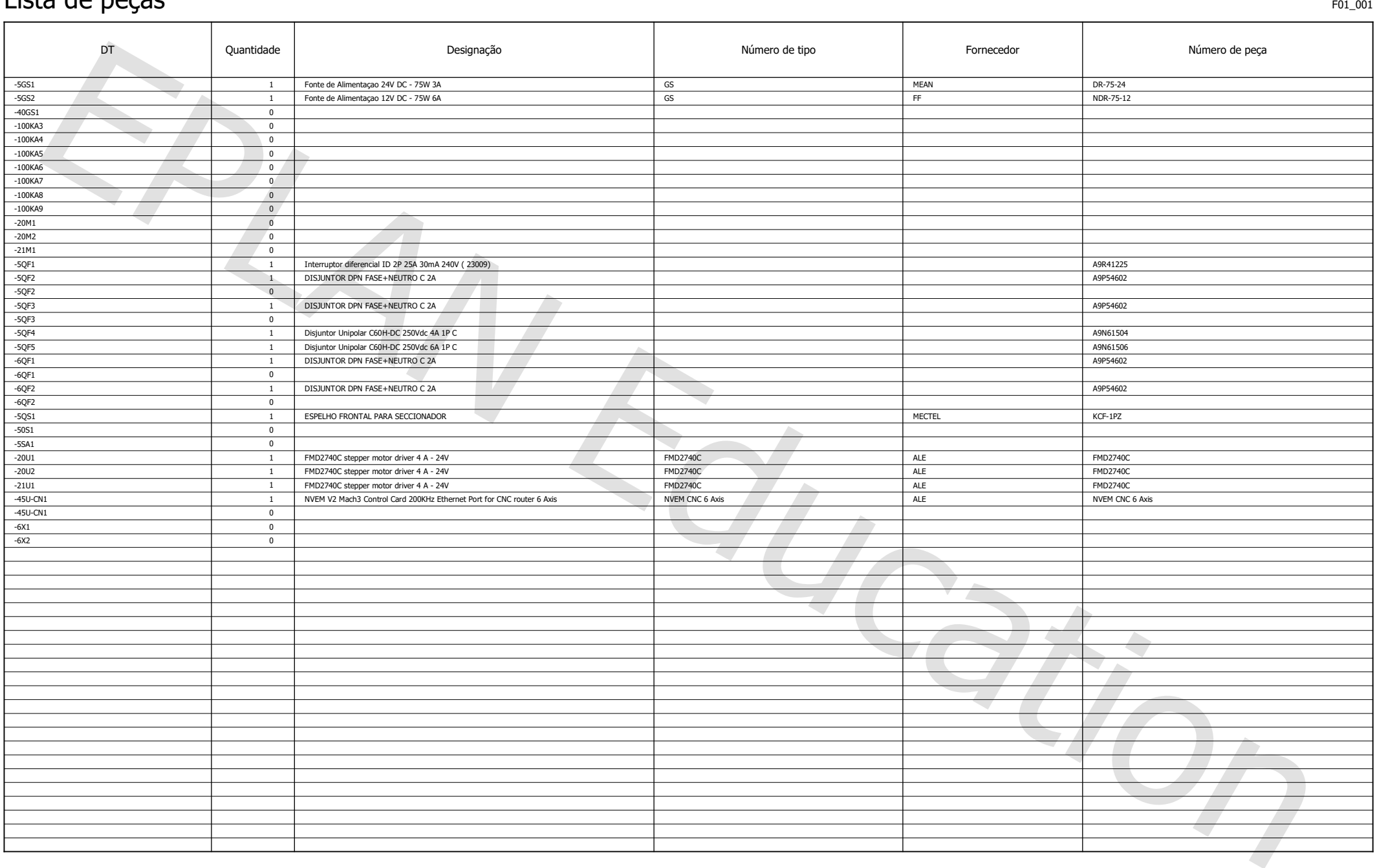

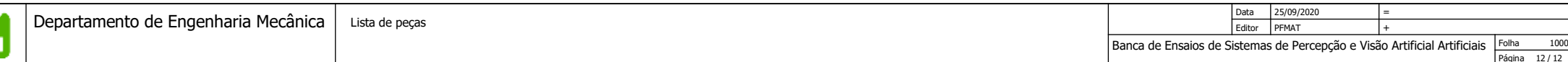
Apêndice C

Resultados do caso de estudo

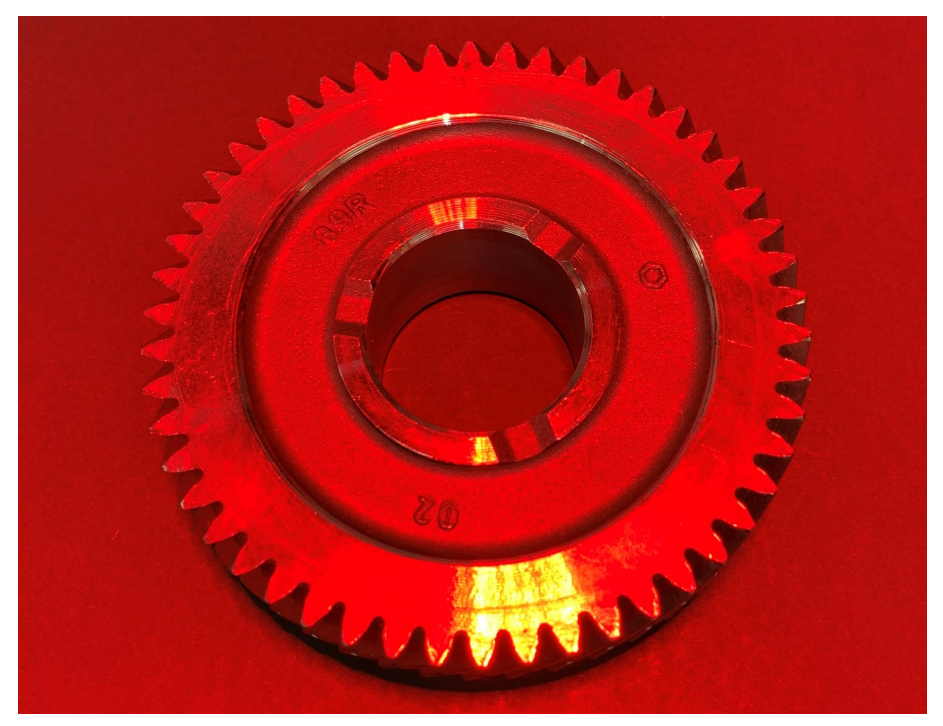

(a) Imagem adquirida por um smartphone.

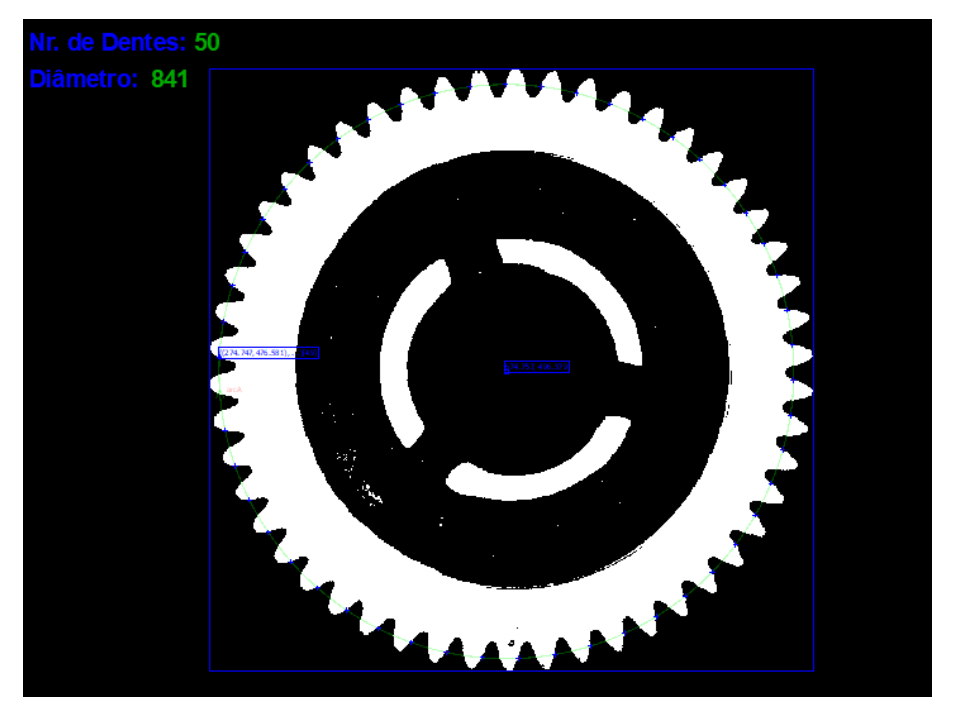

(b) Imagem adquirida pela câmara Boa Pro e processada.

Figura C.1: Analise do carreto número 1.

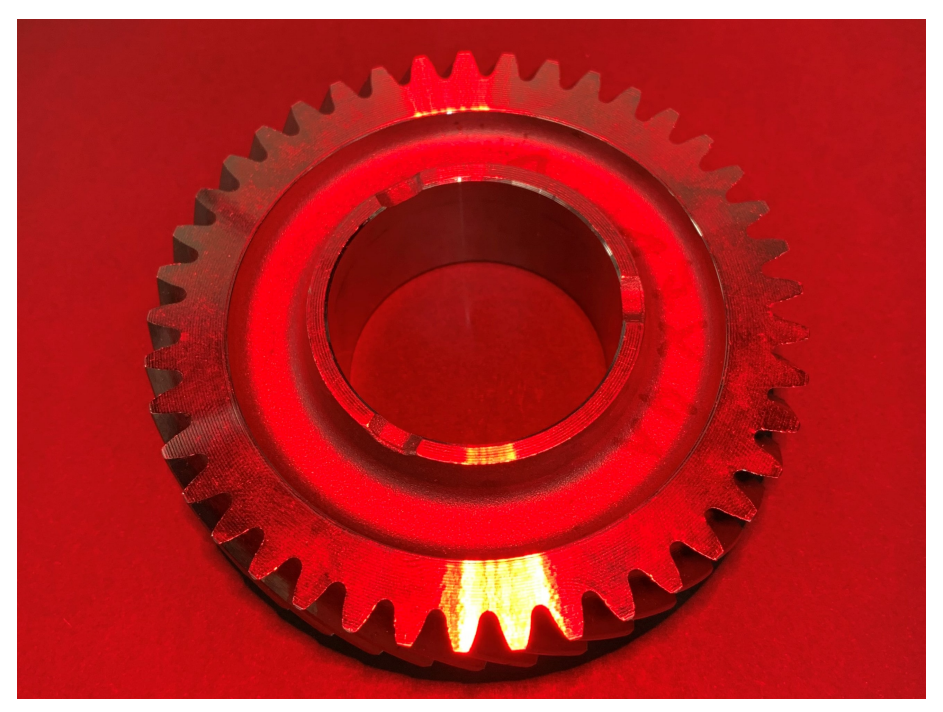

(a) Imagem adquirida por um smartphone.

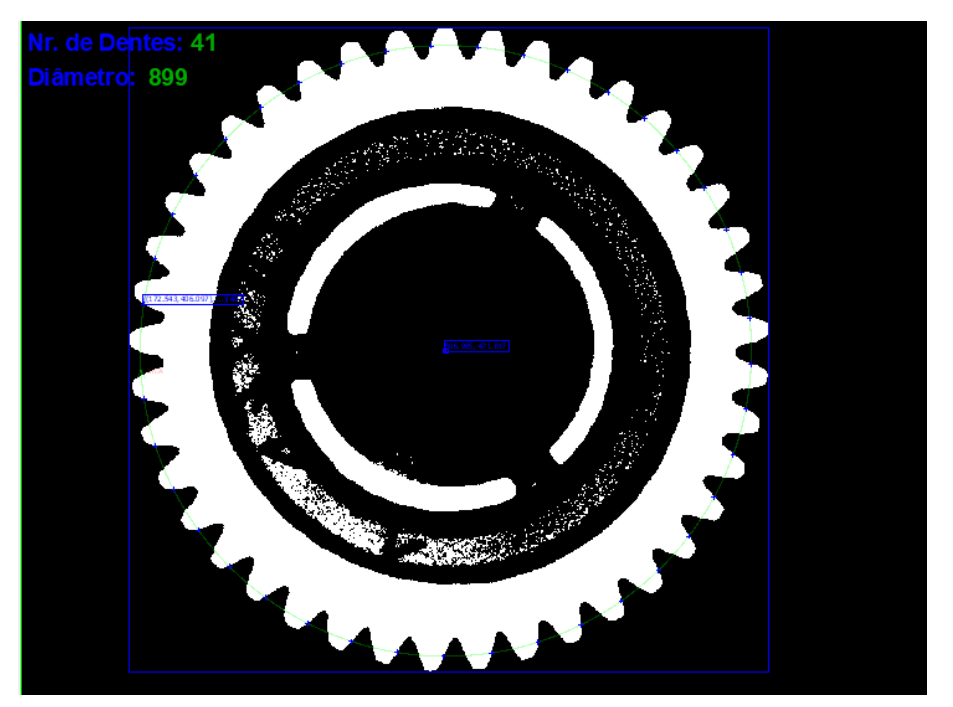

(b) Imagem adquirida pela câmara Boa Pro e processada.

Figura C.2: Analise do carreto número 2.

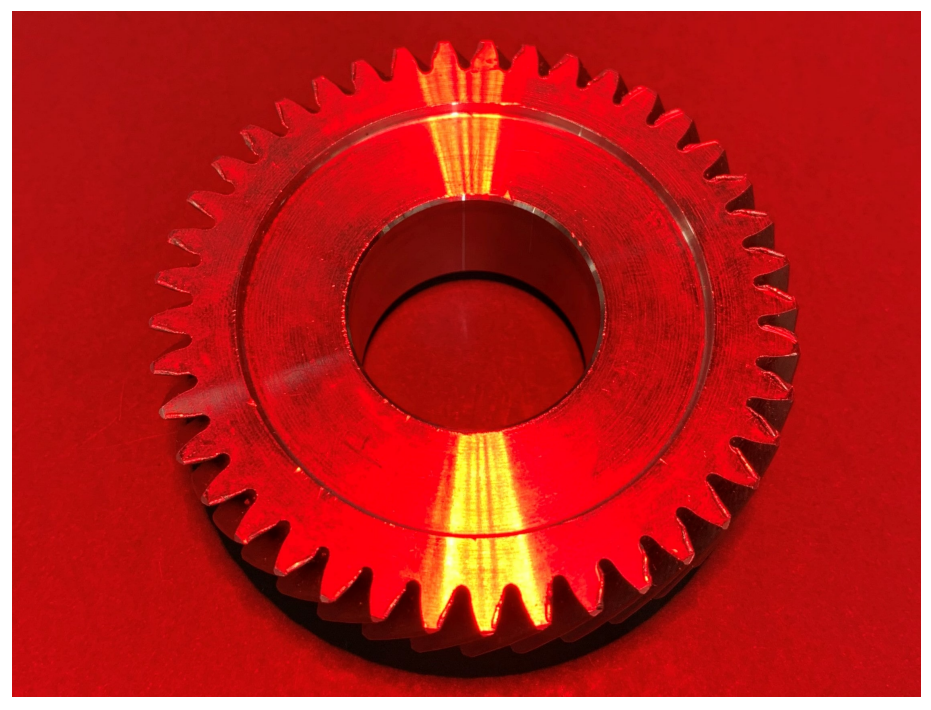

(a) Imagem adquirida por um smartphone.

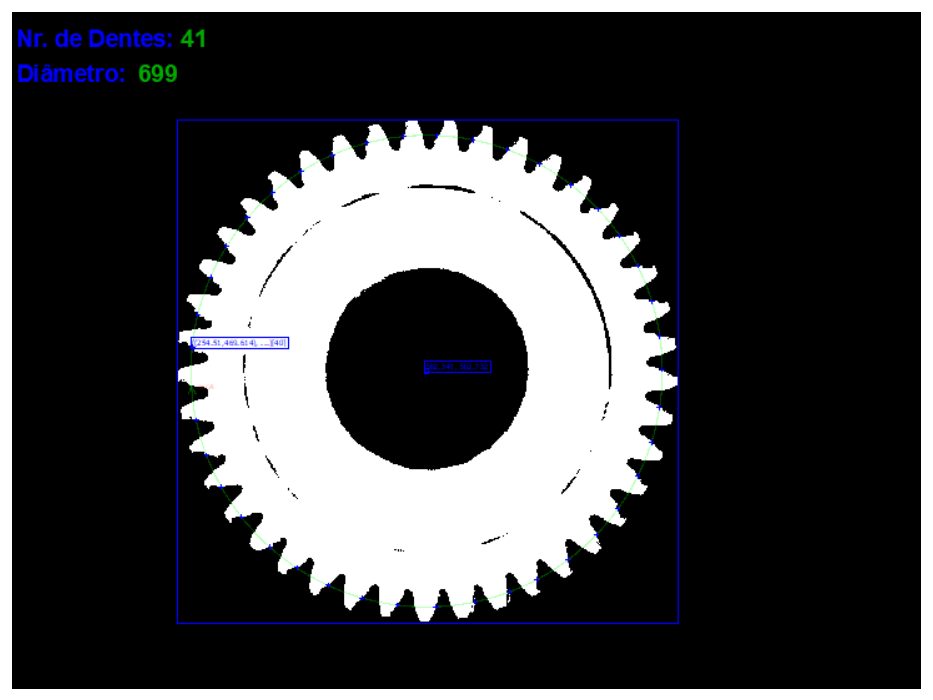

(b) Imagem adquirida pela câmara Boa Pro e processada.

Figura C.3: Analise do carreto número 3.

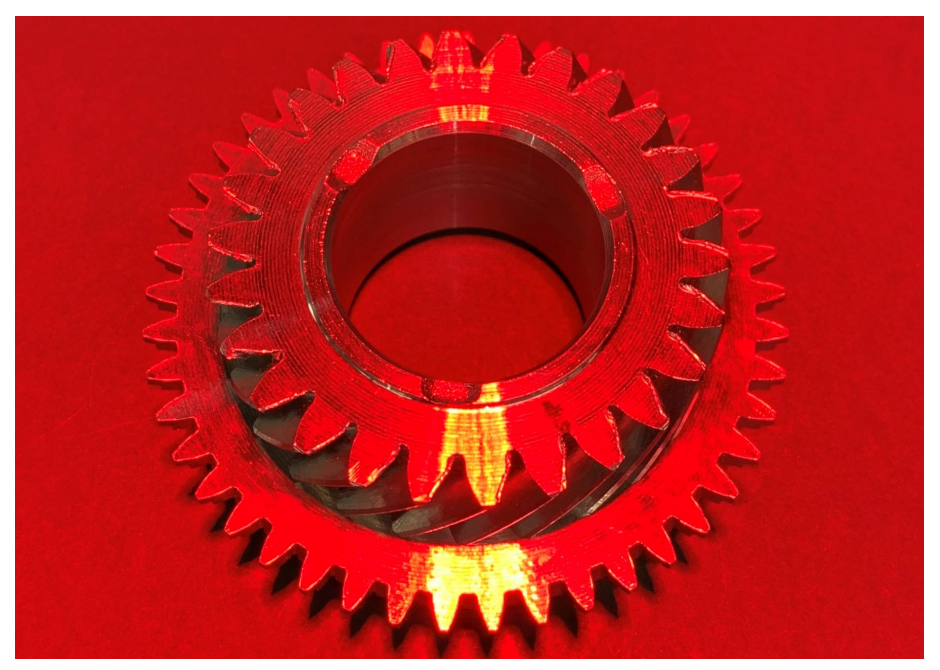

(a) Imagem adquirida por um smartphone.

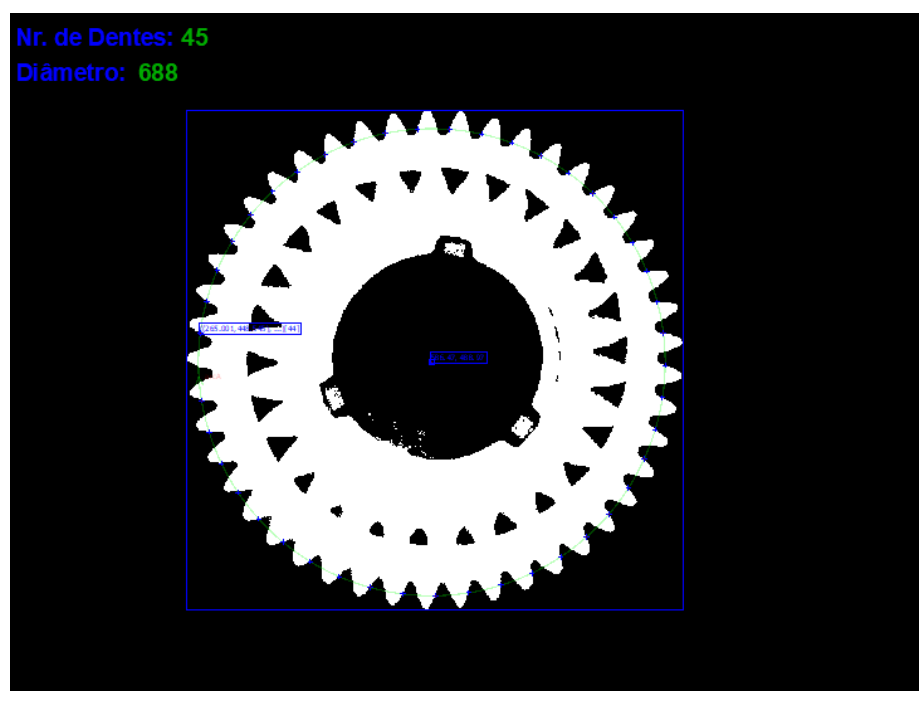

(b) Imagem adquirida pela câmara Boa Pro e processada.

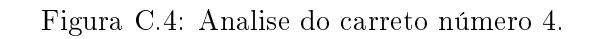

Apêndice D

## Processo de construção da Banca de Ensaios

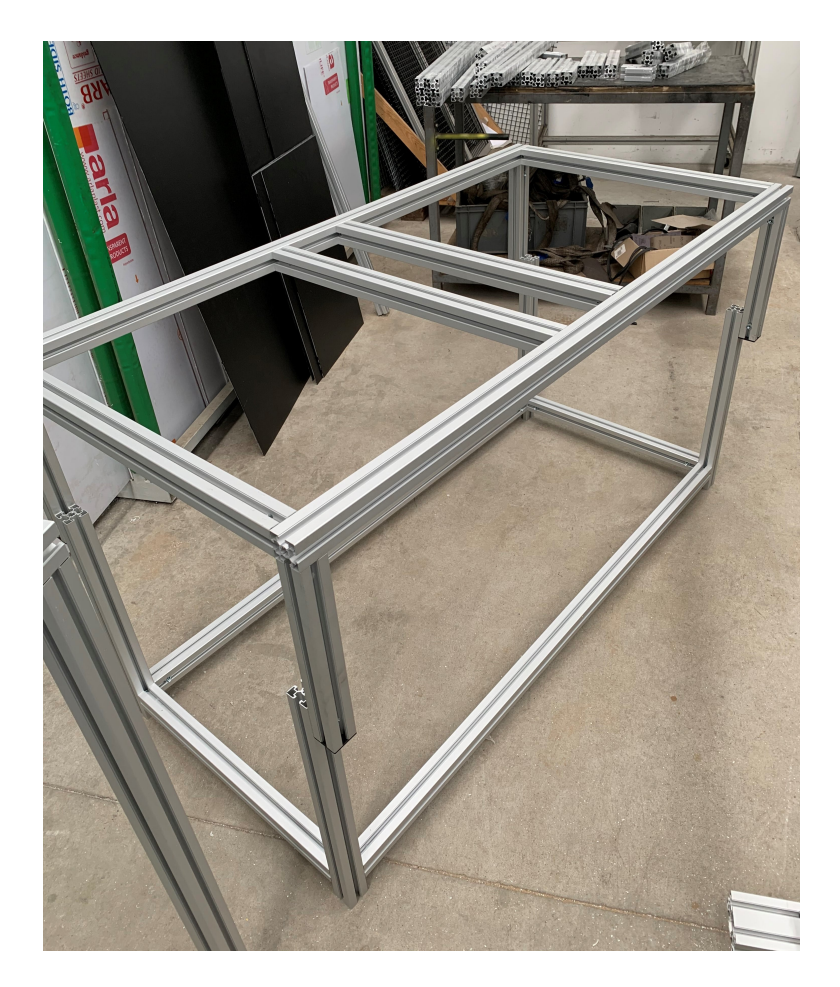

Figura D.1: Montagem da base e da estrutura central.

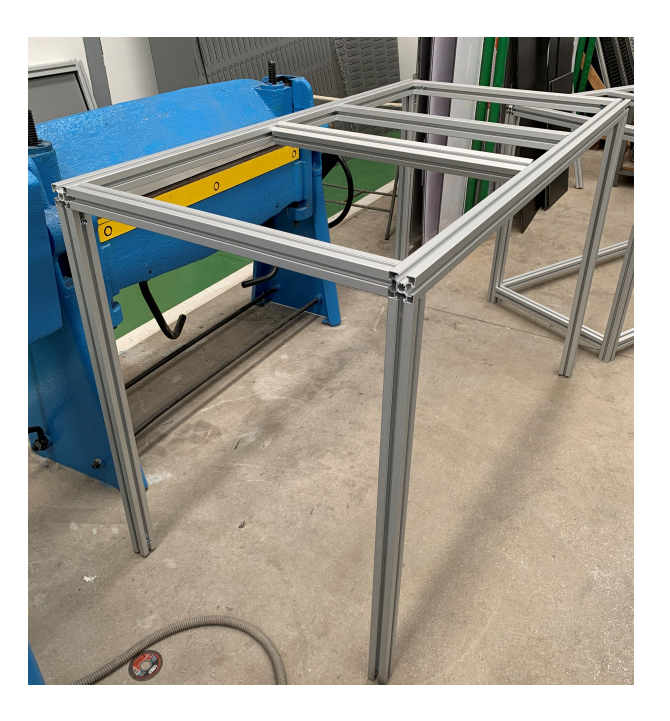

Figura D.2: Montagem da estrutura do pórtico.

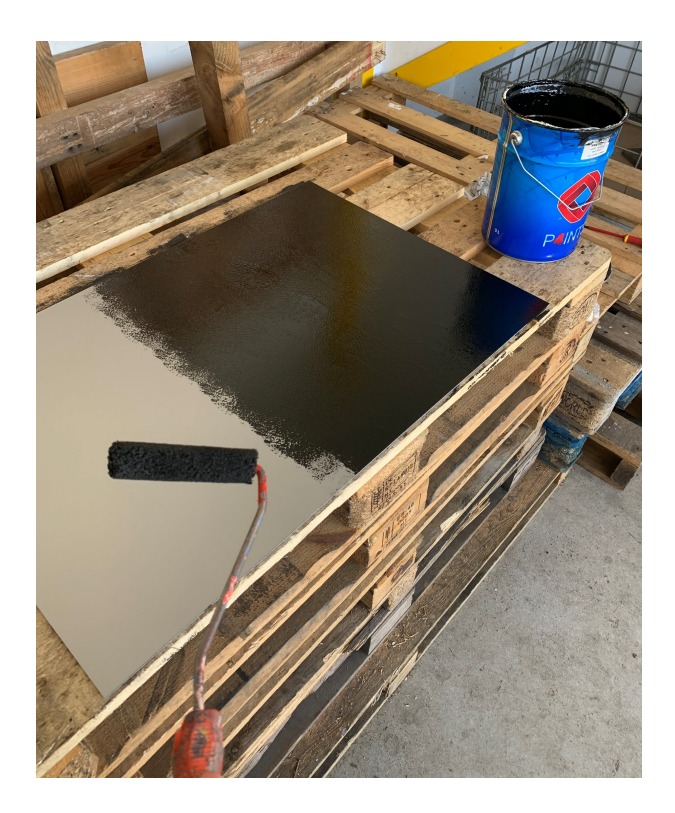

Figura D.3: Pintura de uma das fases das placas de Dibond.

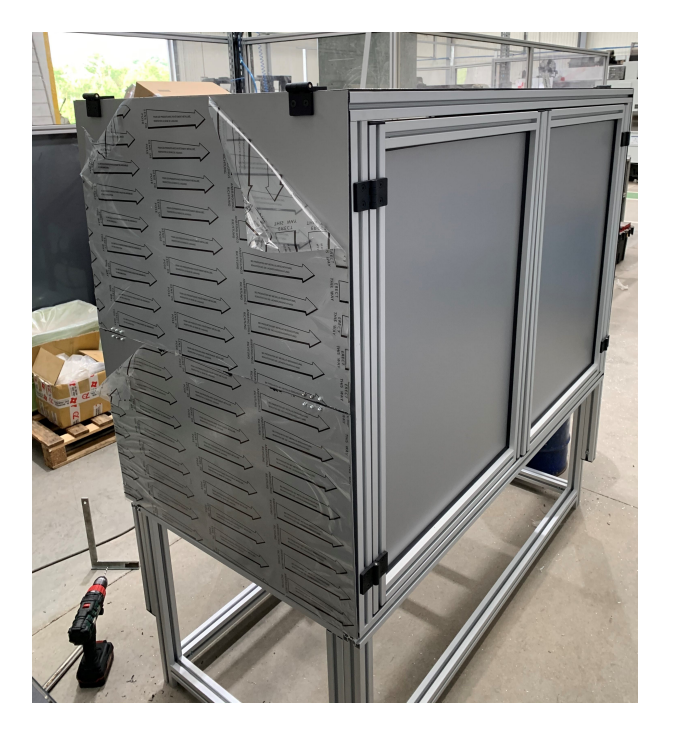

Figura D.4: Montagem das portas.

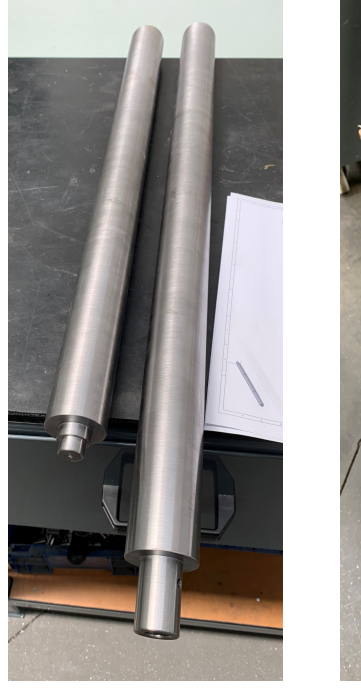

(a) Rolos de aço sem tratamento.

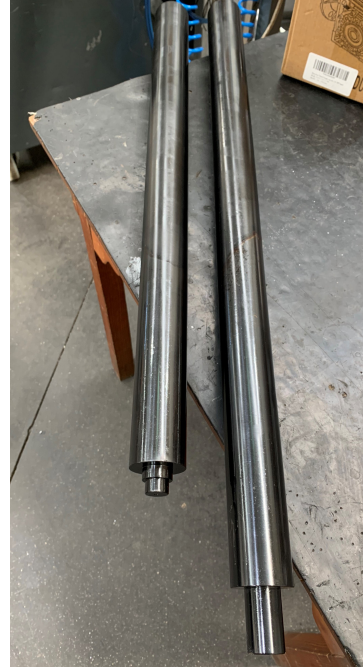

(b) Rolos de aço com tratamento de oxidação a negro.

Figura D.5: Rolos para o tapete rolante.

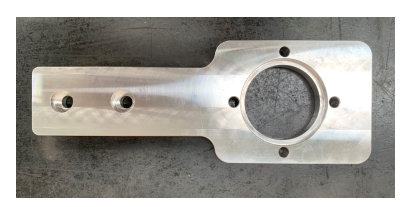

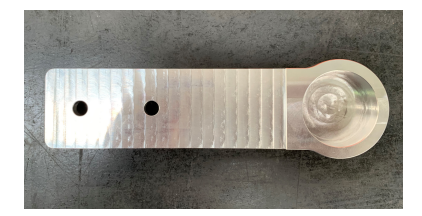

(a) Suporte para o redutor. (b) Suporte para o rolamento do rolo acoplado ao redutor.

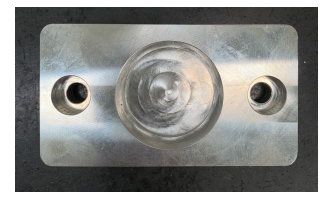

(c) Suporte para o rolamento do rolo movido pela tela.

Figura D.6: Suportes maquinados em alumínio para o tapete rolante.

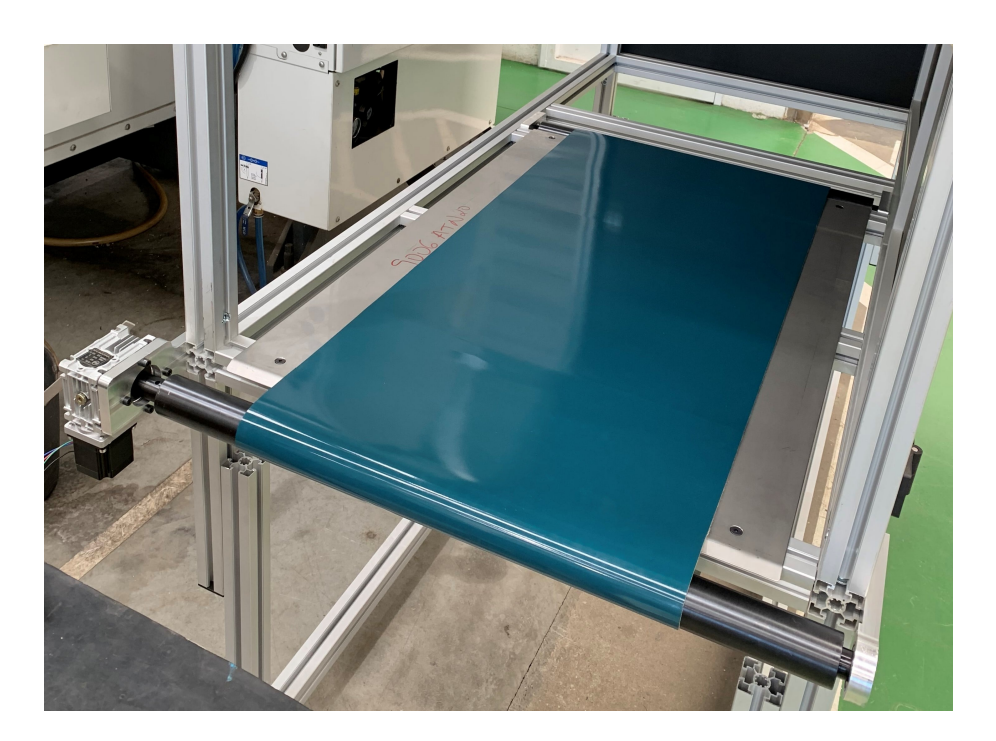

Figura D.7: Montagem do tapete rolante.

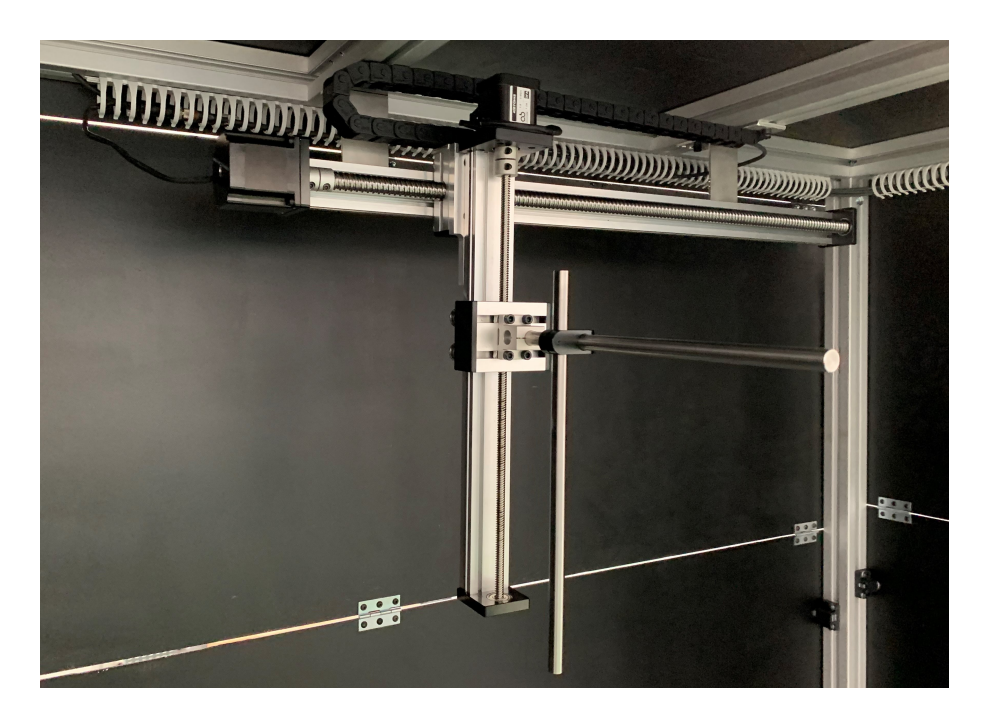

Figura D.8: Montagem do sistema de movimento linear.

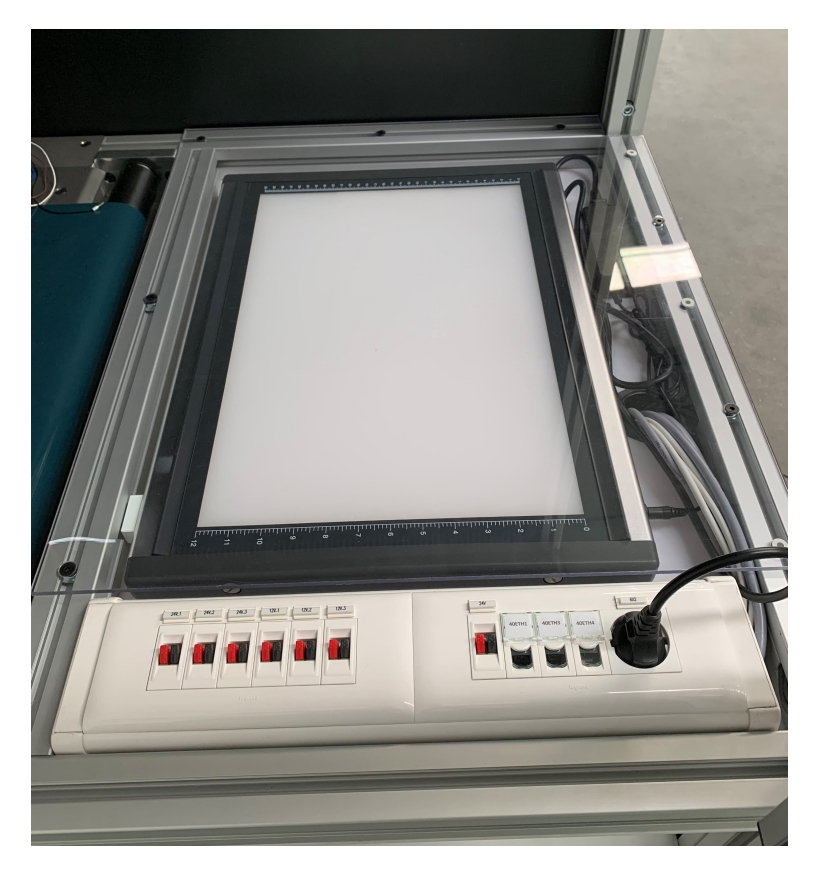

Figura D.9: Backlight e calha de saídas elétricas.

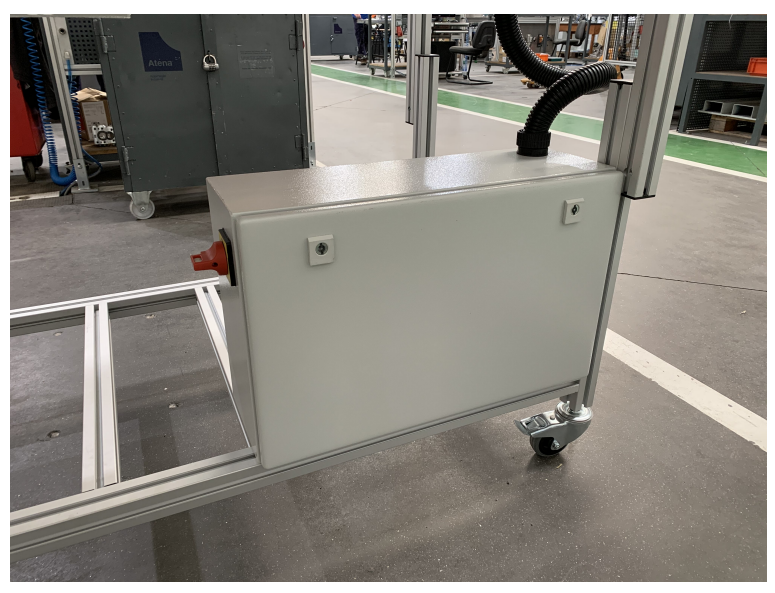

(a) Quadro elétrico (porta fechada).

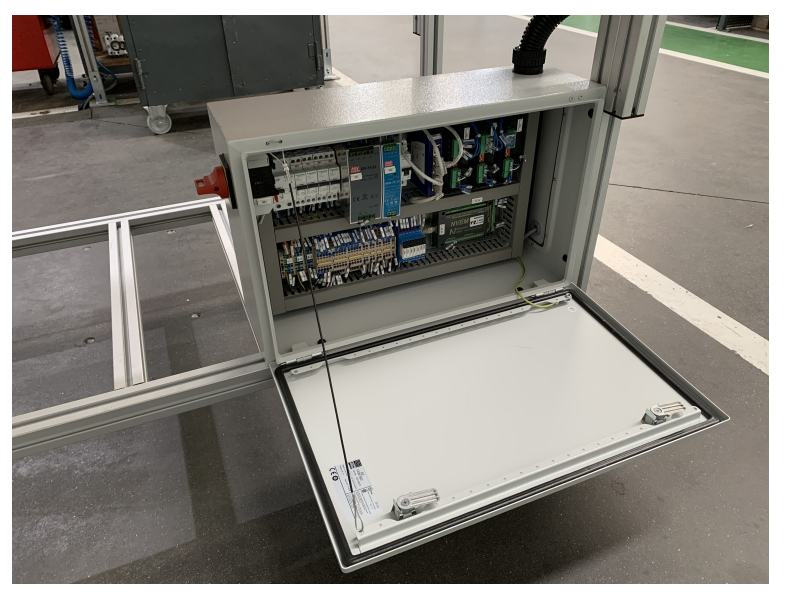

(b) Quadro elétrico (porta aberta).

Figura D.10: Quadro elétrico.

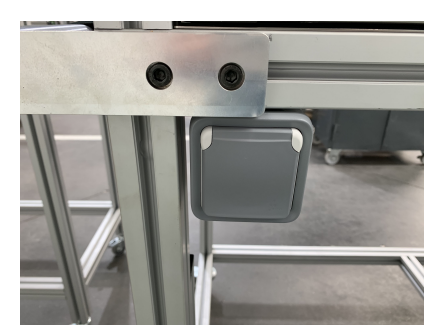

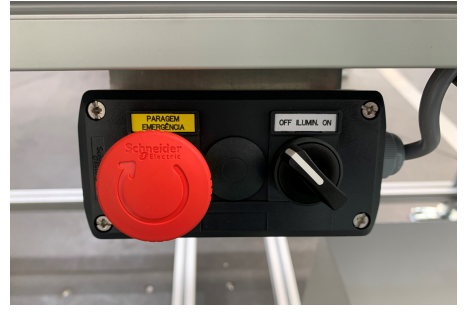

(a) Tomada elétrica. (b) Caixa de botões (Emergência e comutador).

Figura D.11: Componentes exteriores.

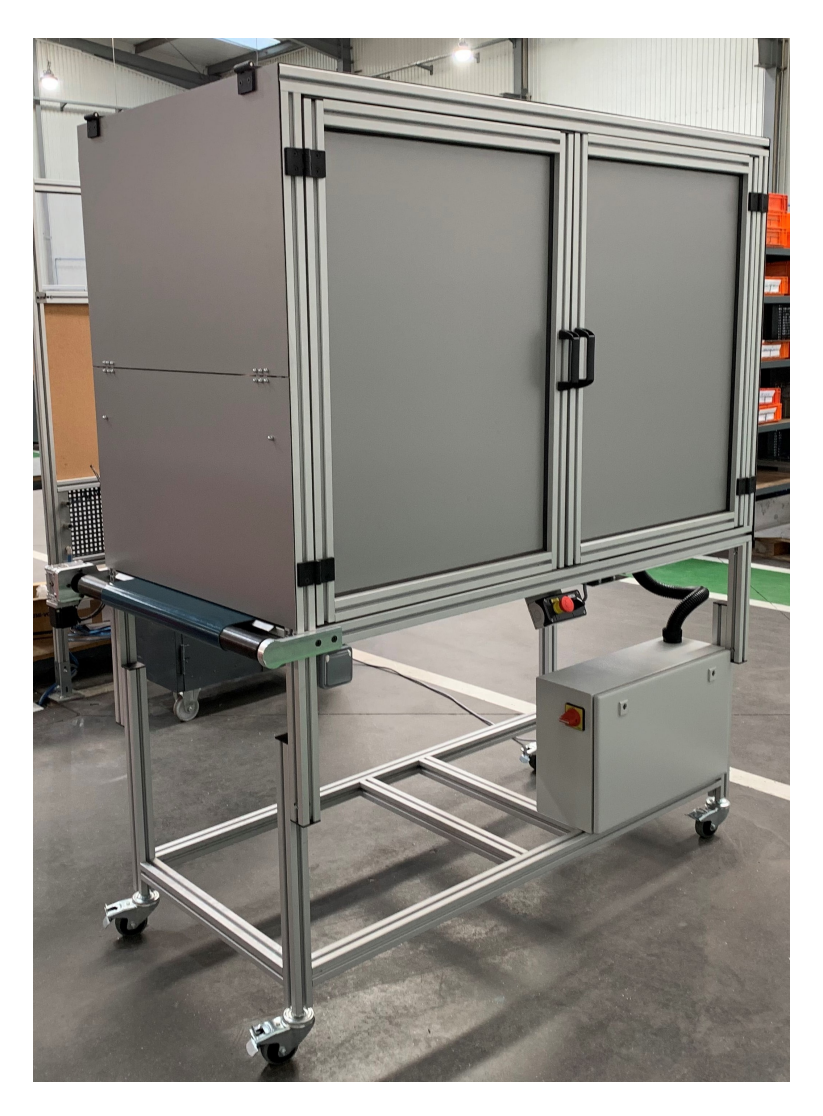

Figura D.12: Perspectiva isométrica da Banca de Ensaios.

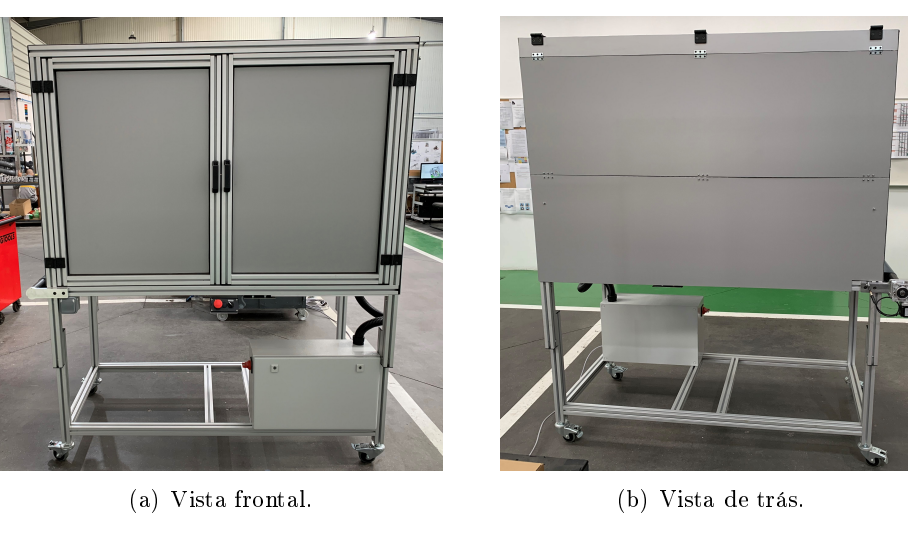

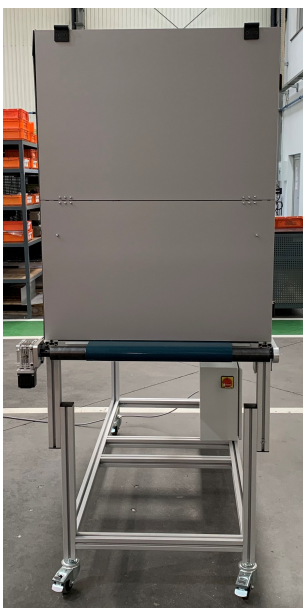

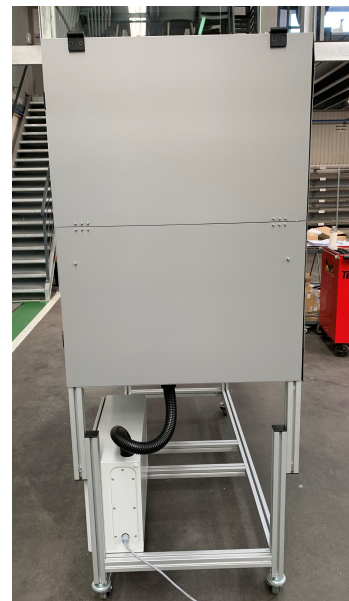

(c) Vista lateral esquerda. (d) Vista lateral direita.

Figura D.13: Vistas da Banca de ensaios com as porta fechadas.

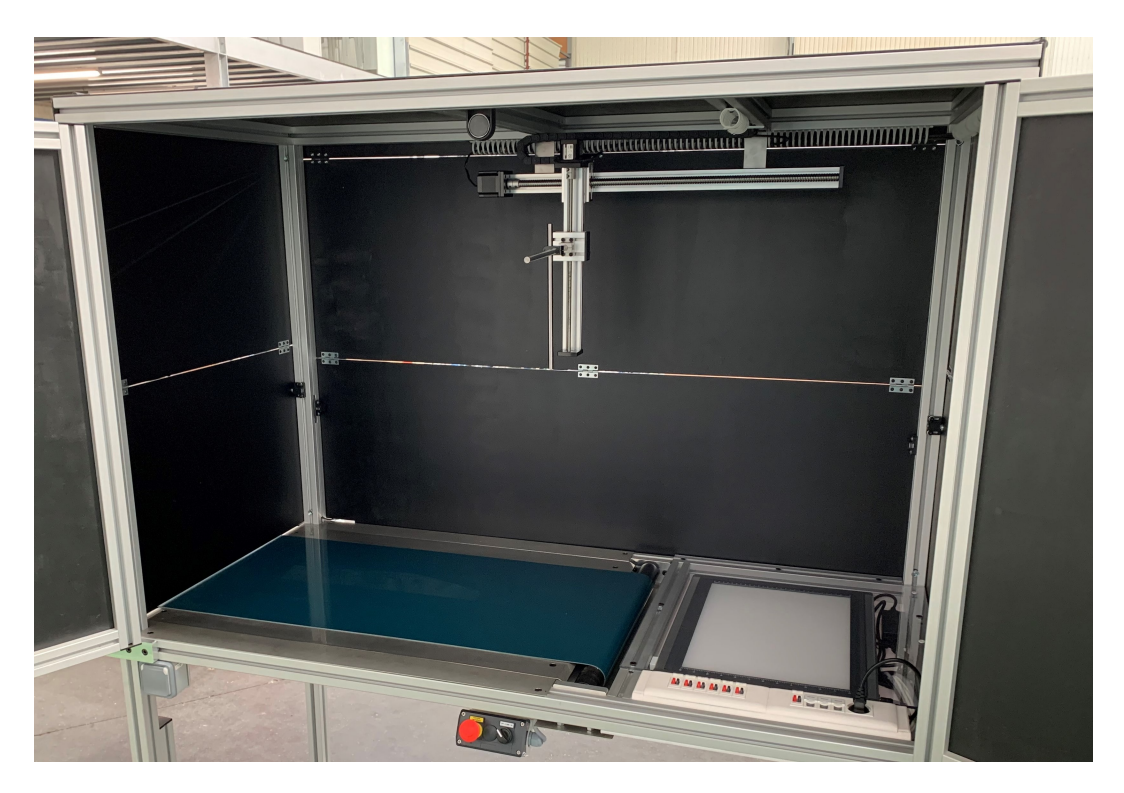

Figura D.14: Vista interior da Banca de Ensaios.

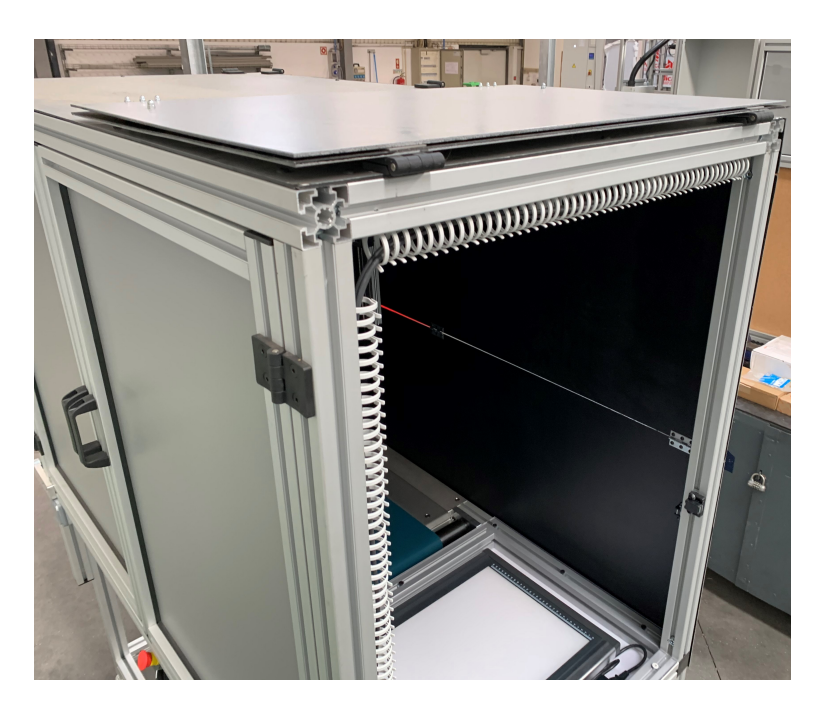

Figura D.15: Abertura de uma porta lateral.